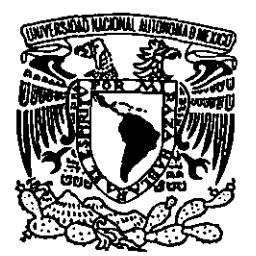

# UNIVERSIDAD NACIONAL AUTÓNOMA DE MÉXICO

**ESCUELA NACIONAL DE ESTUDIOS PROFESIONALES.** 

**CAMPUS ARAGÓN** 

"SISTEMA PARA LA ATENCIÓN DE FALLAS INFORMÁTICAS DE LA COMPAÑÍA DE LUZ Y FUERZA DEL CENTRO".

# 297215 T  $S \cup S$ E

QUE PARA OBTENER EL TÍTULO DE: **INGENIERO EN COMPUTACIÓN**  $R E S$ **P**  $E \quad N$  $T A$ **CLARA MONCADA BIBIANO** 

**ASESOR DE TESIS:** ING. RICARDO GUTIÉRREZ OROZCO.

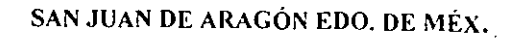

2001

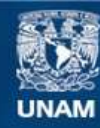

Universidad Nacional Autónoma de México

**UNAM – Dirección General de Bibliotecas Tesis Digitales Restricciones de uso**

# **DERECHOS RESERVADOS © PROHIBIDA SU REPRODUCCIÓN TOTAL O PARCIAL**

Todo el material contenido en esta tesis esta protegido por la Ley Federal del Derecho de Autor (LFDA) de los Estados Unidos Mexicanos (México).

**Biblioteca Central** 

Dirección General de Bibliotecas de la UNAM

El uso de imágenes, fragmentos de videos, y demás material que sea objeto de protección de los derechos de autor, será exclusivamente para fines educativos e informativos y deberá citar la fuente donde la obtuvo mencionando el autor o autores. Cualquier uso distinto como el lucro, reproducción, edición o modificación, será perseguido y sancionado por el respectivo titular de los Derechos de Autor.

Al tesoro más valioso que poseo, que me ha acompañado en cada momento de mi existencia:

Mi familia.

A quienes me alentaron Para no desfallecer en la lucha por superarme: Amigos y compañeros del trabajo

 $\ddot{\phantom{0}}$ 

A qUien me brindo las bases para superarme:

U. N. A. M.

A quien me permitio eleborar el presente trabajo: Gerencia de Sistemas de LyFC

#### SISTEMA PARA LA ATENCIÓN DE FALLAS INFORMÁTICAS EN LUZ Y FUERZA DEL CENTRO.

#### TEMARIO

#### INTRODUCCIÓN

#### CAPITULO 1 PANORAMA GENERAL DEL SISTEMA

- 1.1 ANTECEDENTES Y JUSTIFICACIÓN DEL ESTUDIO I 2 MARCO DE REFERENCIA
- 1.2 MARCO DE REFERENCIA<br>1.3 OBJETIVOS E HIPÓTESIS
- 1.3 OBJETIVOS E HIPÓTESIS
- 1.4 METODOLOGiA

### CAPITULO II ANÁLiSIS

- H.I MODELO DE LAS FASES DEL CICLO DE VIDA
- H.2 ANÁLISIS DE LOS REQUERIMIENTOS

#### CAPITULO III DISEÑO

- m.1 DESCRIPCIÓN DE PUNTOS A CUBRIR
- III.2 FLUJO DE DATOS (Diagramas de Burbujas)
- Hl.3 DETERMINACiÓN DEL LENGUAJE A UTILIZAR

#### CAPITULO IV CODIFICACIÓN

- IV.1 PROGRAMACION CON LOTUS NOTES<br>IV.2 CONCEPTOS PARA DISEÑO DE BASES I
- IV.2 CONCEPTOS PARA DISEÑO DE BASES DE DATOS NOTES IV.3 DICCIONARIO DE DATOS DE LAS FORMAS Y VISTAS
- DICCIONARIO DE DATOS DE LAS FORMAS Y VISTAS

#### CAPITULO V PRUEBAS Y MANTENIMIENTO

- V.1 PRUEBAS<br>V.2 MANTENIN
- **MANTENIMIENTO**

#### CAPITULO VI RESULTADOS Y CONCLUSIONES

- VI.1 RESULTADOS<br>VI.2 CONCLUSIONI
- **CONCLUSIONES**
- Vl.J BENEFICIOS

#### CAPITULO VII RECOMENDACIONES

- VII.I MANTENIMIENTO DE LA BASE DE DATOS
- VH.2 DOCUMENTACIÓN
- VIl.J VERIFICACIÓN
- VH.4 CAPACITACiÓN
- VH.S ESTRATEGIA y PLANES PARA LA INNOVACIÓN

# INDICE

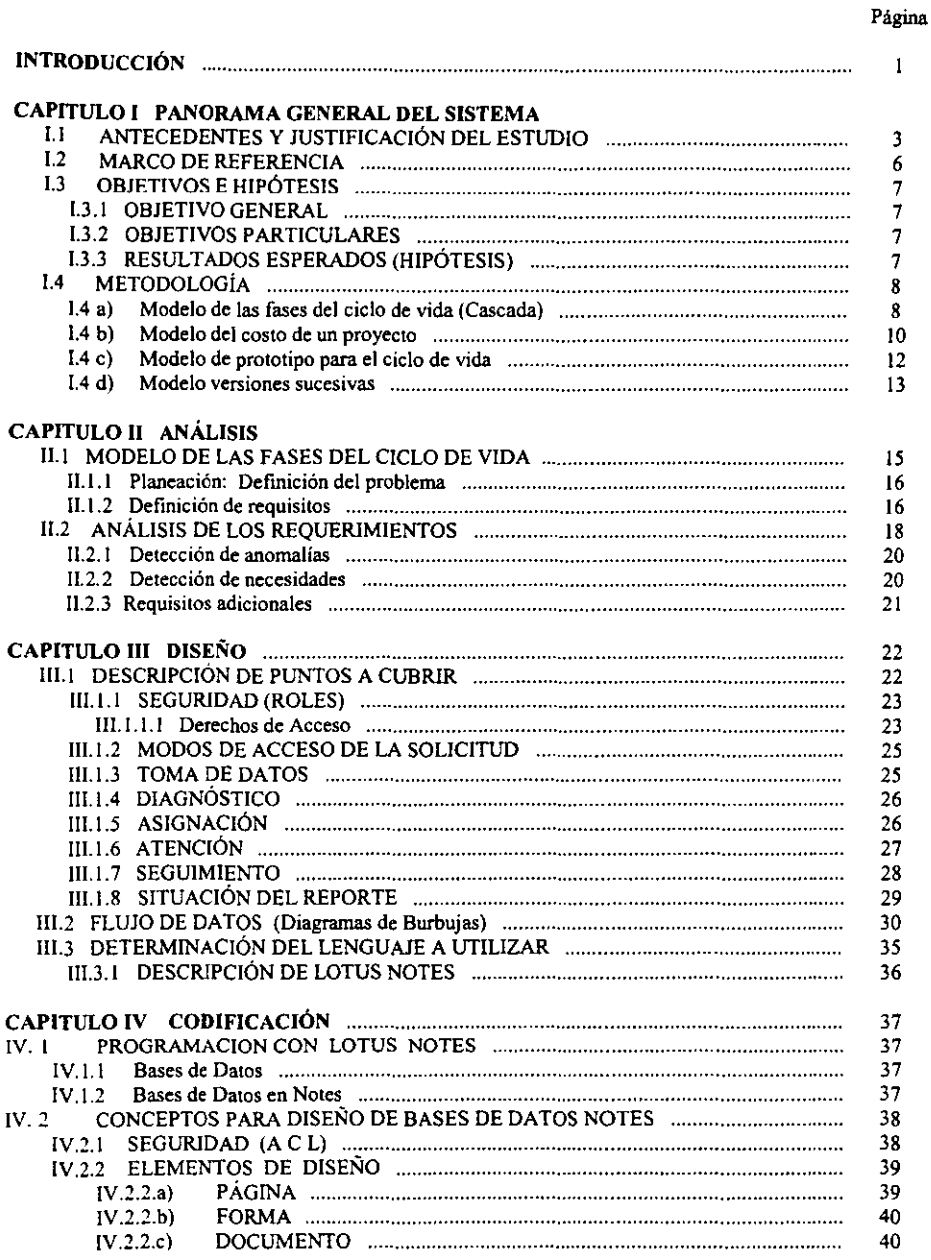

#### Página

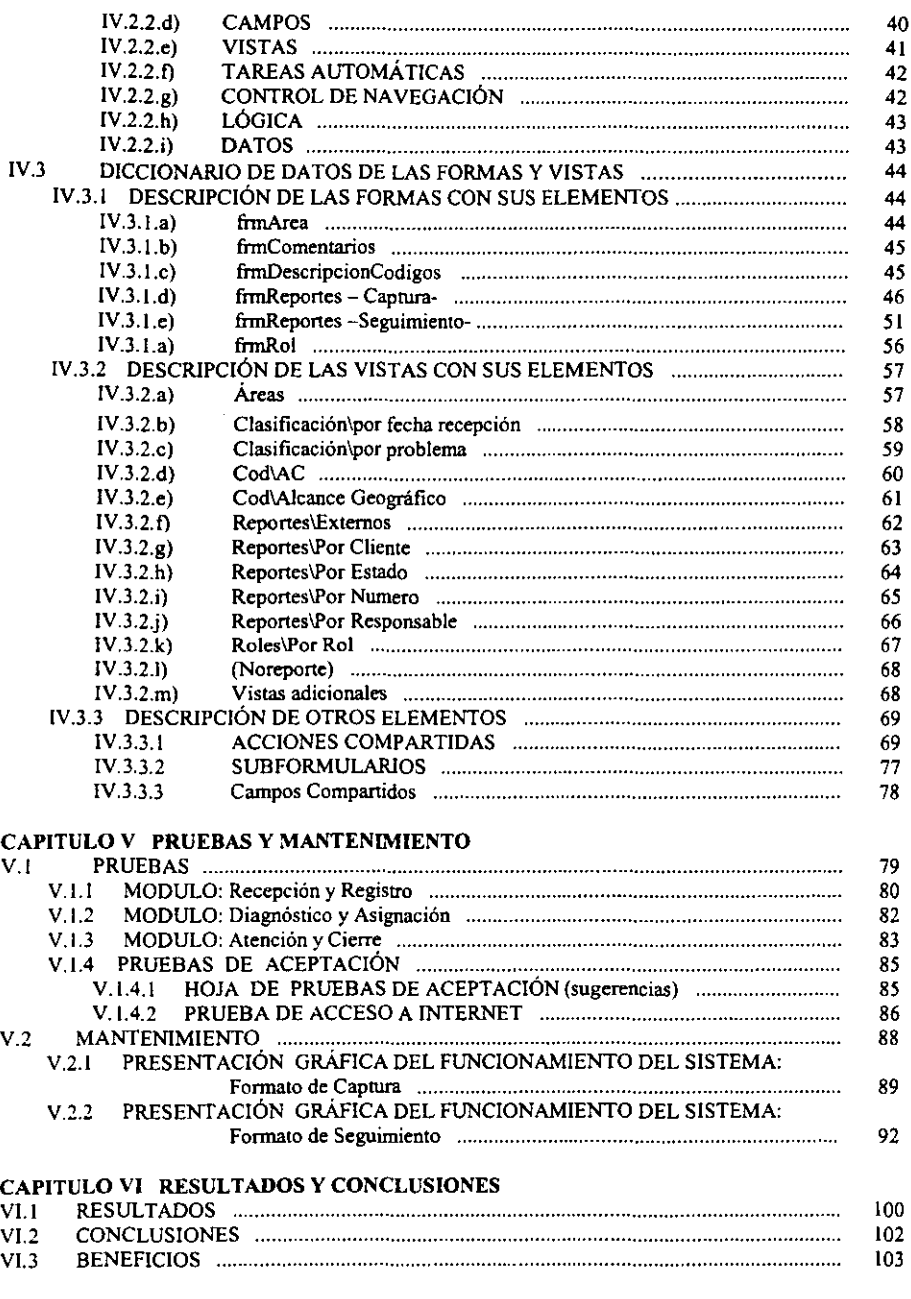

**Página** 

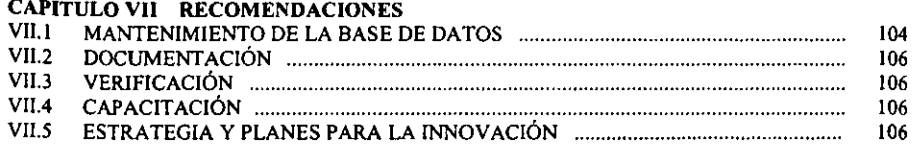

### lNDICE DE FIGURAS, TABLAS Y DIAGRAMAS

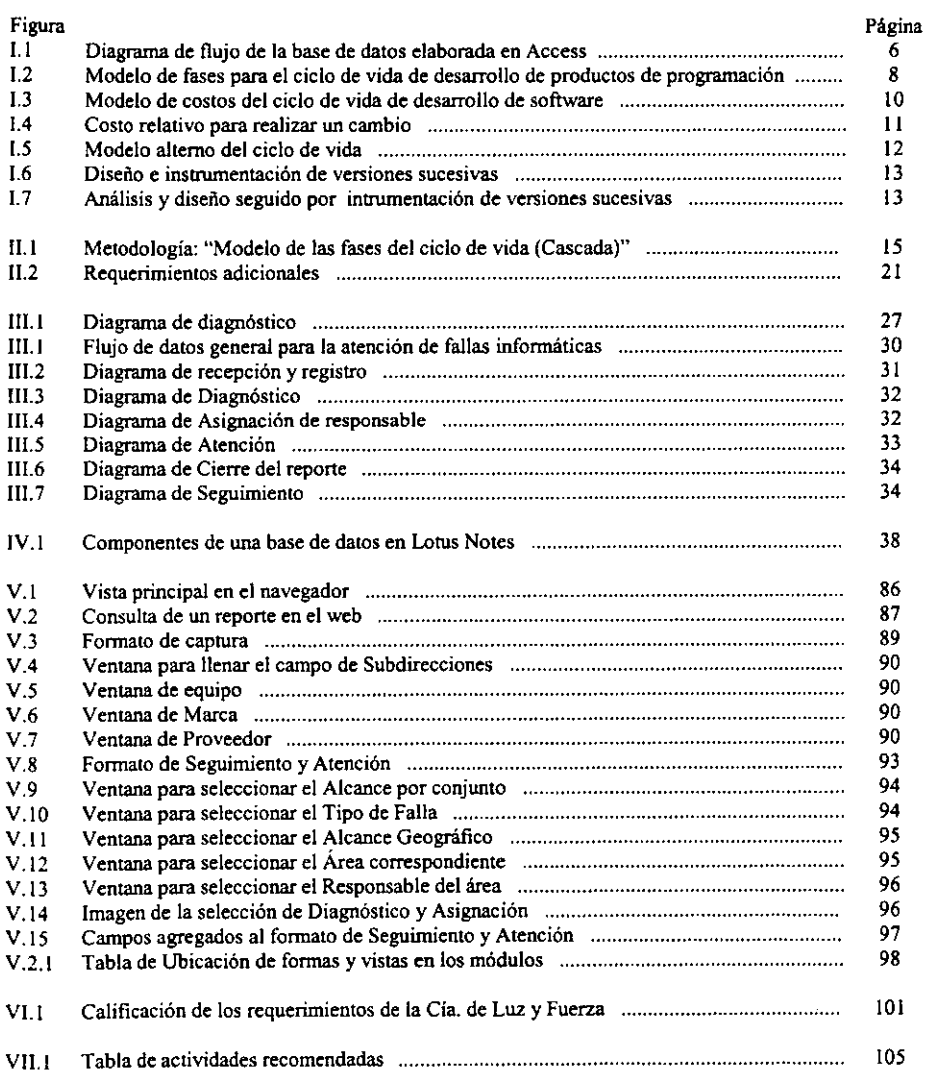

**Sistema para la atención de fallas infonnáticas en Luz y Fuerza del Centro** 

 $\hat{\mathbf{r}}$ 

# INTRODUCCIÓN

A lo largo de la historia del mundo, la creatividad del hombre ha generado una evolución constante, muchos de sus inventos han marcado en su momento cambios tan significativos que han transfonnado por completo su modo de vida. Otros quizás, no han sido tan significativos pero han dado como consecuencia finalmente la constante evolución. Si pudiéramos medir la evolución que ha desencadenado cada invento en función del tiempo, podríamos observar en una gráfica que la evolución tecnológica durante la epoca del año cero al año 1966 formarla una pendiente constante a la alza con ciertos altibajos notorios y justamente a partir de este 1966 que se dio el nacimiento de la era de las computadoras, observaríamos un alza fuera de serie. Podríamos decir que tecnológicamente de 1966 a la fecha el mundo ha evolucionado en fonna mucho más considerable que en todo el período del año cero a 1966.

También. podemos comparar la evolución de las computadoras con otro tipo de equipos como son los televisores o cualquiera que uno se imagine y veríamos la notoria diferencia marcada por las computadoras.

Estos hechos nos dan idea de la importancia tan grande que tienen estos equipos en la evolución tecnológica del hombre y no menos importante es el caso de mantenerlos en buen funcionamiento.

El mantener operativo un gran número de equipos crea la necesidad de contar con los elementos y controles para lograr su óptimo funcionamiento y esto, es precisamente lo que ha motivado el desarrollo de la presente tesis, la cual se ha dividido en seis capítulos.

En el capitulo 1 se presenta el panorama general: Antecedentes, justificación del estudio y marco de referencia para que, así como los objetivos a seguir.

En el capitulo II se presenta el análisis de la información obtenida de la especificación solicitada por Luz y Fuerza y de las observaciones al sistema que se utilizó.

En el capítulo III se desarrolla la parte medular de la tesis, se muestra paso a paso los diferentes elementos que constituyen el diseño del sistema.

En el capitulo lV se muestra la codificación, para un mejor entendimiento de este capitulo se han incluido los conceptos generales de Bases de Datos y en particular de Lotus Notes.

Si el diseño se ha realizado de manera adecuada, la codificación debe tomarse transparente, esto no es mas que un proceso en el que el diseño es traducido (dicho de manera informal) a un lenguaje que sea entendido por la máquina, esto es presentado en este capitulo a través del diccionario de datos.

Sistema para la atención de fallas informáticas en Luz y Fuerza del Centro

Una vez que se tiene el código de la aplicación, éste debe ser probado con datos reales, analizando el funcionamiento y lógica interna del programa, verificando que a cada entrada que se ha dado esta genere los datos esperados. El aseguramiento del buen desempeño del sistema una vez implantado, requiere el atender las modificaciones solicitadas y errores de diseño que pudieran surgir. Estos dos aspectos son tratados en el capitulo V, Pruebas y Mantenimiento.

En el capitulo VI se presentan los resultados y las conclusiones del trabajo desarrollado para tener los elementos de comparación entre lo que se venía haciendo y lo que se realiza ahora ya con la implantación del Sistema para la atención de fallas informáticas en la Compañía de Luz y Fuerza.

En el capitulo VII como parte final del trabajo, se mencionan una serie de recomendaciones las cuales son explicadas ampliamente con el objeto de obtener el mayor beneficio posible con la utilización del Sistema.

# CAPITULO I

# PANORAMA GENERAL DEL SISTEMA

# 1. I ANTECEDENTES Y JUSTIFICACIÓN DEL ESTUDIO

En Luz y Fuerza del Centro hasta el año de 1996 no se había tenido un desenvolvimiento tecnológico acorde a las necesidades demandadas, esto, por razones presupuéstales en el área de infonnática y por falta de tecnología propia del país.

Dada la importancia del suministro de energía eléctrica en la zona central del país y por ende su desarrollo tecnológico, se dieron a la tarea de incrementar el equipo de cómputo en todas sus áreas. De 1997 a 2000 adquirieron alrededor de 7100 estaciones de trabajo y 430 servidores, implementaron 124 redes  $LAN<sup>1</sup>$  y crearon su red WAN<sup>2</sup> que enlaza a las principales áreas de trabajo (D.F., Toluca, Cuemavaca y Pachuca).

Como se observa, en solo tres años el crecimiento fue abrumador. Si tomamos en cuenta que existen varios factores para la operación óptima del equipo tales como son: instalación, configuración, alambrado de las redes, capacitación del personal; realmente su personal ha venido desarrollando una labor titánica porque prácticamente lo han realizado con la misma plantilla de empleados con que contaban en 1996.

La implantación de estos equipos aunado a los sistemas operativos y programas de aplicación han venido a mejorar notablemente la productividad de la empresa. Los sistemas y aplicaciones a nivel distribuido de mayor uso en la entidad son: Windows NT, Windows 98, Unix de Unisys, Unix H. P., Ms Office, Internet Explorer, Exchange, Lotus Notes, Tivoli y para acceso a los Sistemas Corporativos operando en el MainFrame, Extra Personal Client! y Entire Connection.

La utilización de estos sistemas ha venido a ser imprescindible para los usuarios ya que los auxilia en los trabajos propios de oficina. comunicación vía electrónica y sin duda, lo más importante, la operación y consulta a los sistemas de nómina, almacén, recursos humanos y recursos comerciales en el MainFrame.

El preservar la operación adecuada de los sistemas, equipos y enlaces, así como la asesoría a los usuarios, tienen ya una importancia relevante; actualmente se vienen realizando de diferentes maneras de acuerdo a los recursos e iniciativas de las diferentes áreas de la entidad. Es necesario normar un criterio y proponer las soluciones más adecuadas que deban regir de una manera

 $<sup>1</sup>$  LAN es una red de área local que comprende unos pocos servidores y varios nodos que generalmente,</sup> se encuentran localizados en un mismo piso o edificio.

 $\mu$  WAN es una red de área amplia que interconecta instalaciones de diferentes regiones del país.

Sistema para la atención de fallas infonmiticas en Luz y Fuerza del Centro 3

uniforme en todos las áreas de la entidad. Este trabajo le corresponde a la Gerencia de Sistemas de Luz y Fuerza quien funge como Unidad Rectora de los Sistemas de Computo.

Actualmente la Gerencia de Sistemas cuenta con un área denominada "Centro de Servicios Telemáticos" cuya principal función es la de atender reportes relacionados a los problemas y solicitudes Informáticas de los usuarios de la Dirección General, de la propia Gerencia de Sistemas. usuarios de 105 sistemas corporativos y de los Administradores de redes informáticas de otras áreas cuyos problemas no han podido resolver. El control de estos reportes lo llevan en un sistema que desarrollaron en Access en el año de 1998 y debido a los cambios trascendentales por el crecimiento de la compañía, ha quedado obsoleto haciendose indispensable la utilización de otro sistema que resuelva las nuevas necesidades.

Entre los problemas genéricos que presenta el sistema actual podemos mencionar:

- A) La dimensión "ubicación": Ahora existe la necesidad de implementar sistemas con procesos distribuidos factor no considerado en el sistema actual. Con los sistemas Distribuidos los datos se capturan en algún lugar y los usuarios desde otros sitios los pueden manipular. La importancia de la ubicación implica la decisión de donde poner los datos y sus procesamientos, de tal manera que se cumpla con los requerimientos funcionales, se satisfagan las restricciones de diseño y se optimice la relación costo beneficio.
- B) Orientación a un solo Objetivo y Aplicación: El sistema actual es orientado a un solo objetivo y aplicación. Es importante que las aplicaciones se puedan caracterizar por sus objetivos primarios. Algunos de estos pueden ser:
	- Mejora del control administrativo en un sistema complejo,
	- Mejora en la velocidad de la presentación de información para los tomadores de decisiones.
	- Ofrece servicios de información compartida,
	- Ofrece acceso a recursos externos de información,
	- Soporta la optimización de las decisiones de la administración, incluyendo la toma de decisiones grupal,
	- Soporte a la investigación,
	- Denotar la calidad total en una empresa.

Como los objetivos de diseño varían mucho, los criterios de evaluación deben ser diferentes. Además los cuellos de botella en aspectos técnicos y en la restricción de los recursos, también varian de acuerdo al objetivo.

e) Basado en su mayoria en las especificaciones de los Sistemas de Información, este sistema le resta importancia a los procesos del negocio.

A pesar de las criticas, el re-diseño de los procesos del negocio juega un papel muy importante en la adaptación de la organización a su entorno. Este re-diseño incluye el modelado de los flujos de trabajo a través de los procesos, de tal manera, que la cadena de valor quede completamente optimizada.

Para absorber tos cambios ocasionados por el re-diseño se deben considerar los siguientes aspectos:

Sistema para la atención de fallas infonnáticas en Luz y Fuerza del Centro 4

- Limites del negocio,
- Formas de cooperación formal e informal entre organizaciones, incluyendo el intercambio de recursos de información y compartir convenciones,
- Uso de servicios y fuentes públicas de información.
- Estructura organizacional y social de individuos y grupos de trabajo
- D) Orientado a la medición del desempeño. el sistema actual no esta orientado a la medición de otros objetivos tales como:
	- Desarrollo en el tiempo establecido
	- Costo de mantenimiento
	- Fácil de usar
	- Extensibilidad
	- Seguridad
	- Riesgo técnico
	- Conectividad con otros sistemas
	- Independencia del hardware
	- Cero defectos
	- Tiempo de respuesta en condiciones normales
	- Independencia del software
	- Tiempo de respuesta en el peor de los casos
	- Capacidad de carga de trabajo diaria
	- Tasa de errores en la captura de datos
	- Administración de la infraestructura
- Riesgo de retraso en el desarrollo
- Costo de desarrollo
- Posición en el mercado
- Adaptabilidad como paquete
- Disponibilidad del sistema para los usuarios
- Riesgo de hardware y software adquirido externamente
- Riesgo de falla en nueva tecnología
- Nivel de falla del sistema
- Retorno de la inversión
- Productividad en el usuario
- Gastos de capital
- Grado de capacitación al usuario
- Satisfacción y servicio al cliente

No todos los objetivos anteriores son críticos. Se requiere ponderarlos y se debe tener cuidado de no dejar fuera algunos, ya que los sistemas pueden ser diseñados para cumplir con los objetivos principales, pero fallan cuando se miden contra otros objetivos que no fueron considerados.

# 1. 2 MARCO DE REFERENCIA

El hecho de presentarse una falla o duda en la operación de los equipos o sistemas informáticos utilizados por los usuarios, da por consecuencia el frenar su producción. El usuario en primer instancia, trata de resolver su problema pero generalmente sus conocimientos no son suficientes y requiere el auxilio de otra persona, para ello, realiza un reporte telefónico al Centro de Servicios Telemáticos; a continuación describo el funcionamiento:

La operadora levanta un informe en la base de datos de Access y emite un reporte impreso, esta base de datos únicamente lleva un registro de los datos de todos los reportes y puede ser consultada ya sea por reportes pendientes y atendidos, por número de reporte, por fecha de registro, o por equipo. Si la operadora puede resolver el problema, así lo hace y en la base de datos asienta la información correspondiente.

Si el problema no ha sido resuelto le entrega el reporte impreso al jefe del área, este analiza el problema y se lo da a un ingeniero o al área correspondiente para que lo atienda.

Una vez atendido el reporte. la persona responsable asienta a mano los datos correspondientes a la atención y se lo entrega a las operadoras para que ellas capturen la información y cierren el reporte en la base de datos en Access.

En la Figura I.l se muestra el diagrama de flujo correspondiente.

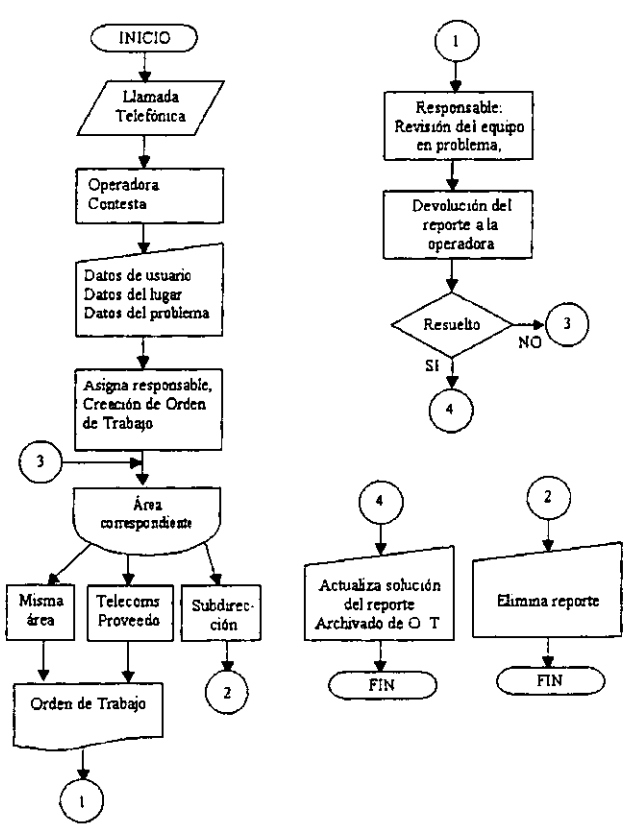

Figura 1.1 Diagrama de flujo de la base de datos elaborada en Access.

Sistema para la atención de fallas infonnáticas en Luz y Fuerza del Centro

# 1. 3 OBJETIVOS E HIPOTESIS

### **I. 3. 1 OBJETIVO GENERAL**

Desarrollar un sistema de soporte telemático capaz de brindar una herramienta de ayuda para la asignación. atención y seguimiento a reportes informáticos en forma ágil y eficaz para optimJzar el tiempo de solución de los problemas Telemáticos así como de llevar un adecuado control de las anomalías.

### 1.3.2 OBJETIVOS PARTICULARES

- 1. Contar con un sistema capaz de poder ser consultado y que proporcione la información mínima necesaria de cualquier reporte, en cualquier momento y a cualquier persona involucrada.
- 2. Crear opciones alternativas para reportar un equipo de computo con la intención de facilitar al usuario esta tarea.
- 3. Aprovechar de forma óptima los recursos con que se Cuenta.
- 4. Reducir el número de reportes para que el personal cuente con tiempo para poder realizar tareas preactivas en lugar de reactivas. (otras tareas)
- 5. Eficientar el servicio a los usuarios.
- 6. Facilitar al personal involucrado sus tareas para aumentar la productividad.

### 1.3.3 RESULTADOS ESPERADOS (HIPÓTESIS)

Se espera que una vez culminado el proyecto, se obtenga un mejor rendimiento de las operadoras del Centro de Servicios Telemáticos al eliminarse el tiempo que tienen que usar al atender a los usuarios que solicitan saber el avance en la solución de su problema, ya que cada uno podrá verlo directamente en la base de datos desde su computadora personal, siempre y cuando este conectada a la red y tenga instalado el cliente de Lotus Notes o simplemente tenga acceso a la intranet.

Eliminar tramites burocráticos en la captura de reportes y la emisión de los resultados proporcionados por los responsables, ya que los interesados podrán hacer el . vaciado inmediatamente a la base de datos desde su computadora personal.

Finalmente se espera cumplir ampliamente con los objetivos antes expuestos contando con un sistema al que constantemente se le estará enriqueciendo con infonnación y nuevas opciones de tal manera que en adelante, se mantenga vigente y eficiente.

Sistema para la atención de fallas infonnáticas en Luz y Fuerza del Centro 7

# I.4 METODOLOGÍA

Regularmente cuando alguien va a desarrollar alguna tarea que se le ha encomendado, lo hace de manera indiscriminada y sin aplicar una metodología específica, aún cuando se requieren automatizar procesos e incluso al crear o innovar en la ciencia. Este hecho casi siempre lleva a problemas de seguimiento, actualización, mantenimiento y entendimiento de lo que se ha creado sin una reglamentación bien definida. Para la creación de programas de software existen diversas metodologías auxiliares para poder tener un buen seguimiento y crear una documentación que posteriormente permita llevar a cabo actualizaciones claras y concisas así como también procesos de mantenimiento que no se lleven más tiempo que el que en realidad se necesita.

La planeación del proceso de desarrollo de un producto de programación requiere de la utilización de la metodología más adecuada al propósito que se persigue. Diferentes modelos del ciclo de vida hacen hincapié en distintos aspectos del ciclo, pero ninguno es apropiado para todos los productos. Existen entre otros: el de Fases o Cascada, el de Costos, el de Prototipos y el de Versiones Sucesivas. A continuación describo brevemente cada uno:

#### $I.4a)$ Modelo de las Fases del ciclo de vida (Cascada).

El modelo de fases divide el ciclo de vida del producto de programación en una serie de actividades sucesivas: cada fase requiere información de entrada, procesos y resultados, todos ellos bien definidos. Se necesitan recursos para terminar los procesos de cada fase, y cada una de ellas se efectúa mediante la aplicación de métodos explícitos, herramientas, y técnicas.

En general se considera al modelo de fases compuesto por las siguientes partes:

Análisis, diseño, instrumentación (codificación), pruebas y mantenimiento. Dicho modelo se presenta en la Fig. I.2; en ocasiones se denomina de "cascada" porque los productos pasan de un nivel a otro con suavidad.

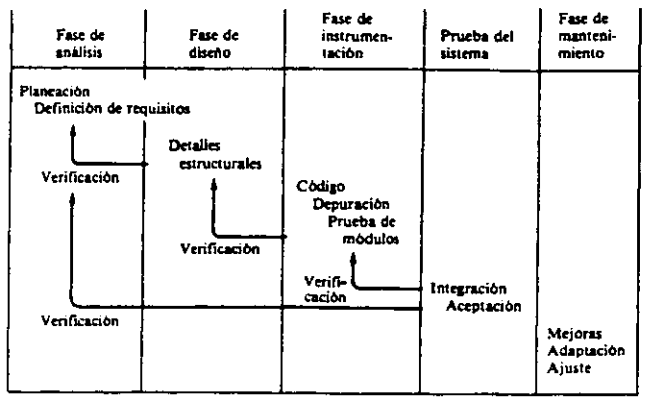

Modelo de fases para el ciclo de vida de desarrollo de productos de programación. Figura I.2

El análisis se divide en dos subfases: Planeación y definición de requisitos (especificación).

Durante la planeación los estimados de costos y la programación del trabajo serán preliminares, puesto que su redefinición se presenta en la revisión preliminar del diseño. La definición de requisitos se refiere a la identificación de las funciones básicas del componente de programación. Se pone atención en las funciones y restricciones bajo las cuales se deben de desarrollar (especificación), pero la decisión de cómo se instrumentará se ve retrazada hasta la fase de diseño.

La fase de diseño se refiere a la identificación de los componentes de la programación (funciones, flujos de datos, y almacenamientos), especificando las relaciones entre ellos, la estructura de programación, y manteniendo un registro de las decisiones.

La fase de instrumentación (diseño) incluye la traducción de las especificaciones del diseño en código fuente, así como su depuración, documentación y pruebas.

La fase de pruebas del sistema comprende dos tipos de actividades: pruebas de integración y de aceptación, la primera se refiere a desarrollar una estrategia para integrar los componentes del sistema, en una unidad funcional, de tal manera que se disponga de los módulos cuando estos se necesiten. Las pruebas de aceptación se relacionan con la planeación y ejecución de varios tipos de pruebas para demostrar que el sistema instrumentado satisface las necesidades establecidas en el documento de requisitos.

La fase de mantenimiento comienza cuando el sistema ha sido aceptado por el cliente y es entregado para su operación. Las actividades de mantenimiento incluyen mejoras de las capacidades, adaptación a nuevos ambientes de procesamiento y corrección de fallas del sistema.

El modelo de fases no intenta evitar actividades como la de elaboración de prototipos durante el análisis y el diseño, o el inicio de la instrumentación antes de la fmalización del diseño, simplemente trata de proporcionar un marco de referencia en el que se pueden desarrollar las actividades de una fonna ordenada y sistemática.

#### I. 4 b) Modelo del costo de un proyecto.

Otro punto de vista para el ciclo de vida de desarrollo de un producto de programación es la consideración del costo de la realización de las distintas actividades del proyecto. El costo de un proyecto es la suma de los costos incurridos en cada fase. y éstos, a su vez, incluyen los costos de la realización de los procesos y preparación de los documentos de esa fase, más los costos de verificación de la consistencia de estos productos con los de las fases previas.

Las modificaciones y correcciones a los productos de las fases previas son necesarias, dado que durante el desarrollo de la fase actual se encontrarán imprecisiones, inconsistencias y omisiones en sus productos y, además, porque los requisitos, programación, prioridades o presupuestos del cliente pueden cambiar, hecho que produciría modificaciones.

El costo de realizar un proyecto de programación se presenta gráficamente en la siguiente figura:

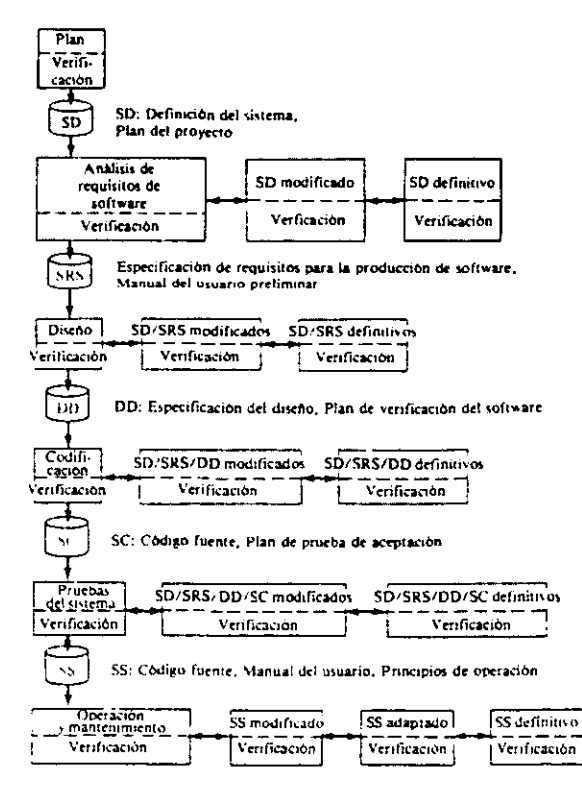

Figura 1.3 Modelo de costos del ciclo de vida de desarroIlo de software.

Dado este punto de vista del ciclo de vida de un producto. no es dificil entender por qué es tan caro efectuar modificaciones o correcciones a la Especificación de requisitos para la producción de software o docwnentos del diseño cuando están en fases posteriores. No solo se deben

Sistema para la atención de fallas infonnáticas en Luz y Fuerza del Centro 10

modificar los documentos, sino que todos los productos intermedios deben actualizarse, y en cada fase siguiente se necesitan coordinar más gente y más detalles.

En la figura I.4 se ilustra el costo relativo de hacer un cambio en función de la fase en la que el cambio se hace; observando que es prácticamente 100 veces más costoso hacer un cambio a los requisitos durante la prueba del sistema, que hacerlo durante su definición, y que en la figura se presenta con una escala semilogarítmica, por lo que la línea recta indica un crecimiento exponencial en el costo.

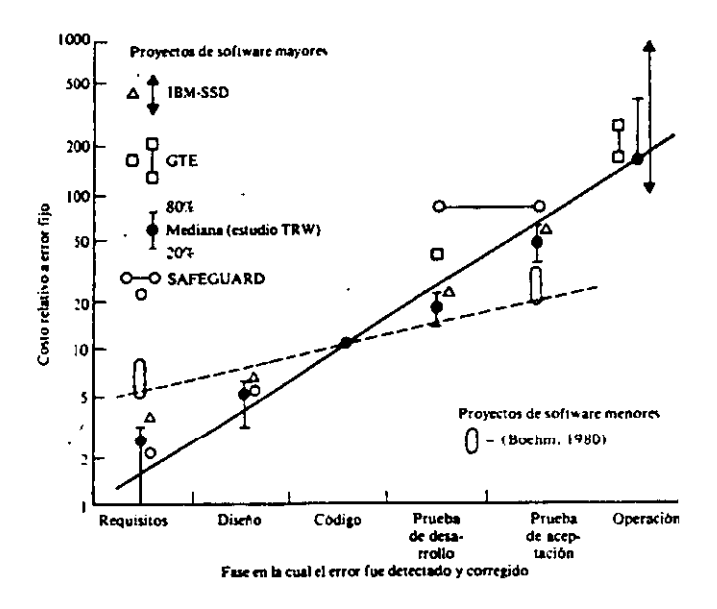

Figura I.4 Costo relativo para realizar un cambio.

#### $I.4c$ Modelo de prototipo para el ciclo de vida.

Otra visión del desarrollo y mantenimiento de un producto de programación que subraya las fuentes de requisitos para el producto, puntos decisivos de continuar/detenerse, y el uso de prototipos. Un prototipo es una representación o modelo del producto de programación que, a diferencia de un modelo de simulación, incorpora componentes del producto real. Por lo regular, un prototipo tiene un funcionamiento limitado en cuanto a capacidades, confiabilidad o eficacia

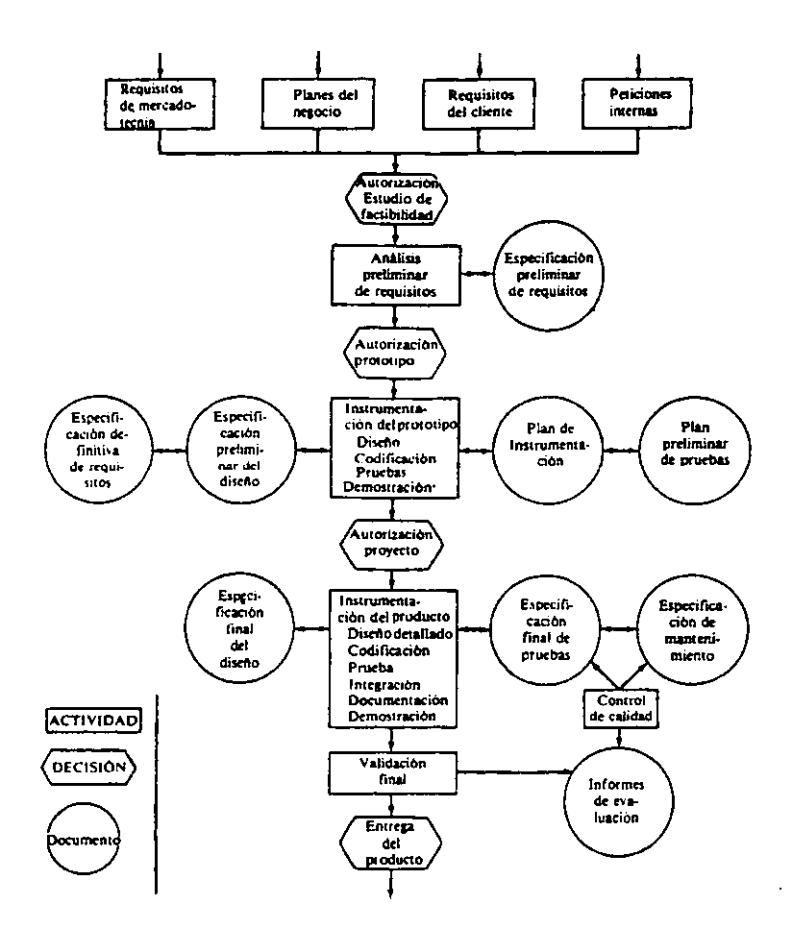

Figura I.5 Modelo alterno del ciclo de vida.

#### I. 4 d) Modelo Versiones Sucesivas.

El desarrollo de productos mediante el método de versiones sucesivas es una extensión del método de prototipos en el que se refina un esqueleto inicial del producto obteniendo así, cada vez más capacidades. En dicho método, cada versión es un sistema funcional y capaz de realizar trabajo útil.

La figura 1.6 ilustra la fase de análisis seguida por el diseño de instrumentación de versiones sucesivas en un proceso iterativo.

Las líneas punteadas indican que al conseguir la versión 1 puede necesitarse más análisis antes de diseñar la versión  $I + 1$ .

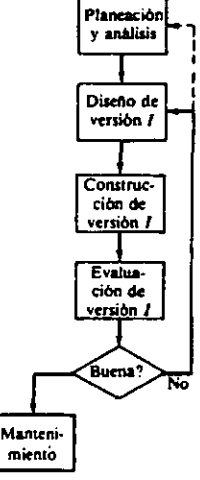

Figura 1.6 Diseño e instrumentación de versiones sucesivas.

En la figura I.7 las versiones 1 a la  $N$  del producto se diseñan antes de cualquier actividad de instrumentación. En este caso, las características de cada diseño sucesivo serán planteadas durante la fase de análisis. Las líneas punteadas de la figura I.7 indican que la instrumentación de la l-ésima versión puede demostrar la necesidad de mayor análisis y diseño antes de la puesta en marcha de la versión  $I + I$ .

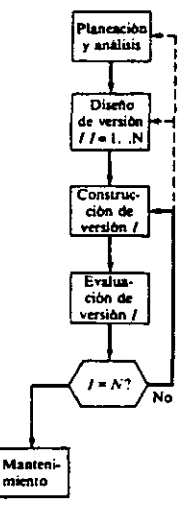

Figura 1.7 Análisis y diseño seguido por insuumentación de versiones sucesivas.

Sistema para la atención de fallas infonnáticas en Luz y Fuerza del Centro 13

El ciclo de desarrollo de un producto de programación es una combinación de los distintos modelos presentados. Las organizaciones y proyectos especiales pueden adoptar alguno de estos modelos en particular; sin embargo, ciertos elementos de ellos se encuentran en todo proyecto de programación. Por ejemplo, para proyectos de desarrollo de programación no es extraño adoptar el modelo de fases como marco de referencia básico, e incluir prototipos y versiones sucesivas en el desarrollo.

En resumen, hay varios modelos posibles para el ciclo de vida; aquí se analizaron cuatro: de fases, costos, prototipos y versiones sucesivas. independientemente del modelo empleado. El conjunto minimo de documentos incluye una definición de requisitos, especificación del diseño, plan de pruebas y manual del usuario. La definición de la documentación, programación del desarrollo, logros. y revisiones se debe realizar durante la fase de planeación. La adopción de un modelo para el desarrollo de un producto proporciona una terminología estándar para el proyecto y aumenta la claridad de los productos, lo cual redunda en calidad, productividad, mejor administración y, en general, mejor ambiente de desarrollo. Contar con un modelo, aunque sea inadecuado o simplista, es mejor que no tener ninguno.

# CAPITULO 11

# ANÁLISIS

La planeación del proceso de desarrollo de un producto de programación comprende varias consideraciones importantes. La primera es la de definir un modelo para el ciclo de vida del producto. Este ciclo incluye todas las actividades requeridas para definirlo, desarrollarlo, probarlo. entregarlo. operarlo y mantenerlo. En el capítulo anterior describí diferentes modelos, en los cuales los procedimientos en particular son conocidos con diferentes nombres. en ténninos generales el enfoque básico viene a ser el mismo. Estas etapas fundamentales son las siguientes:

- l. Definición del problema.
- 2. Análisis y diseño.
- 3. Selección del lenguaje.
- 4. Codificación del programa.
- S. Pruebas y correcciones.
- 6. Puesta en marcha.
- 7. Mantenimiento.

### 11. 1 MODELO DE LAS FASES DEL CICLO DE VIDA

Estas etapas están definidas en el *"Modelo de Fases o de Cascada* ", por 10 que para la creación de la aplicación de software de la presente tesis se eligió dicha Metodologia (figura B.I) porque no es indispensable el haber completado lo que especifica una detenninada etapa antes de proceder a la inmediata siguiente y además trata de proporcionar un marco de referencia en el que se pueden desarrollar las actividades de una fonna ordenada y sistemática. El modelo de Cascada se aplica cuando se puede redactar un conjunto razonablemente completo de especificaciones al inicio del ciclo de vida.

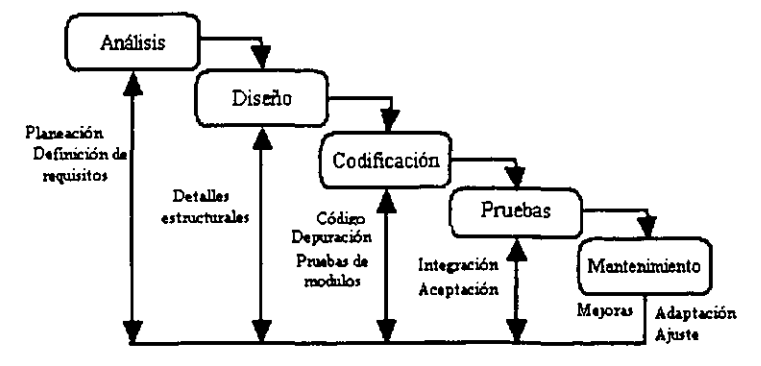

Figura. II.1 Metodología: "Modelo de las fases del ciclo de vida (Cascada)"

El mayor énfasis por parte de lo que es el análisis se ubica en la investigación de la situación y del problema existente. La fase de Análisis esta dividida en dos subfases 1) Planeación y 2) Definición de requisitos, que incluyen la comprensión del problema del cliente, estudio de factibilidad, y el desarrollo de la estrategia de solución recomendada. El análisis investiga en qué fonoa está la situación.

#### II. 1. 1 Planeación: Definición del problema

Los sistemas computacionales, como otros productos de la tecnología, se desarrollan en respuesta a requerimientos detectados. Las fuentes que producen las ideas de programación incluyen las necesidades del cliente generadas externamente, las necesidades internas de la organización, planes de mercadotecnia y los planes o misiones organizacionales.

He aquí el problema: En la Compañía de Luz y Fuerza no hay un sistema infonnático adecuado para llevar el registro de todos los reportes generados por el uso de equipo de computo, con el cual fuera más ágil y eficaz llevar una adecuada gestión en el proceso de solución y que proporcione infonnación para sacar estadísticas de las anomalías reportadas, además que cuente con la facilidad de poder ser consultado en cualquier parte de la entidad.

Este problema empeorará debido a que se están desarrollando sistemas de gestión de recursos humanos, de inventarios de recursos infonnáticos, entre otros, que estarán en el MainFrame ya los cuales el Centro de Servicios Telemáticos deberá dar soporte técnico, por lo cual el número de usuarios y equipo de computo aumentará.

#### n. 1. 2 **Definición de requisitos**

En esta fase se lleva a cabo la especificación de las características y funciones que debe brindar el programa de computo que ha solicitado Luz y Fuerza, así mismo las exigencias y nonnas que debe cubrir y la manera en que funcione.

Esta especificación fue hecha por los directivos de la Gerencia de Sistemas de Luz y Fuerza:

#### ESPECIFICACIÓN GS-126

#### SISTEMA PARA LA ATENCIÓN DE FALLAS INFORMÁTICAS

**OBJETIVO:** Describir las funciones y características mínimas necesarias del programa que brinda un único punto de contacto con 105 usuarios de los sistemas informáticos, permitiendo recibir ayuda de personal capacitado, usando para esto. un sistema de registro de reportes que permita dar seguimiento a cada llamada (solicitud).

Sistema para la atención de fallas informáticas en Luz y Fuerza del Centro 16

**CAMPO DE APLICACIÓN:** Esta aplicación será usada en el Centro de Servicios Telemáticos, como una herramienta de ayuda para la recepción, registro y control de los reportes de falla o solicitud de servicios de los usuarios de la red infonnática de la entidad.

#### CARACTERÍSTICAS TÉCNICAS:

- Diseñado para trabajo en grupo y en red que pennita interactuar a varios usuarios.
- Identificación de Jefes de Grupo (Supervisores) y otros operadores que interactuarán en el sistema.
- Niveles de servicio para cada reporte previamente establecidos con cada una de las áreas involucradas.
- Pennitir que cada operador pueda acceder a un reporte desde lugares distintos de la red, firmándose desde cualquier punto de la red.
- Integración con el correo electrónico de Lotus Notes versiones 4.6 y 5.0 para notificación y escalamiento.
- Deberá convivir con Lotus Notes
- Pennitir la administración de los cambios tales como:
	- Nuevos nombramientos de personal  $\mathbf{r}$
	- Actualizaciones de los sistemas
- Herramientas de monitoreo que permitan vigilar el avance de cada repone.
- Herramientas de cuantificación de reportes y escalamientos por personal del escritorio de ayuda. de áreas especificas, por tipificación de reportes, por especialistas habilitadores de soluciones.
- Niveles de seguridad para consulta y generación de reportes, soluciones y estadística que puedan ser adaptados fácilmente a la estructura interna de Luz y Fuerza del Centro.
- Reportes para el monitoreo de los problemas por grupo de trabajo.
- Consulta por medio de Web (navegador).
- Requerimientos mínimos de los clientes que formaran el Sistema para la Administración de Reportes:
	- Windows *9S* ó 98, Windows NT Workstation 4.0 ó superior.  $\mathbf{L}^{\text{max}}$
	- $\omega_{\rm{max}}$ PC con procesador Pentium o superior
	- 16 MB en RAM o superior
- Requerimientos mínimos para el Servidor principal del Sistema para la Administración de Reportes:
	- Plataforma basada en Windows NT 4.0 o superior.  $\omega_{\rm{max}}$
	- $\mathbf{r}$ Basado en Pentium.
	- 64 MB en RAM.

Una vez que se cuenta con la llamada Especificación de Requerimíentos, estos deben ser procesados. mediante un análisis, evaluando el problema; así mismo, se examina si existen soluciones alternativas e interfases; con estos elementos se realiza una documentación formal de cada requerimiento y finalmente se analizará junto con el solicitante.

# 11. 2 ANÁLISIS DE LOS REQUISITOS

En este punto se analiza cada una de las especificaciones, solicitadas:

• Trabajo en grupo y en red que pennita interactuar a varios usuarios.

Se refiere a que el sistema a desarrollar permita ser operado por varios usuarios a la vez, desde cualquier computadora que esté conectada a la red de datos de la entidad. El 90 % de los equipos (MainFrame, Servidores y PC's) se encuentran en red lo que permitirá interactuar a los usuarios.

• Identificación de Jefes de Grupo (Supervisores) y otros operadores que interactuarán en el sistema:

Se refiere a que el sistema pueda tener niveles de acceso dependiendo de los derechos que se le den a los usuarios. Los diferentes tipos de derechos que tendrán los usuarios sobre la base de datos, pueden ser: Administradores, capturistas, técnicos, usuario general.

• Niveles de servicio para cada reporte previamente establecidos con cada una de las áreas involucradas:

Se refiere a que el sistema pueda tener diferentes niveles de solución; esto es que al momento de reportar una anomalía el personal que reciba el reporte pueda ofrecer una solución adecuada y así inmediatamente cerrar el reporte, de lo contrario si no lo puede resolver enviarlo a una persona capacitada en resolver ese tipo de problema.

• Pennitir que cada operador pueda acceder a un reporte desde lugares distintos de la red, finnándose desde cualquier punto de la red:

Esto es que el sistema pennita ser operado por varios usuarios a la vez, desde cualquier computadora que esté conectada a la red de datos de la entidad

- Integración con el correo electrónico de Lotus Notes versiones 4.6 y 5.0 para notificación y escalamiento.
- Deberá convivir con Lotus Notes

Debido a que la Compañia de Luz y Fuerza tiene comprado el Domino de Lotos Notes, así como más de 1300 licencias de usuario para Notes (que deben ser explotadas), el sistema deberá ser compatible con Lotus Notes.

- Pennitir la administración de los cambios tales como:
	- Nuevos nombramientos de personal
	- Actualizaciones de los sistemas

En el sistema se deberá poder dar de alta y baja a los usuarios lo operarán así como poder ser actualizado. por versiones mejoradas.

• Herramientas de monitoreo que pennitan vigilar el avance de cada reporte.

Deberá tener la facilidad de ser consultado para ver que ha pasado con cada reporte ingresado al sistema.

• Herramientas de cuantificación de reportes y escalamientos por personal del escritorio de ayuda, de áreas específicas, por tipificación de reportes, por especialistas habilitadores de soluciones.

Deberá poder emitir reportes estadísticos de los problemas.

- Niveles de seguridad para consulta y generación de reportes, soluciones y estadística que puedan ser adaptados fácilmente a la estructura interna de Luz y Fuerza del Centro.
- Reportes para el monitoreo de los problemas por grupo de trabajo.

Se refiere a que el sistema pueda tener niveles de acceso dependiendo de los derechos que se le den a los usuarios, y éstos puedan solo ver la infonnación que tienen asignada.

• Consulta por medio de Web (navegador).

El sistema deberá poder ser consultado a través de la intranet por medio de un navegador.

• Requerimientos mínimos de los clientes y para el Servidor principal que fonnarán el Sistema para la Administración de Reportes:

El sistema deberá correr bajo plataforma Windows 9X y Windows NT, bajo tecnología Pentium.

Para reforzar el análisis basado en la especificación, se procedió a revisar el sistema en Access:

El hecho de presentarse una falla o duda en la operación de los equipos o sistemas infonnáticos utilizados por los usuarios, genera un reporte de ayuda que para su solución, el usuario en primer instancia, trata de resolverlo pero generalmente sus conocimientos en computación no son suficientes y requiere el auxilio de otra persona, para ello, realiza un reporte telefónico al Centro de Servicios Telemáticos; en donde:

La operadora levanta un infonne en la base de datos de Access y emite un reporte impreso, si la operadora puede resolver el problema, así lo hace y en la base de datos asienta la infonnación correspondiente: si el problema no lo puede resolver le entrega el reporte impreso al jefe del área, este analiza el problema y se lo da a un ingeniero o al área correspondiente para que lo atienda.

Una vez atendido el reporte. la persona responsable asienta a mano los datos correspondientes a la atención y se lo entrega a la operadora para que ella capture la información y cierre el reporte en la base de datos en Access. (Este procedimiento se ve en el la figura I.1 del Capítulo I.)

Sistema para la atención de fallas infonmiticas en Luz y Fuerza del Centro 19

### 11.2.1 Detección de anomalías

Dadas las características del sistema en Access se detectaron las siguientes anomalías:

- l. Dado el volumen de reportes así como el control manual, en ocasiones se traspapelan y no son atendidos hasta que el usuario vuelve a llamar o es encontrado el reporte correspondiente.
- 2. Existen reportes que resuelve la operadora y el jefe de área muchas veces no se percata de lo acontecido, siendo en ocasiones contraproducente por ser información de importancia.
- 3. Algunos reportes requieren la intervención de áreas externas como Telecomunicaciones o Proveedores y como no hay un seguimiento adecuado llega a retrasarse demasiado su atención.
- 4. Debido a que no existe un control adecuado de cuántos reportes atiende una persona, se da el caso de que estos no se reparten en forma proporcional causando cargas desiguales de trabajo, y por lo tanto retrasos en la solución a los problemas.
- *S.* Cuando el usuario o la persona interesada necesitan saber el avance en la solución del reporte, se dificulta el localizarlo.
- 6. La información contenida en el reporte resulta en ocasiones insuficiente para la persona que lo va a atender y hay necesidad de llamar al usuario para obtener la infonnación adecuada.
- 7. Cuando un reporte es de alguna falla general en ocasiones no es del conocimiento de las otras operadoras y generan reportes innecesarios.
- 8. Los datos del seguimiento son asentados en el reporte escrito y si no se tiene a la mano, no hay manera de saber el estado actual.

#### 11.2.2 Detección de necesidades

Además de las anomalías observadas se detectaron las siguientes necesidades:

- l. Que los reportes se puedan consultar en cualquier momento por el personal del área o por otros usuarios interesados.
- 2. Crear una alternativa de recepción o consulta de reportes porque en ocasiones se saturan las líneas telefónicas o la terminal de las operadoras está siendo ocupada por otro programa.
- 3. Que otros usuarios que intervienen en el seguimiento a los reportes puedan actualizar los repones.
- -l. Que se utilice una fonna rápida para asignar reportes a otras áreas por medio del correo electrónico.
- *S.* En un futuro se incrementará el número de usuarios a ser atendidos por el Centro de Servicios Telemáticos en aproximadamente 800, actualmente atiende a 400.

#### 11.2.3 Requisitos adicionales

De las investigaciones que se hicieron se detectó que ni en la especificación, ni en el sistema en uso en Luz y Fuerza se tiene precisados algunos requisitos adicionales que considero de gran importancia en el sistema como son:

- l. Definir el personal involucrado en la operación del sistema, y darle el acceso necesario sólo a ciertas partes del sistema. esto es por seguridad.
- 2. Definir el Alcance Funcional, esto indica si la falla es general o de sistema,
- 3. Definir el Alcance por Conjunto, es trascendente saber si la falla es de un solo equipo, de varios equipos del área. de toda el área,
- 4. Definir el Tipo de Falla, ayuda a canalizar adecuadamente al responsable de esta falla,
- 5. Definir el Alcance Geográfico, para ubicar el lugar fisico de la falla y asignar a la persona correspondiente para atender el reporte.
- 6. Definir un Reporte Externo, en caso de tratarse de un reporte que no va a ser atendido por el área y lo atenderá un proveedor externo u otra área.
- 7. Deberá contener tipo de reporte solicitado y las categorías para definir los problemas más frecuentes, con la finalidad de poder emitir reportes estadísticos de los mismos.

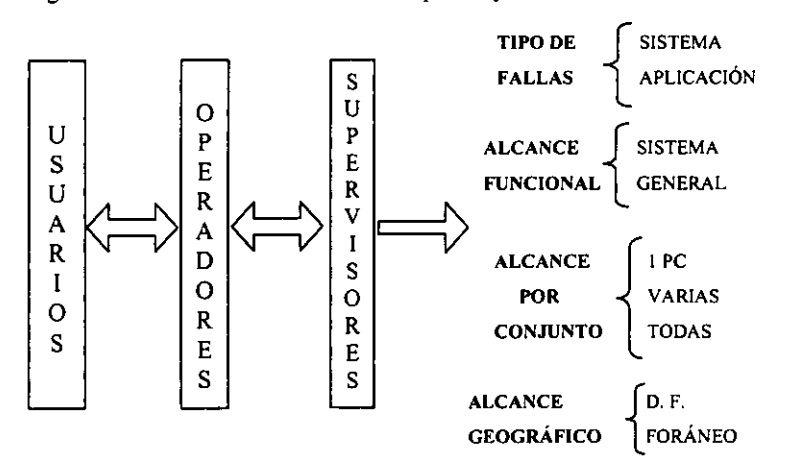

En la figura 11.2 se muestra la conformación requerida y la definición:

Figura. 1I.2 Requerimientos adicionales.

# CAPITULO III

# DISEÑO

En el modelo de fases, el diseño de la programación viene después del análisis. A la etapa de diseño le preocupa el desarrollo de un nuevo sistema que ayude a la resolución del problema ya definido en la primera etapa. El diseño se refiere a la identificación de los componentes de la programación, funciones, diagramas de flujo, la seguridad de los datos, la protección de confidencialidad. el resguardo de datos y programas, especificando las relaciones entre ellos; esto es la estructura de programación que dará el diseño para obtener la mejor solución a la problemática.

La estrategia a seguir para la planeación del proyecto será la siguiente:

- a) Considerar los puntos requeridos en la especificación, y los obtenidos con el análisis.
- b) Listar y describir todos los puntos que se desean cubrir,
- e) Crear un flujo de datos del proceso completo,
- d) Sobre el flujo de datos se irán incluyendo las actividades, entradas y salidas de información, consultas, creación de formatos, seguimiento, asignación de responsabilidades y en fin todo lo necesario para obtener el proceso adecuado.

# III. I DESCRIPCIÓN DE PUNTOS A CUBRIR

De acuerdo a los requisitos, y las necesidades detectadas (analizados en el capitulo anterior), la lista de puntos a cubrir *se* ha dividido en nueve, que son:

- 1.- Seguridad (Roles)
- 2.- Toma de datos
- 3.- Diagnóstico
- 4.- Asignación
- 5.- Atención
- 6.- Seguimiento
- 7.- Modos de Acceso de la solicitud
- 8.- Situación del Reporte

A continuación describo cada punto:

### 111. 1. 1 SEGURIDAD (ROLES)

Cada etapa del proceso será definida para que las diferentes personas que intetVengan puedan modificar la infonnación que les corresponda para evitar alteraciones indebidas, primero se definió los tipos de usuarios (rol) que intervendrán en el sistema y a continuación su derecho de acceso a los diferentes puntos que contendrá el sistema.

Se posee una base de datos, la cual contiene la infonnación de los reportes manejados por el departamento del Centro de Servicios Telemáticos (CST). Se necesita que usuarios externos al área puedan tener acceso a algunas partes de la infonnación. los tipos de usuarios que intervendrían son:

- Administrador (Diseñador) [AdminSSQl
- Supervisores
- Responsables
- Capturistas
- Depositores (pueden capturar)
- **Lectores**

En la siguiente tabla se describen:

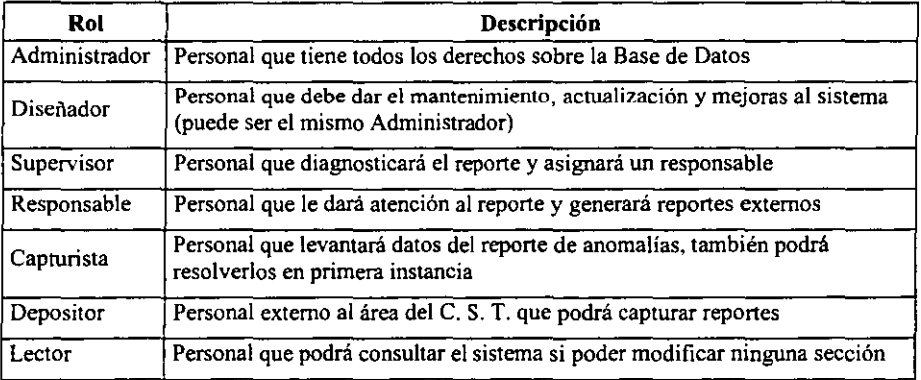

#### 1II. 1. 1. 1 Derechos de Acceso

Este acceso podrá hacerse vía Internet (Navegador WEB) o cliente, no importando si se hace desde alguna computadora instalada en el edificio principal o desde una computadora localizada fuera de él.

#### a) Administradores del sistema:

- Acceso a reportes (lectura)
- Modificación en las secciones de defmición de roles (escritura)
- Modificación en las secciones de definición de áreas (escritura)

#### b) Los Supervisores deberán tener privilegios tales como:

- Acceso a la sección de datos de usuario (lectura).
- Modificación en la sección de diagnóstico (escritura),
- Modificación en la sección de Resultados (escritura si se va a descartar)
- Acceso a la sección de Reportes externos (lectura)<br>• Acceso a la sección de roles (lectura)
- Acceso a la sección de roles (lectura)
- Acceso a la sección de áreas (lectura)

#### e) Acceso de Responsables:

- Acceso a la sección de datos de usuario (lectura).
- Acceso a la sección de diagnóstico (lectura)
- Modificación en la sección de Resultados (escritura)
- Modificación en la sección de Reportes externos (escritura)
- Acceso a la sección de roles (lectura)
- Acceso a la sección de áreas (lectura)

#### d) Acceso de Capturistas:

- Modificación en la sección de datos de usuario (escritura)
- Acceso a la sección de diagnóstico (lectura)
- Modificación en la sección de Resultados (escritura cuando resuelvan el reporte, lectura en otro caso)
- Modificación en la sección de Reportes externos (escritura)
- Acceso a la sección de roles (lectura)
- Acceso a la sección de áreas (lectura)

#### e) Acceso de usuarios depositores:

- Modificación en la sección de datos de usuario (escritura)
- Acceso a la sección de Seguimiento (lectura)
- Acceso a la sección de Resultados (lectura)
- Acceso a la sección de Reportes externos (lectura)
- Acceso a la sección de áreas (lectura)
- Acceso a la sección de roles (lectura)

#### f) Acceso de usuarios lectores:

• Acceso a la cualquier sección de datos sólo de lectura.

Cada uno de los usuarios deberá ser autentificado antes de tener acceso a la información, esto con el propósito de mantener la seguridad de la información teniendo principal atención en:

• Limitar el acceso a usuarios sin privilegios de escritura para evitar alteraciones en la información que no les pertenece y sólo tengan acceso a la información referente a ellos o a la que en el sistema les es asignada.

- Evitar que personas ajenas al CST tengan acceso de escritura a todas las áreas de la base de datos.
- Mantener a salvo el sistema completo de hackers o personas que tengan fmes destructivos o de daño.

### 111. 1. 2 MODOS DE ACCESO DE LA SOLICITUD

Existen varias fonnas para reportar una solicitud o un problema, a continuación se mencionan:

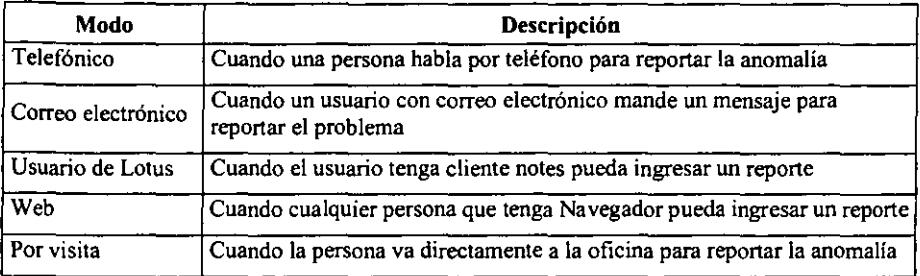

### 111. 1. 3 TOMA DE DATOS

Son los datos necesarios del usuario y el equipo que reporta, así como los datos del reporte para identificarlo rápidamente al buscarlo:

#### 3.a Identificación del reporte:

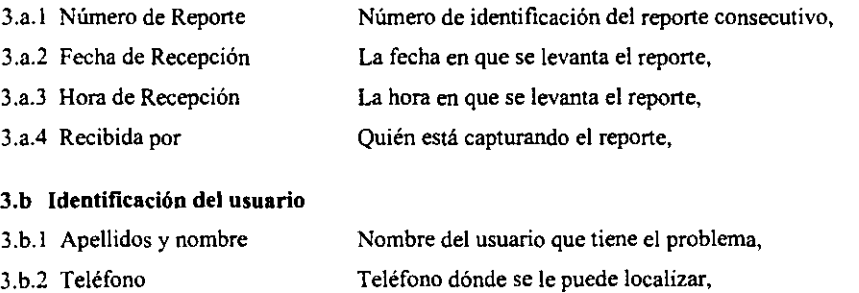

- 3.b.3 Oficina Donde está ubicado el equipo,
- 3.b.4 Subdirección o Área Área a la que pertenece,
- 3.b.S Horario de atención Horarios entre los cuales se puede localizar a la persona que tiene el problema

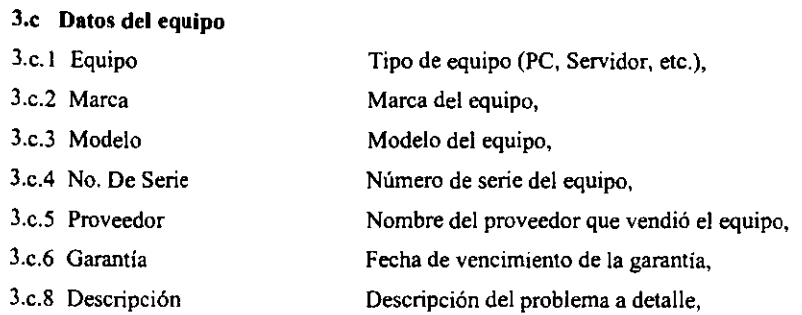

### /11. 1. 4 DIAGNÓSTICO

Esta sección le corresponde al Supervisor:

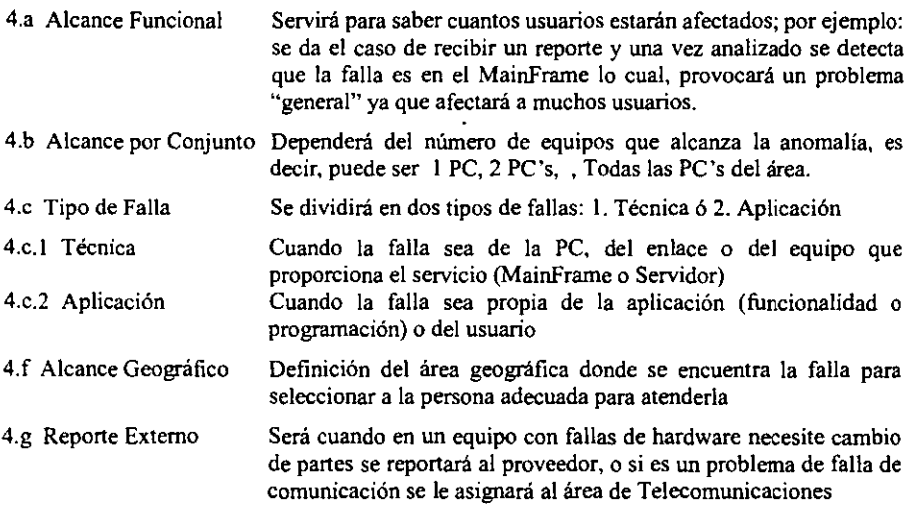

En la Figura III. I se muestra el diagrama de cómo se dividen los puntos del diagnóstico

### III. 1. 5 ASIGNACIÓN

En esta sección el supervisor elegirá dependiendo del área a la que pertenezca el problema al responsable de la misma:

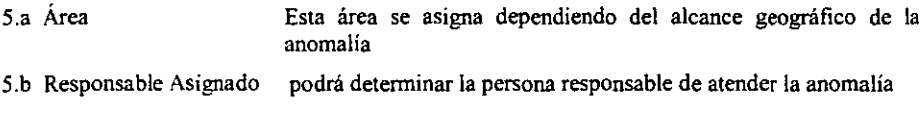

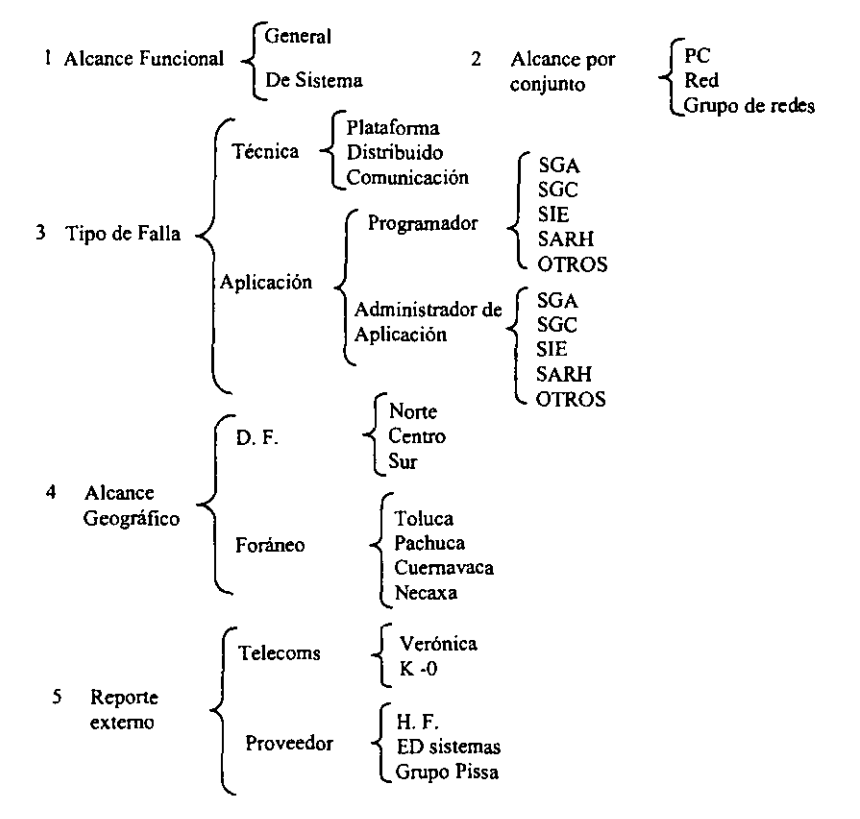

A continuación se muestra como se dividirán los diferentes puntos del diagnóstico:

Figura 111. 1 Diagrama de diagnóstico.

### IlI. 1. 6 ATENCIÓN

En esta sección el responsable deberá analizar el reporte para confirmar que sea de su área, en caso negativo, lo regresará al supervisor con su respectiva justificación para que éste lo reasigne. Caso afirmativo procederá a dar solución si está en sus manos, si requiere la intervención del proveedor. generará un reporte externo, y le dará seguimiento hasta que el proveedor resuelva la anomalía.

6.a Resultados Aquí escribirá los procedimientos que hizo para resolver la falla

6.b Fecha y Hora Fecha y hora en que se tenninó de atender el reporte.

- 6.c Tipo de solicitud La persona que atendió el reporte 10 clasificará por "naturaleza" de la solicitud
- 6.d Elementos Ya que se tiene el tipo de solicitud deberá definir cuales son los elementos afectados

### 111. l. 7 SEGUIMIENTO

Es importante dar un seguimiento a los reportes que se han capturado, para evitar atrasos, para ello se crearán diferentes tipos de consultas, para saber el estado en que están, como serían las siguientes:

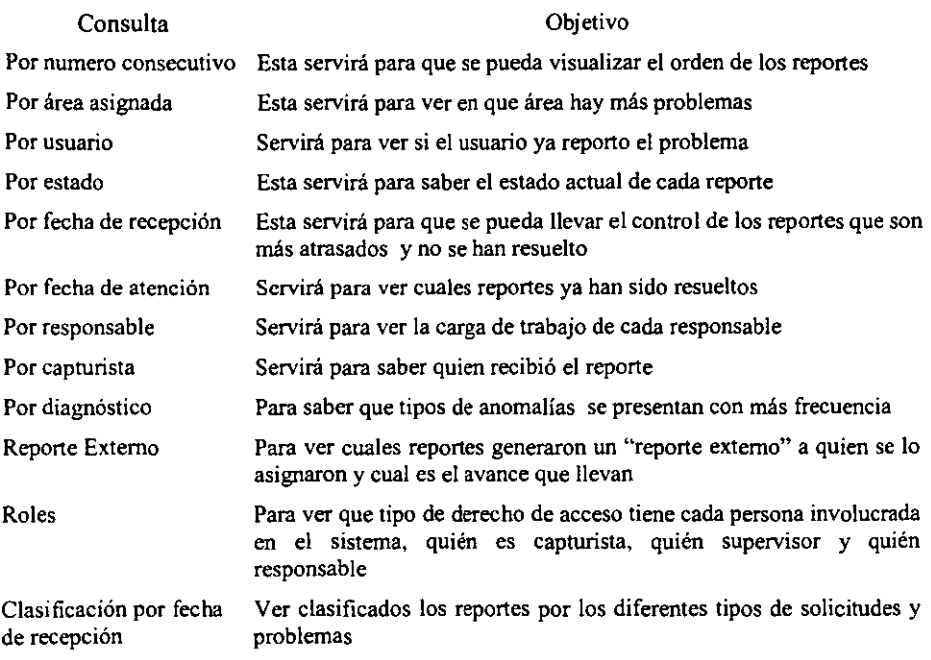

### III. 1. 8 SITUACIÓN DEL REPORTE

Para saber como va el proceso de seguimiento del reporte se le asigna a cada uno un estado de atención, a continuación de definen:

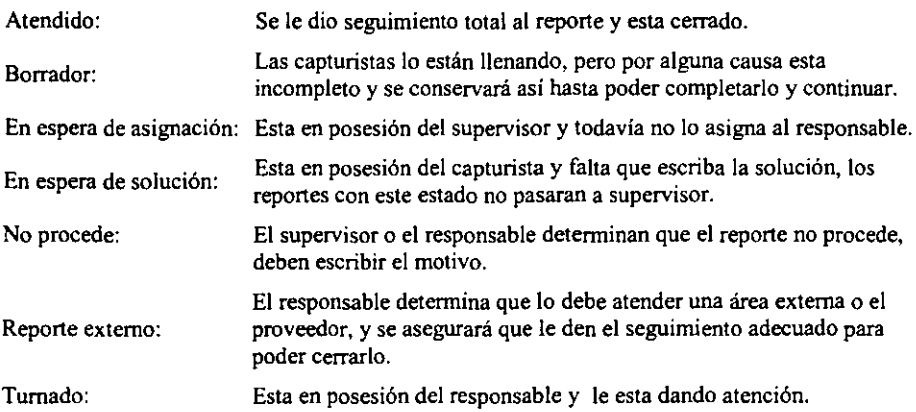

Ya teniendo definidos cada uno de los puntos a cubrir se procede a elaborar los diagramas de flujos de datos para obtener las entradas, procesos y salidas de los datos obtenidos.
# III.2 FLUJO DE DATOS (Diagramas de Burbujas)

La herramienta utilizada para la descripción de la transformación de entradas a salidas es un *Diagrama de Flujo de Datos,* El Diagrama de Flujo de Datos es una descripción gráfica de los procesos; el flujo de datos consisten en procesos, agregados de datos, flujos y terminadores,

Los procesos se muestran por medio de círculos o "burbujas" en el diagrama; representan las diversas funciones (actividades) individuales que el sistema lleva a cabo las funciones transformadas en entradas y salidas.

Los flujos se muestran por medio de flechas. Son las conexiones entre los procesos (funciones del sistema) y representan la información que dichos procesos requieren como entrada o la información que generan como salida.

En base a los puntos por cubrir, se presenta a continuación el Flujo de Datos General y posteriormente se desglosa cada actividad. cada "burbuja" representa una actividad con su correspondiente entrada y salida, en la parte superior se le asigna un nombre de identificación, en la inferior el responsable de realizar esa actividad. De estas burbujas se pueden desprender los formatos que se requieren o bien actividades complementarias para llevar a cabo la actividad principal.

## 1.0 ATENCIÓN A REPORTES DE FALLAS INFORMÁTICAS

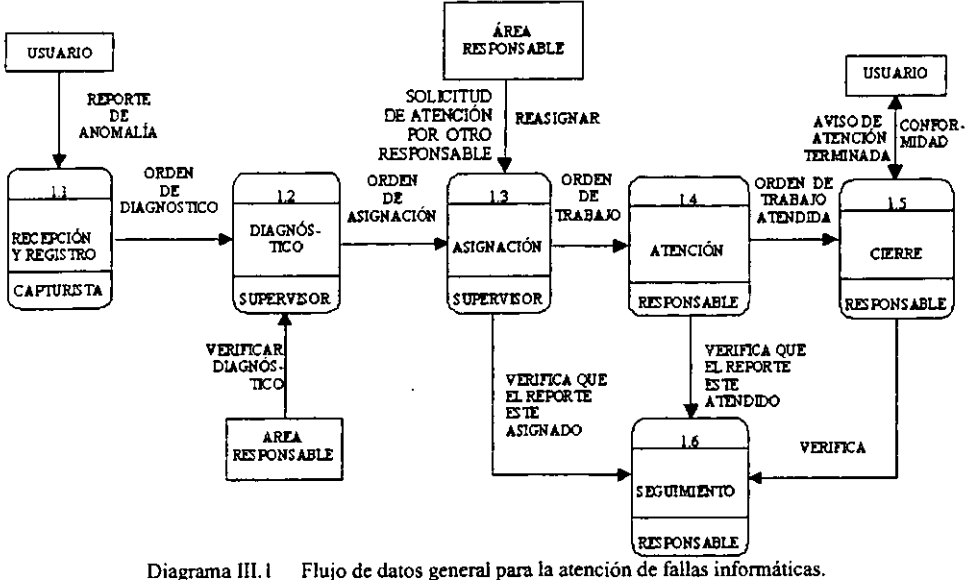

Este diagrama muestra el proceso total que tiene una solicitud para atender una falla, cada burbuja es un proceso y las flechas son el flujo a seguir por los datos.

### 1.1 RECEPCIÓN Y REGISTRO

Un usuario llama al Centro de Servicios Telemáticos para reportar su anomalía, el operador que contesta pide infonnación de él y del equipo, verifica si no se ha reportado ese problema (para que no se duplique), sino esta capturado, procede a llenar el fonnato de "Reporte" y lo envía a los supervisores. Si ya esta reportado procede a darle información del seguimiento que lleva el reporte.

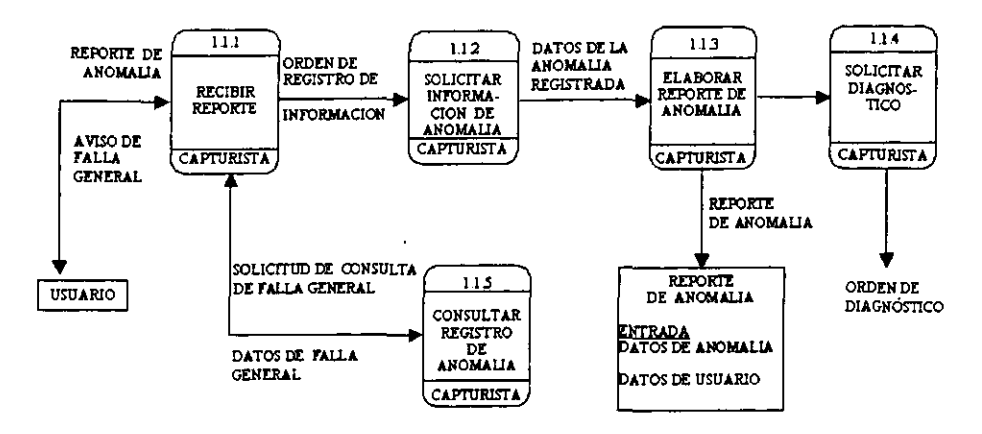

Diagrama III.2 Diagrama de recepción y registro.

Esté diagrama muestra el proceso de la información que se genera al recibir una solicitud de reporte.

## 1.2 DIAGNÓSTICO

El Supervisor revisa constantemente el sistema para darle atención a los reportes "nuevos", cuando hay uno sin asignar procede a revisarlo para detenninar que responsable será el más adecuado para atender esté problema.

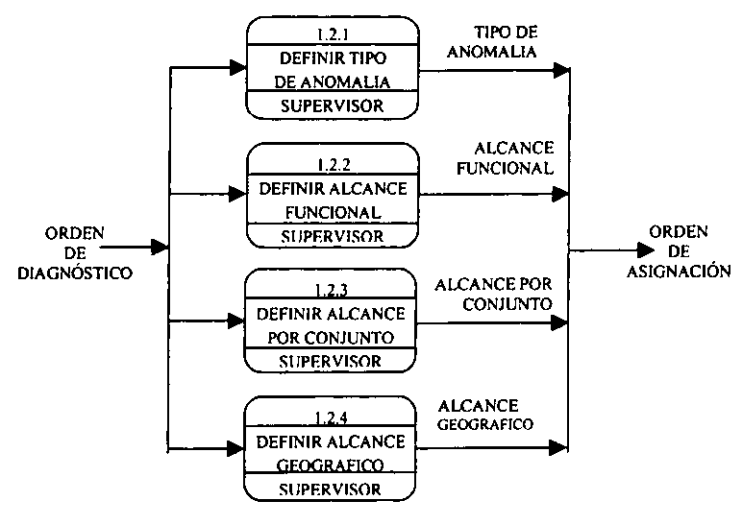

Diagrama III.3 Diagrama de Diagnóstico.

Este diagrama muestra el proceso de la infonnación que se genera cuando el supervisor diagnostica el tipo de problema.

#### 1.3 ASIGNACIÓN

Este diagrama muestra el proceso de la información que se genera cuando el supervisor procede a asignar el responsable adecuado para resolver este problema

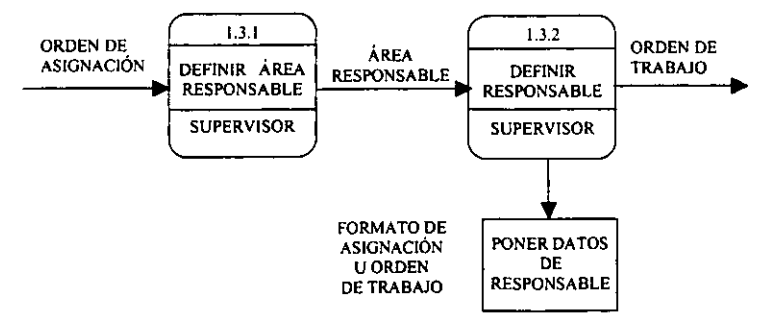

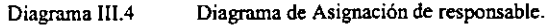

Sistema para la atención de fallas infonnáticas en Luz y Fuerza del Centro 32

### 1.4 ATENCIÓN

Los responsables revisan constantemente el sistema para ver que reportes tienen asignados y proceder a atenderlos; verifican que efectivamente el reporte sea de su área, si no lo es la regresan al supervisor para que la asigne al área correspondiente; de lo contrario van al lugar donde esta la falla, analizan y buscan la mejor solución para proceder a atender la falla.

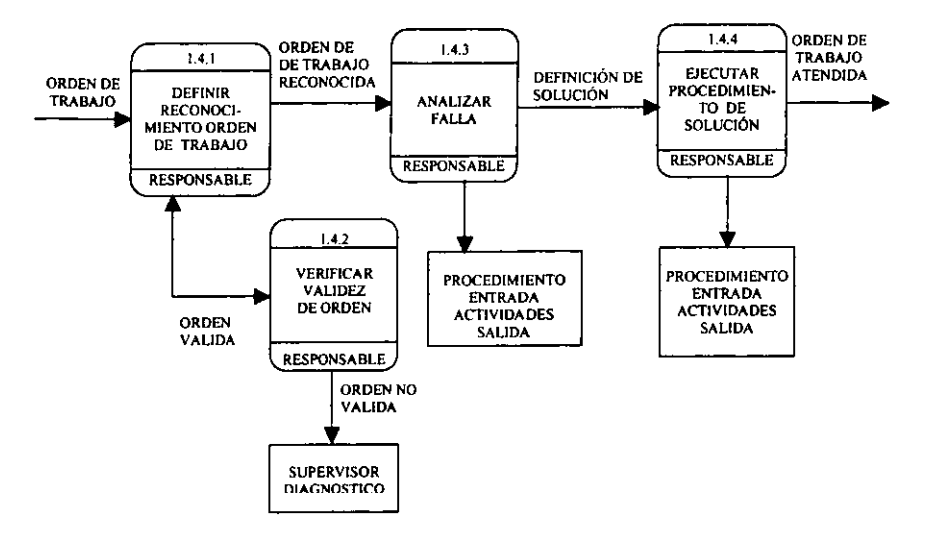

Diagrama I1I.5 Diagrama de Atención.

Este diagrama muestra el proceso de la infonnación que se genera cuando el responsable se dispone a atender el problema.

#### 1.5 CIERRE

El responsable al atender un problema debe verificar con el usuario que ha quedado atendido el reporte, hasta que el usuario lo aprueba él regresa a asentar las actividades realizadas para cerrar esté reporte; y vuelve a consultar el sistema para revisar que reportes tiene asignados.

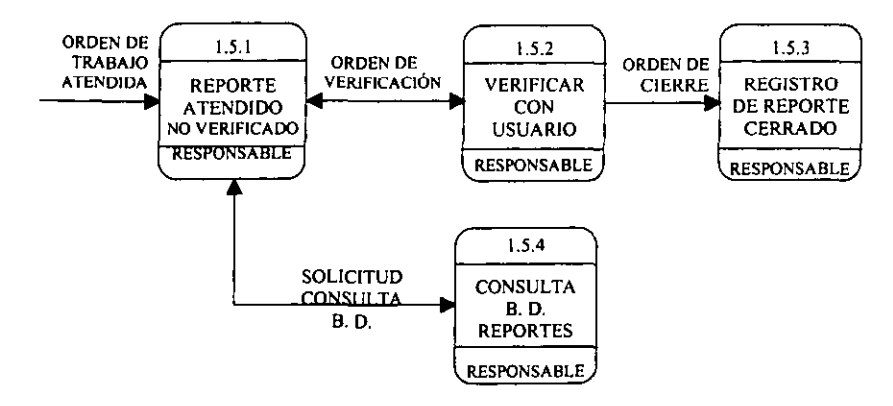

Diagrama 1II.6 Diagrama de Cierre del reporte

#### 1.6 SEGUIMIENTO

En el proceso de seguimiento cualquier usuario del Centro de Servicios Telemáticos (C.S,T.) puede consultar el sistema para saber que esta sucediendo con los reportes, si ya están atendidos o en proceso.

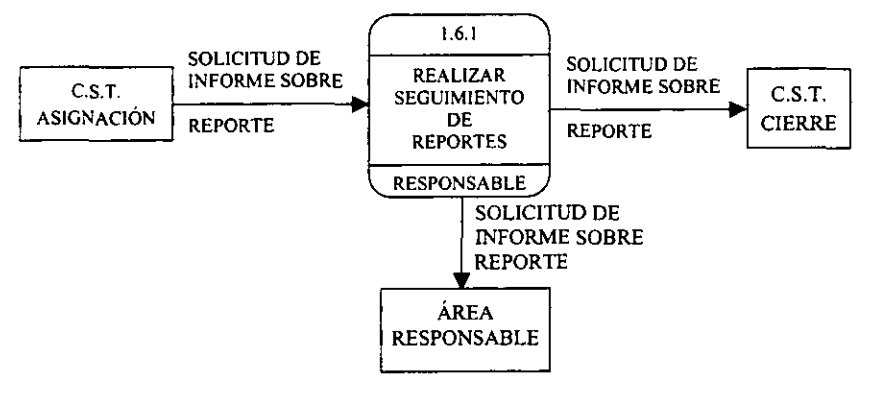

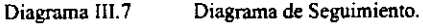

# III. 3 DETERMINACIÓN DEL LENGUAJE A UTILIZAR

Como se vio en la sección de "Definición de requisitos"<sup>1</sup> y "Características Técnicas" se requiere la utilización de un software que maneje grupos, que el desarrollo se integre y conviva con Lotus Notes, en el mercado existen pocos productos que ofrecen esta compatibilidad y sólo para el COrreo electrónico a nivel de agentes. pero el ambiente de Domino de Lotus Notes ofrece la posibilidad de generar aplicaciones que penniten el manejo de grupos, se integran totalmente con las aplicaciones de Lotus Notes; proporcionando gran robustez en la seguridad. Además de qué estas aplicaciones se pueden operar bajo el cliente de Lotos Notes también se pueden utilizar en un cliente de Web.

Además Luz y Fuerza debe de explotar las licencias que tiene (1300 aproximadamente) de Lotus Notes, y no tiene la disponibilidad de comprar un producto con el que se deban comprar licencias de software de clientes y servidores que no tengan en existencia ya, el software que tiene para desarrollar aplicaciones son: Ms Access, Visual Basic, y productos para desarrollar sobre el MainFrame, si se usará cualquiera de estos se tendría que dar capacitación al personal para futuras modificaciones y mejoras.

Así que se opto por elegir Lotus Notes para el desarrollo ya que cumple con todas las características técnicas que se solicitaron, el costo sería muy bajo ya que se usarían las licencias ya adquiridas y además el personal no necesitaría capacitación total ya que esta familiarizado con esté y cuenta con por lo menos 10 programadores más en Lotus Notes. Se determinó la Factibilidad Técnica, Operativa y Económica de utilizar Lotus Notes para el desarrollo del sistema.

A continuación muestro algunas de las características de Lotus Notes:

- $\blacksquare$ Mayor sencillez para ordenar implementar y soportar: Único producto completamente integrado, ya que el manejador de bases de datos es el propio Domino Lotus Notes, la
- Productos requeridos para la infraestructura de mensajes: Domino Lotus 4.6 o superior  $\blacksquare$
- Menor costo ya que se agrega en los sistemas existentes. Soporta las plataformas: Windows NT 4.0 a Windows 2000, Windows 95 *198,* IBM *OS/390,* HP UX.
- Posibilidad de nuevas oportunidades de negocios. Aplicaciones colaborativas, personalizables e integradas que promueven el trabajo en equipo y totalmente compatibles.
- Herramienta para el desarrollo rápido de aplicaciones de web que Soporta Java y ActiveX
- Flujo de trabajo y enrulamiento integrados que mejoran los procesos empresariales sin una programación extensa.
- Mayor facilidad de administración. Capacidades de notesljavalhtmIJadministración remota con seguridad integrada, arquitectura abierta y agentes de SNMP.

Recursos: Lotus Notes Client y Lotus Notes Domino (L N Versión 4.6 y L N Versión RS).

Ver Capítulo II. sección II. 1.2

Sistema para la atención de fallas infonnáticas en Luz y Fuerza del Centro 35

### 111. 3. 1 DESCRIPCIÓN DE LOTUS NOTES

LOTUS NOTES es un software poderoso multifacético que ayuda a trabajar en grupo (de personas) y entre grupos de una manera eficaz sin importar las fronteras técnicas, organizacionales, de lenguajes. Esto se realiza sobre redes LAN, WAN, intranet y lineas telefónicas. Básicamente permite a las personas compartir y organizar información de una manera única, aun si ellos están conectados sólo ocasionalmente a la red.

Esta diseñado para formar tareas que normalmente requieren muchas aplicaciones para ser realizadas. Las tareas básicas que realiza son: Cliente de correo electrónico (incluyendo: IMAP o POP), agenda, lista de tareas, directorio, examina el web, certificados de seguridad.

Mediante la implementación de datos y programas se pueden crear y organizar documentos accesibles a las personas del grupo, estos documentos pueden ser correos, facturas, declaraciones, políticas de la empresa, etc. es decir, el soporte de las actividades administrativas de la empresa.

Lotus Notes cuenta con una plataforma Cliente - Servidor y consiste básicamente de 3 programas:

- l. Servidor de Domino.<br>2. Servidor Estándar de
- 2. Servidor Estándar de Internet.<br>3. Cliente Notes
- Cliente Notes.
- 1.- El servidor de Domino corre en plataforma Windows o Unix. proporciona servicio a los usuarios de Cliente Notes y a otros servidores de domino, pennite almacenar y compartir bases de datos y enruta el correo electrónico.
- 2.- El servidor estándar de Internet IMAP o POP3, corre en cualquier plataforma proporcionada por un Proveedor de Servicios de Internet (ISP), permite leer y enviar mensajes de correo electrónico desde el cliente de Notes.
- 3.- El Cliente de Notes, corre en plataforma Windows o Macintosh. Se comunica con los servidores de Domino e Internet de tal forma que puede compartir bases de datos, leer y enviar correo y mensajes postales a un nuevo grupo. Puede encontrar gente y bases de datos. así como examinar el Web.

Lotus Notes utiliza de manera primordial el concepto de bases de datos ya que toda la información se almacena o sé accesa en ellas a través de las aplicaciones creadas. Una aplicación puede utilizar una o más bases de datos. A través de la aplicación los usuarios pueden crear, leer, editar e imprimir los documentos almacenados en la base de datos.

# CAPITULO IV

# **CODIFICACIÓN**

La codificación de programas es el proceso por medio del cual se escriben las instrucciones necesarias en el lenguaje seleccionado conforme al análisis, a efectos de resolver el problema que está definido, es decir. hacer la traducción de las especificaciones del diseño en código fuente

# IV. 1 PROGRAMACION CON LOTUS NOTES

Ya que se ha elegido el lenguaje de programación Lotus Notes en está sección se presentan los conceptos generales de Lotus Notes que se deben tener en cuenta para la creación del sistema de Seguimiento a Reportes del CST.

IV. 1. 1 Bases de Datos:

Los sistemas de Bases de datos se diseñan para manejar grandes cantidades de infonnación; los sistemas de gestión de bases de datos consisten en una relación de bases de datos interrelacionados y un programa para acceder a esos datos, cuyo objetivo primordial es proporcionar un entorno que sea a la vez conveniente y eficiente para ser utilizados al extraer y almacenar información. La gestión de datos involucra a la definición de estructuras para almacenamiento de información DDL (Librerías de Enlace Dinámico) y la provisión de mecanismos para la gestión de infonnadón (DML); el principal objetivo de un sistema de bases de datos es proporcionar a los usuarios una visión abstracta de los datos.

Cuando se utiliza una base de datos se obtienen grandes beneficios ya que éstas son menos laboriosas, más rápidas. el control de la información es centralizado, y la infonnación siempre se mantiene actualizada; Como consecuencia del control centralizado tenemos la seguridad, compartición de datos, cumplimiento de nonnas, disminución de redundancia, eliminación de inconsistencias y se mantiene la integridad de la información.

#### IV. 1. 2 Bases de Datos en Notes

Las bases de datos en Notes son potentes y flexibles bases documentales, constituyen una robusta herramienta de almacenamiento de objetos, a través de las cuales los usuarios' pueden acceder. supervisar, almacenar y organizar todo un cúmulo de información. Los documentos pueden contener cualquier número de objetos y tipos de datos, entre los que se incluyen texto, texto formateado, texto nwnérico, datos estructurados, imágenes, gráficos, sonido y vídeo. Una base de datos Notes contiene así mismo los formularios mediante los cuales se introduce información en los documentos, las vistas para acceder a la información, y abundantes herramientas de desarrollo de aplicaciones para automatizar los procesos relacionados con la aplicación.

Sistema para la atención de fallas informáticas en Luz y Fuerza del Centro 37

# IV.2 CONCEPTOS PARA DISEÑO DE BASES DE DATOS NOTES

Comparando con una base de datos tradicional; podrfamos pensar que un "documento" dentro de Una base de datos Notes pudiera ser un registro, pero en realidad es algo más sofisticado dado que puede contener texto rico, imágenes, objetos y muchos otros tipos de infonnación.

En una Base de Datos de Domino, el diseño de la aplicación y los datos se encuentran en un mismo archivo llamado "NOTES STORAGE FACILITY" (nsf). Por lo cual, todas las bases de datos tienen la extensión ".nsf". Los componentes de una base de datos son mostrados en la siguiente figura:

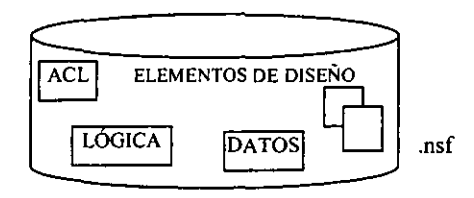

Figura IV. 1 Componentes de una base de datos en Lotus Notes.

#### $IV. 2.1$  SEGURIDAD  $(A C L)$

Lotus Notes proporciona funciones de seguridad lo suficientemente rigurosas como para proteger la infonnación empresarial en Internet, pero, al mismo tiempo, lo bastante flexibles como para que los usuarios autorizados puedan controlar el acceso a infonnación privada. Con el fin de proteger la infonnación, Notes ofrece funciones de seguridad en diferentes áreas:

- a) Autentificación. La seguridad en Notes comienza con la autentificación cliente/servidor, la transacción de solicitud de identificación-respuesta que se realiza en ambos sentidos para confirmar la identidad del usuario y del servidor. Las contraseñas para los archivos identidad (ID) evitan los accesos no autorizados en los lugares donde usuarios malintencionados disponen de acceso fisico a los ID's de usuario.
- b) Listas de control de acceso. Esta función ofrece la posibilidad de autorizar o denegar el acceso a bases de datos compartidas, documentos, vistas, carpetas. fonnularios y campos. Igualmente, pennite controlar el acceso al servidor por parte de detenninados usuarios, pennitiéndoles o denegándoles el acceso a servidores de Lotus Notes dentro de la misma organización.
- e) Roles. Los roles se utilizan junto con las listas de control de acceso. Mediante su uso, se puede asignar accesos específicos a determinadas partes de su base de datos o documento. Los roles son de gran utilidad, ya que son fáciles de mantener y actualizar, y aparecen en el cuadro de diálogo de la lista de control de acceso indicando que una base de datos concreta contiene componentes con acceso restringido.

La siguiente tabla lista cada uno de los diferentes controles de acceso y los privilegios que se pueden dar a los usuarios. a través del ACL (va de menor a mayor jerarquía).

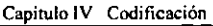

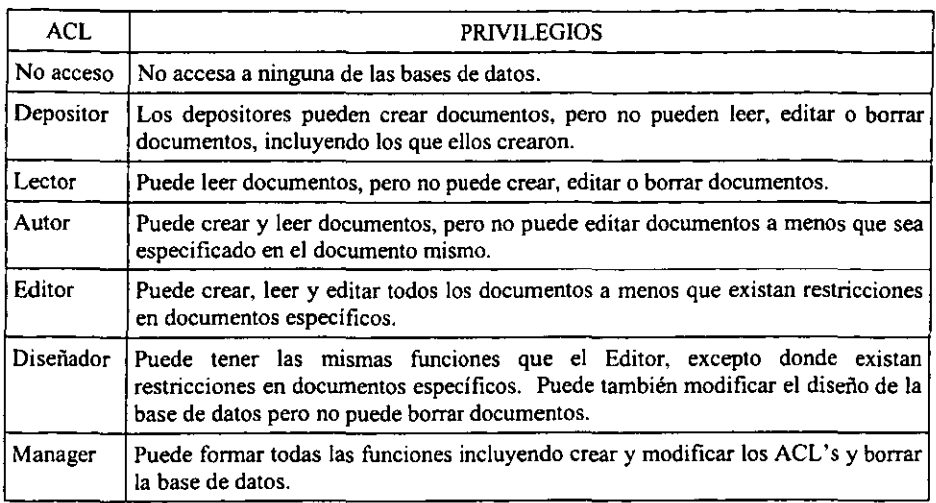

### IV. 2. 2 ELEMENTOS DE DISEÑO

Dependiendo de la Tarea de Aplicación o funcionalidad que se desee implementar Notes proporciona los elementos de diseño mostradas en la tabla siguiente:

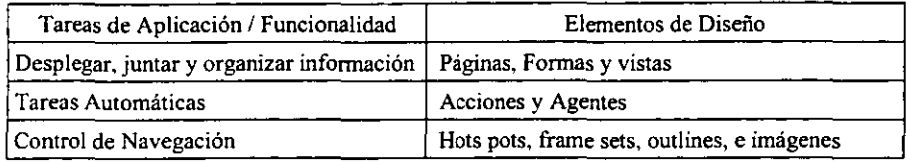

A continuación se da una breve descripción de cada elemento:

### IV. 2. 2. a) PÁGINA

Es un elemento de diseño similar en concepto a una pagina estática  $HTML$ . Domino estructura las páginas y despliega infonnación que resulta relativamente estable, Los usuarios no pueden meter datos pero si pueden consultar o navegar en la página.

Una página puede consistir de: Información en forma de texto o gráficas; elementos organizados como son tablas o secciones; elementos programables: pequeños programas, HTML escrito directamente en la pagina o importado, botones con acciones automáticas para el usuario y ligas a objetos que representan datos en otra aplicación.

<sup>&</sup>lt;sup>2</sup> HTML: Lenguaje de Marcado de Hipertexto

Sislema para la atención de fallas infonnáticas en Luz y Fuerza del Centro 39

#### IV. 2. 2. b) FORMA

Es un elemento de diseño que controla la estructura y el fonnateo de los documentos. Liga páginas, fonna la infonnaci6n desplegable y contiene todos los elementos de la página. En suma, *las formas contienen los campos usados para colectar los datos de los usuarios.* 

Consiste de: Campos usados para colectar datos; elementos estáticos, tales como texto y gráficos, usados para mejorar la apariencia *de* la forma y la interfaz del usuario.

#### IV. 2. 2. e) DOCUMENTO

El corazón *de* una aplicación en Domino *es* el documento. Los documentos son los elementos de la aplicación que almacenan datos. Los usuarios pueden:

- Crear documentos.
- Desplegar documentos.
- Actualizar documentos.

En Domino los documentos pueden contener cualquier clase de datos, incluyendo memorandums de correos. descripción de productos (con gráficos y animación) y características de clientes.

Los datos pueden ser: Introducidos por los usuarios. Calculados por fórmulas. Importados desde otra aplicación o documento.

*Los usuarios crean, abren y modifican documentos usando una forma.* Cuando los usuarios crean un documento. una copia de la forma aparece en su pantalla con la información estática y los campos que son las áreas donde los usuarios introducen datos, cuando se salva el documento, domino almacena los datos en los campos.

Cuando Lotus Notes salva un documento, colecta y almacena información adicional acerca del documento, tal como:

- Nombre de la forma usada para crear el documento.
- $\omega_{\rm{max}}$ Fecha y hora en que fue creado el documento.
- Tamaño del documento.

#### IV. 2. 2. d) CAMPOS

Los campos son los elementos de diseño que contienen la mínima infonnación, éstos están dentro de una fonua. El dato que introdujo el usuario en el campo de la forma es lo único que distingue un documento de otro, los campos sirven para:

- Meter datos en documentos. Modificar el contenido de los documentos.
- Ver los datos en los documentos.

Cuando creamos campos especificamos al menos las siguientes características:

- Nombre del campo. - Tipo de dato. - Tipo de campo.

Cada una de estas características es especificada de acuerdo a las siguientes propiedades, que determinan como los usuarios ingresan la infonnación, como será procesada y desplegada para su consulta.

*Nombre* de! *Campo* no debe: Exceder de 32 caracteres; empezar con un número; empezar con un signo de \$; usar el símbolo @; contener espacios.

Y deberá: Ser corto y descriptivo en lo posible.

*Tipo de dato,* existen muchos tipos disponibles. entre ellos:

- Texto. - Número. - Fecha, hora.

*Tipo de Campo,* cuando se indica esta característica, también se está definiendo como el campo obtiene su valor.

Editable: introducido por el usuario. Puede ser una entrada por omisión basada en una fórmula.

Computado: creado por e! resultado de un cálculo.

Computado **al** desplegar: creado como el resultado de un cálculo. pero Notes no almacena el resultado con el documento. Calcula el valor cada vez que el usuario abre el documento.

Computado cuando fue creado: creado como resultado de un cálculo, cuando un usuario primero crea e! documento. El valor no cambia cuando se usa el documento.

*Existe /a siguiente clasificación de campos:* 

Campos singulares: que son defmidos para usarse solamente en una fonna.

Campos compartidos: que pueden re-usar la definición del campo en múltiples fonnas en una simple base de datos.

#### IV. 2. 2. e) VISTAS

El propósito de este elemento de diseño es crear una lista organizada de documentos tales que los usuarios puedan encontrar la infonnación que necesitan. Las vistas son puntos de entrada a los documentos almacenados en una base de datos. Todas las bases de datos contienen al menos una vista.

Podemos decir en síntesis que una vista es una lista de documentos en una base de datos. Cada renglón en una vista representa un documento de la base de datos, cada columna despliega información acerca del documento en esa fila. *En una base de datos tradicional las vistas serían consideradas como las tablas de datos.* 

Una vista puede incluir todos los documentos o un subconjunto de documentos basados en un criterio de selección.

#### IV. 2. 2. f) TAREAS AUTOMÁTICAS

Estas son requeridas en las aplicaciones para:

- Incrementar la velocidad en tareas repetidas. Actualizar infonnación.
- Formar cálculos complejos. Formar tareas.

La automatización puede ser activada por los usuarios o por la misma aplicación. Existen dos tipos de tareas automáticas: l. Agentes y 2. Acciones.

- l. Los Agentes son programas independientes que se pueden crear fácilmente para acceder, procesar y administrar datos a través de una aplicación. También son usados para conducir búsquedas, documentos activos, envió de mensajes y administrar documentos en archivos.
- 2. La Acción es una pieza austera de un código que se puede asociar con una vista o forma. Las acciones están disponibles a los usuarios a través del menú "Acciones" y los botones a través del menú de la fonna o vista. Las acciones son parte de una vista o fonna y no son almacenadas con documentos individuales.

#### IV. 2. 2. g) CONTROL DE NAVEGACiÓN

Un factor clave en el desarrollo de una aplicación es la habilidad de los usuarios para encontrar lo que ellos necesitan. El diseño efectivo de los elementos de la navegación y de las estructuras ayudan a lograr este objetivo.

Los elementos de navegación incluyen:

- l. Ligas individuales y 2. Barras de Navegación.
- 1. Ligas Individuales: Se pueden especificar ligas en formas y páginas para abrir objetos locales y remotos incluyendo: Documentos o Bases de Datos, elementos de Diseño, URL's.
- 2. Barras de Navegación: Se pueden combinar ligas relacionadas en barras de navegación. Las barras de navegación presentan al usuario con un conjunto de opciones que trabajan lo mismo en múltiples locaciones.

Por ejemplo. se puede crear una barra de navegación que corresponda a la tabla de contenidos de la aplicación. Al hacer la barra de navegación disponible para los usuarios en la misma localidad de cada página pennite a los usuarios moverse fácilmente a través de la aplicación. Se pueden construir barras de navegación usando:

- Hotspots en una imagen (mapas de imagen). - El elemento de diseño "fuera de línea".

#### IV.  $2.2. h$ ) LÓGICA

Como ya se menciono es posible adicionar lógica a las formas o vistas ya sea para hacer cálculos o realizar tareas automáticas. Para la inclusión de cálculos se requiere de la implementación de fonnulas. Las formulas se utilizan para:

- Computar valores. - Comparar valores. - Tareas automáticas.

#### IV. 2. 2. i) DATOS

Los datos son la infonnación con la cual las aplicaciones interactúan. Los usuarios crean y modifican, los datos a través de los elementos de diseño.

# IV.3 DICCIONARIO DE DA TOS DE LAS FORMAS Y VISTAS.

El diccionario de Datos es un listado organizado de todos los datos pertinentes al Sistema, con definiciones precisas y rigurosas para que tanto el usuario como el analista tengan un entendimiento común de todas las entradas, salidas. componentes de almacenes y cálculos intermedios.

La conjunción de los módulos que fonnan el Sistema para la Atención de Fallas Informáticas de la Compañía de Luz y Fuerza da como resultado las fonnas y las vistas donde podemos observar todos los elementos que intervienen.

A continuación se lista el Diccionario de datos de las Fonnas y Vistas más importantes que conforman el Sistema para la Atención de Fallas Infonnáticas de la Cía. de Luz y Fuerza del Centro.

### IV. 3. 1 DESCRIPCIÓN DE LAS FORMAS CON SUS ELEMENTOS:

### IV. 3. 1 a) frmArea

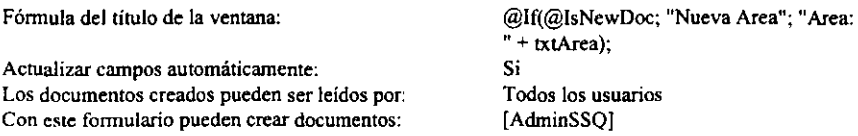

Descripción: Coloca como nombre ventana "Nueva Area" si se esta creando el documento y si es un documento ya hecho colocará "Area y el nombre del área"; los campos calculados se actualizaran inmediatamente; todos los usuarios podran leer los documentos creados por esta fonna y sólo los usuarios con el rol de AdminSSQ en el ACL podrán crear documentos con ésta.

#### *Componentes:*

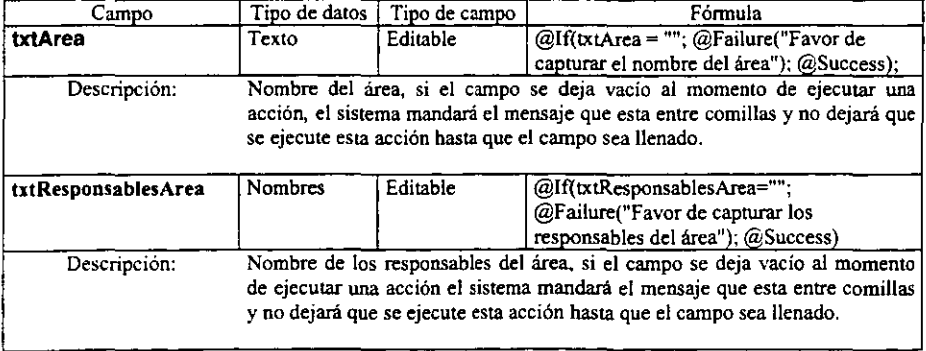

## *Botones de Acciones en la forma:*

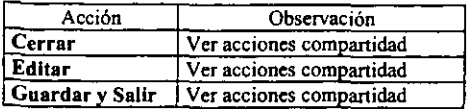

## IV. 3. 1 b) FrmComentarios

Fórmula del título de la ventana: Los documentos creados pueden ser leídos por: Con este formulario pueden crear documentos:

Nada Todos los usuarios Todos los usuarios

Descripción: Esta forma es auxiliar en la de seguimiento. y sólo los usuarios que puedan modificar documentos de *seguimiento* podrán utilizar esta.

### *Componentes:*

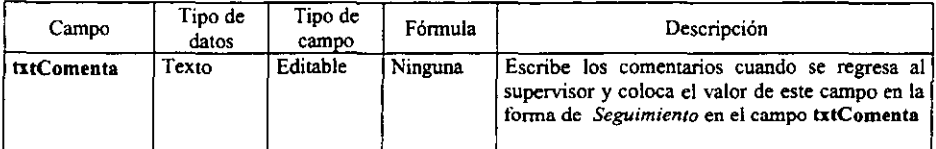

# IV. 3. I e) FrrnDescripcionCodigos

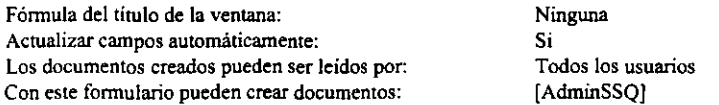

Descripción: todos los usuarios podrán leer Jos documentos creados por esta forma y sólo los usuarios con el rol de AdminSSQ en el ACL podrán crear documentos.

#### *Componentes:*

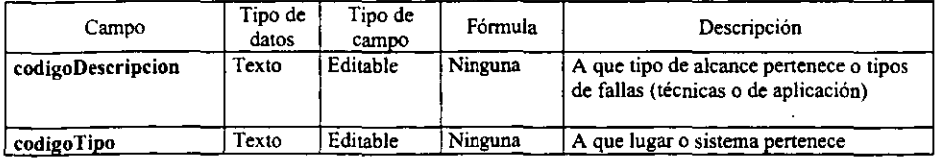

#### *Botones de Acciones en la forma:*

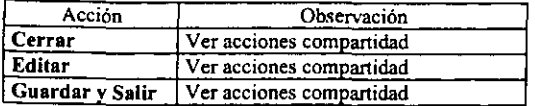

# IV. 3. 1 d) frmReportes -Captura-

| Alias:                                           | frmReportesCaptura              |
|--------------------------------------------------|---------------------------------|
| Fórmula del título de la ventana:                | @If(@IsNewDoc; "Nuevo Reporte"; |
|                                                  | "No. Reporte:" $+$ txtReporte); |
| Actualizar campos automáticamente:               | Si                              |
| Formulario predeterminado para la base de datos: | Sí                              |
| Los documentos creados pueden ser leídos por:    | Todos los usuarios              |
| Con este formulario pueden crear documentos:     | Todos los usuarios              |

Descripción: Esta forma tiene un alias porque se utilizará más adelante en campos calculados que no hacen referencia al nombre de la forma sino al alias; Coloca como nombre de ventana "Nuevo Reporte" si se está creando el documento y si es un documento ya hecho, colocará "No. Reporte y el valor que tiene el campo txtReporte". Es el formulario predeterminado para esta base de datos; todos los usuarios podran leer los documentos creados por esta forma; todos los usuarios podrán crear documentos con ésta, siempre y cuando tengan algún rol dentro de la base de datos.

#### *Componentes:*

#### Campos Ocultos:

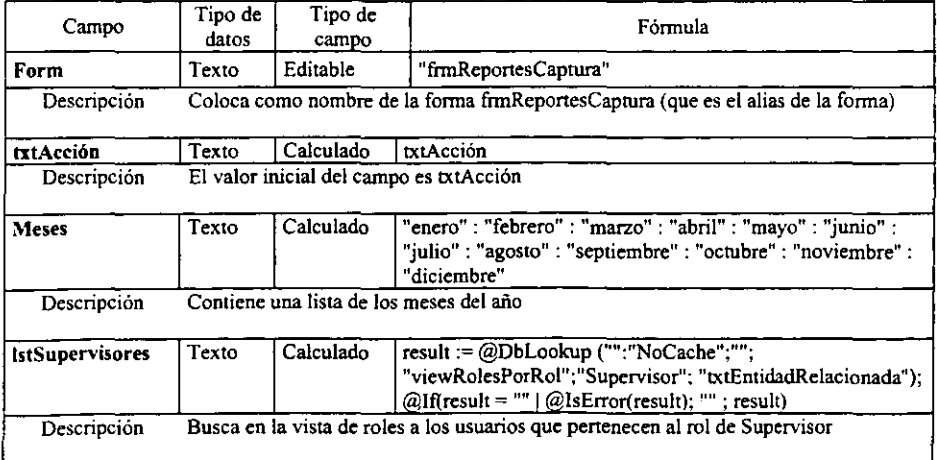

Sistema para la atención de fallas infonmiticas en Luz y Fuerza del Centro 46

#### Capitulo IV Codificación

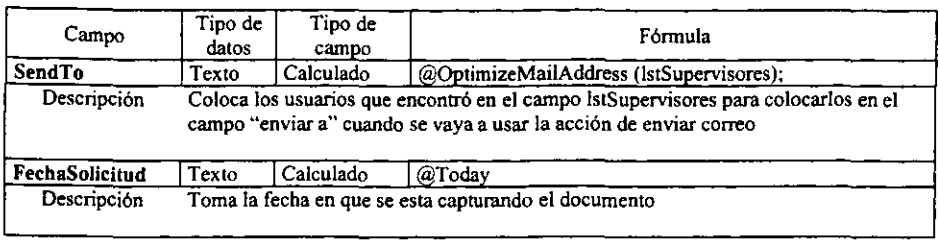

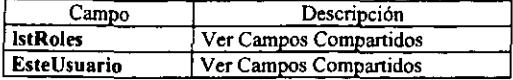

# l.a Campos de identificación del reporte:

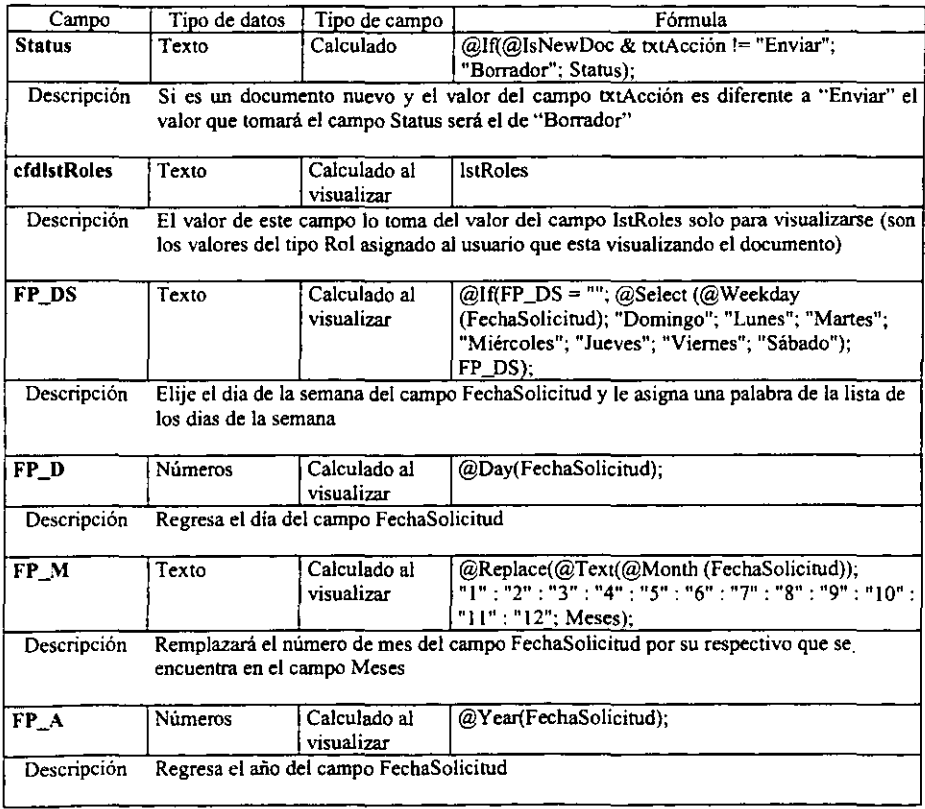

 $\cdot$ 

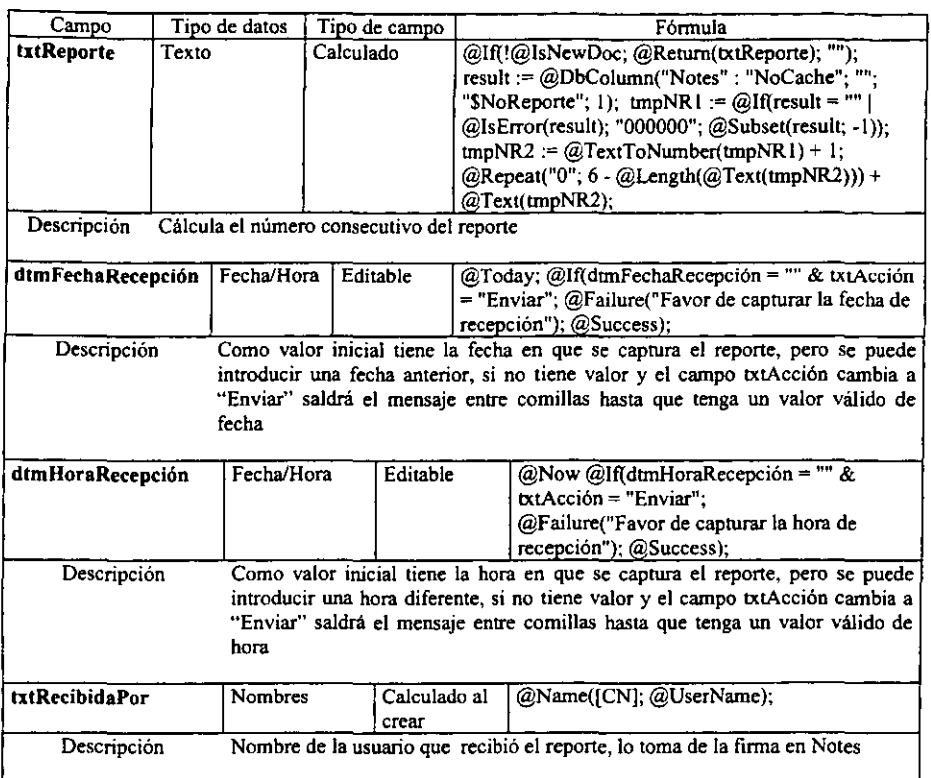

# 1. b Campos de identificación del usuario:

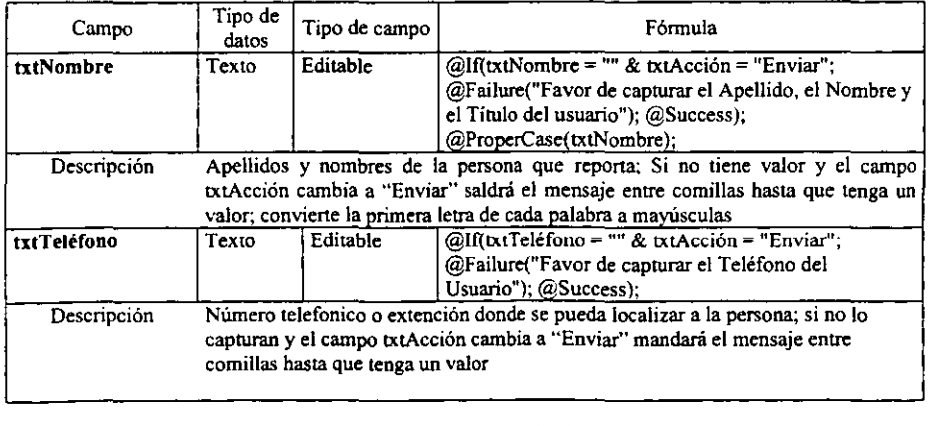

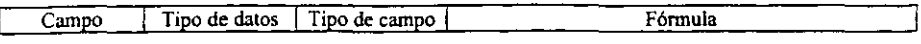

Sistema para la atención de fallas informáticas en Luz y Fuerza del Centro 48

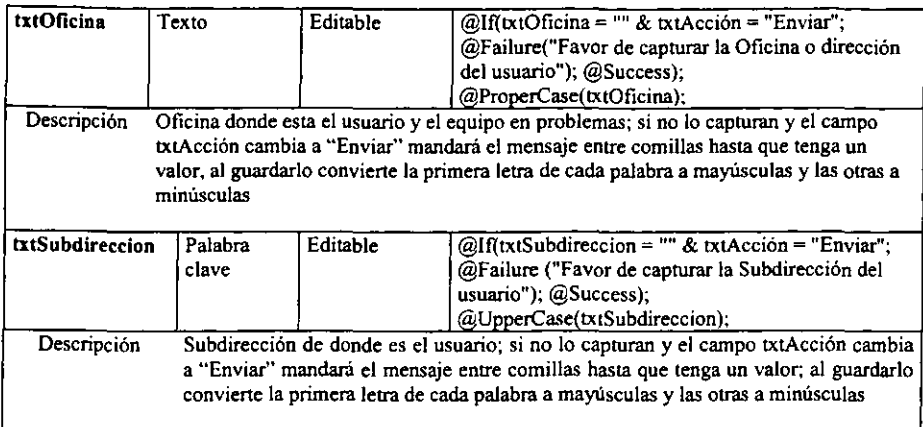

# l. c Campos de identificaci6n del equipo:

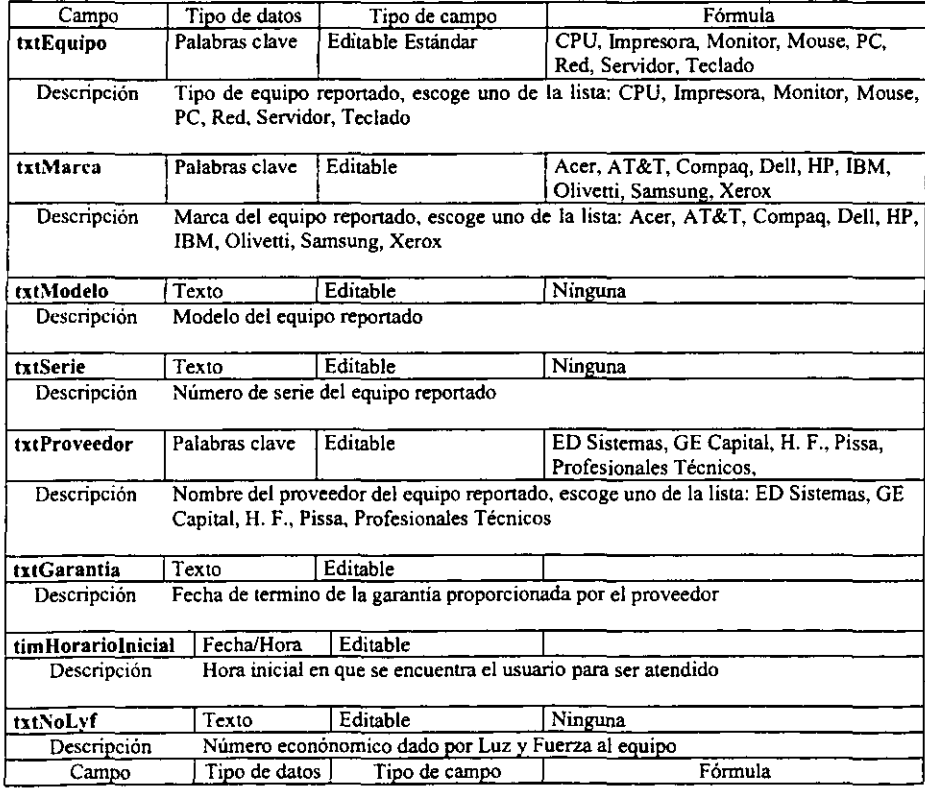

Sistema para la atención de fallas infonnálicas en Luz y Fuerza del Centro 49

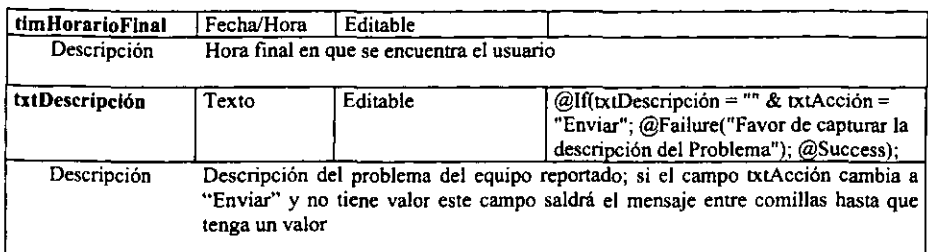

## 2. Campos de diagnóstico:

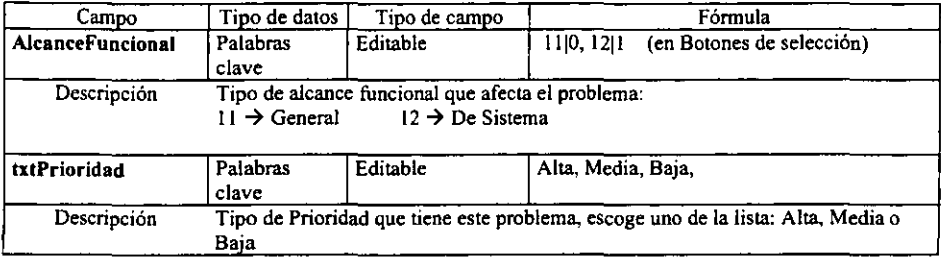

## Campos awdUares

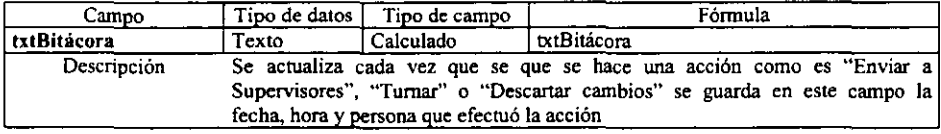

# *Botones de Acciones en la forma:*

#### Visibles solo para usuarios con rol de Capturlsta:

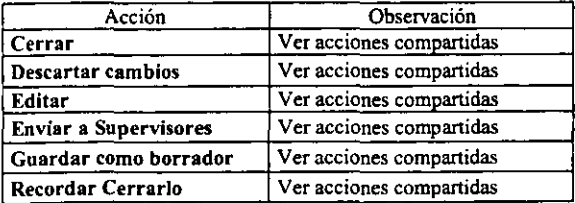

#### *Otros componentes:*

 $\ddot{\phantom{0}}$ 

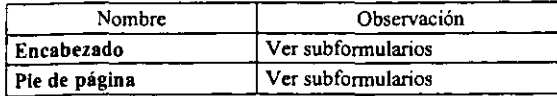

# IV. 3. l e) frmReportes -Seguimiento-

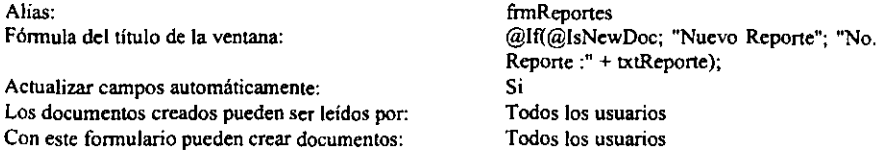

Descripción: Coloca como nombre de ventana "Nuevo Reporte" si se está creando el documento y si es un documento ya hecho colocará "No. Reporte:" le concatenara el valor del campo IXtReporte; todos los usuarios pueden leer los documentos y todos los usuarios pueden modificar documentos con esta forma siempre y cuando tengan algún rol en la base de datos.

#### *Componentes:*

*Esta/arma incluye a la/orma defrmReportes -Captura- y todos sus componentes. además de los que a continuación se describen:* 

#### Campos Ocultos:

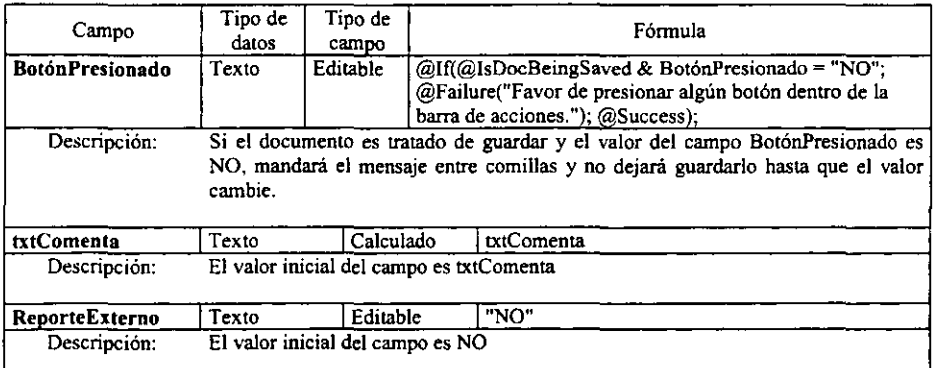

#### 1. c Campos de identificación del equipo problemas: (campos agregados a la forma de captura)

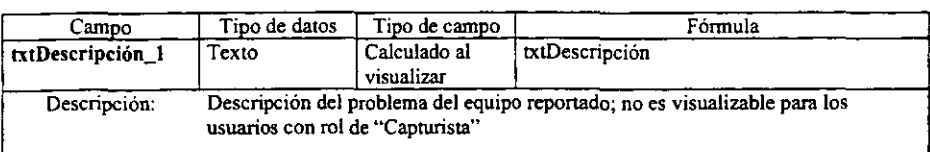

#### 2. Campos de diagnóstico:

Sistema para la atención de fallas informáticas en Luz y Fuerza del Centro 51

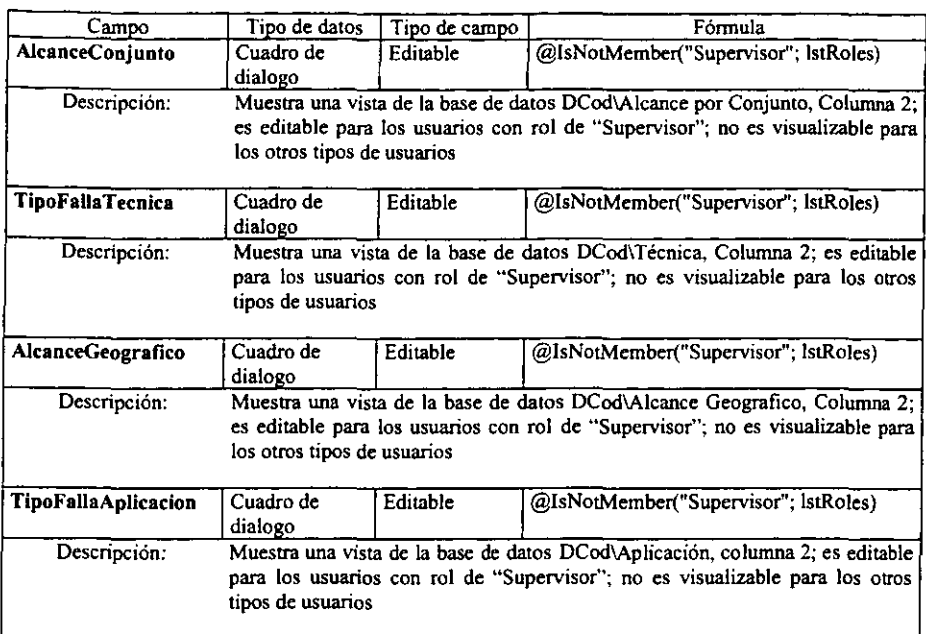

### 3. Campos de asignación:

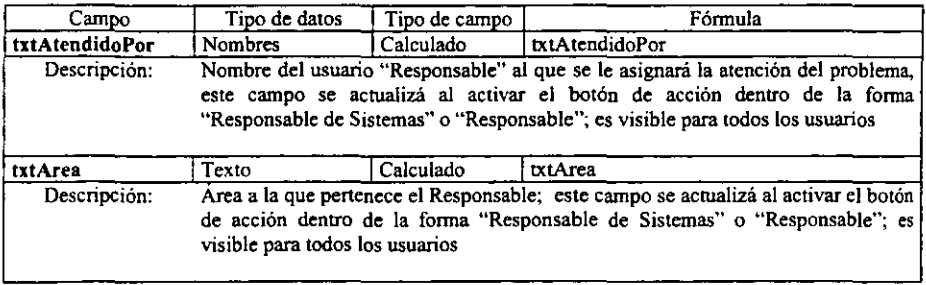

# 4. Campos de atención (llenados por el Responsable:)

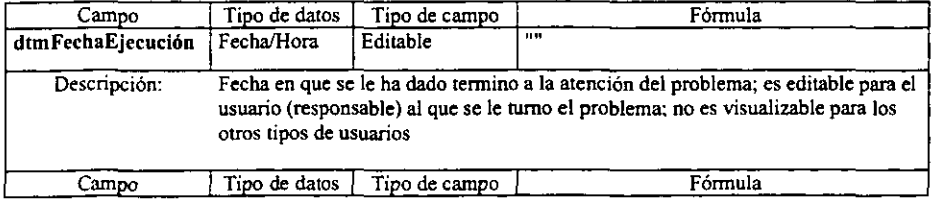

Sistema para la atención de fallas infonnáticas en Luz y Fuerza del Centro 52

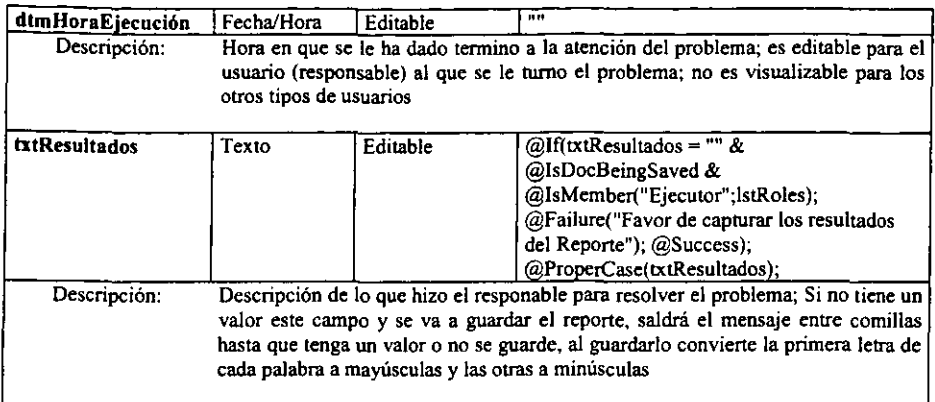

# 4.1 Campos de Datos de los Reportes Externos

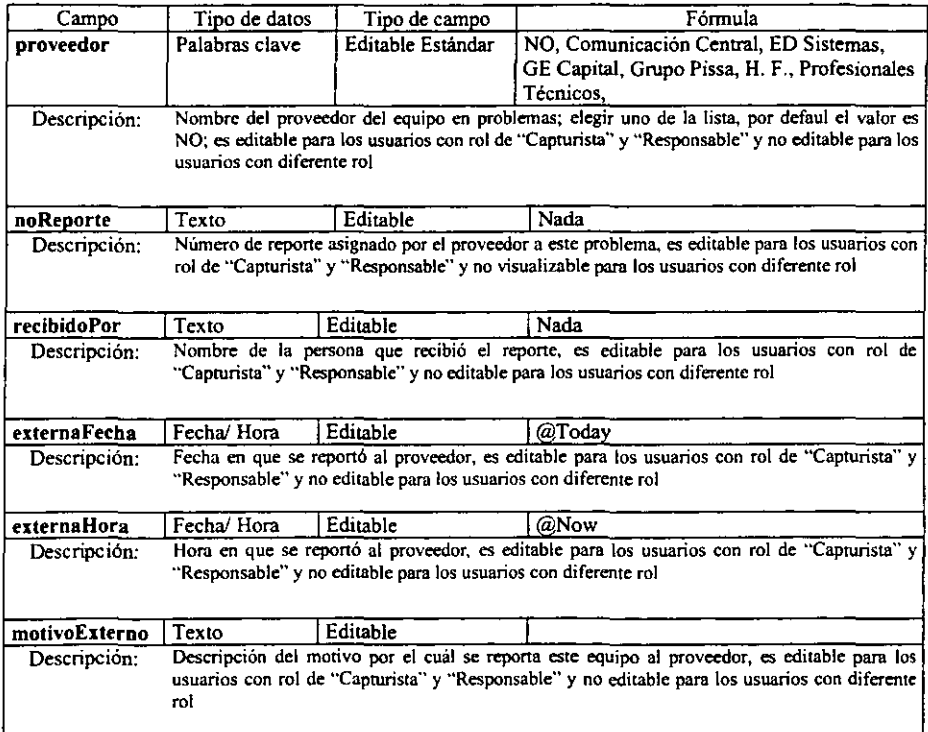

# Campos auxiliares en el seguimiento

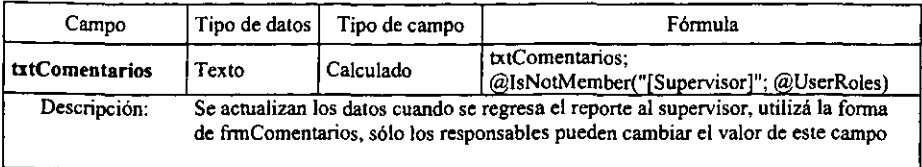

# *Botones de Acciones dentro de la forma:*

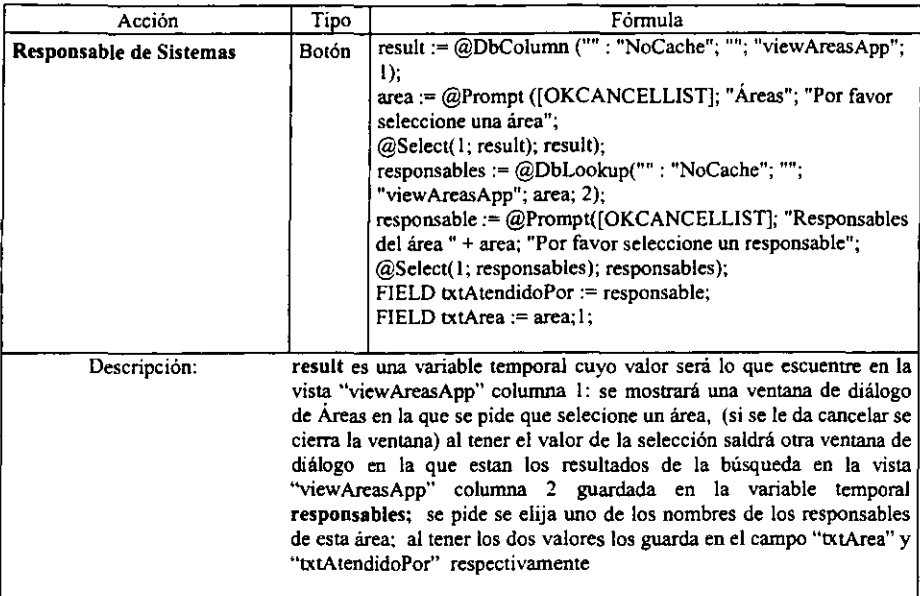

Sistema para la atención de fallas informáticas en Luz y Fuerza del Centro 54

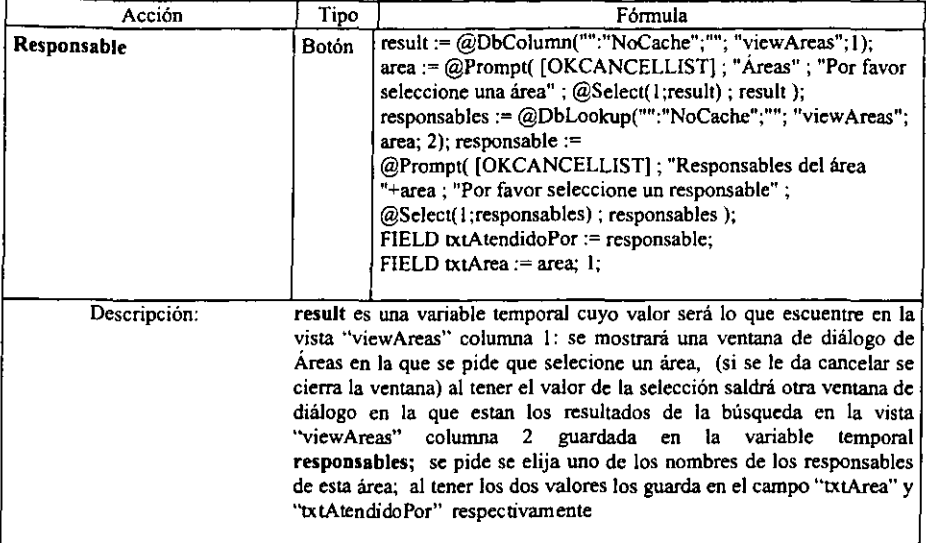

# *Botones de Acciones fuera de la forma:*

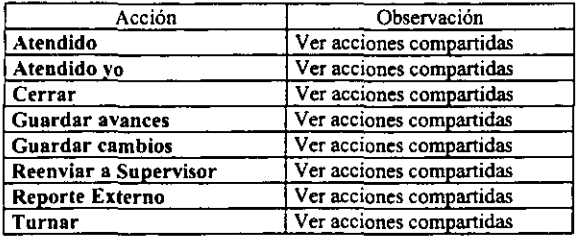

### *Otros componentes:*

 $\epsilon$ 

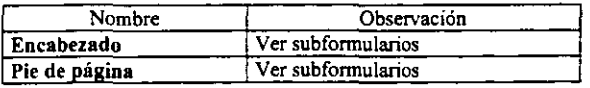

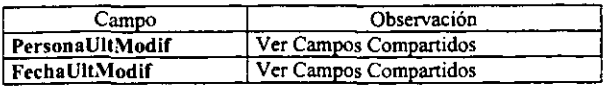

# $IV. 3.1 f)$  FrmRol

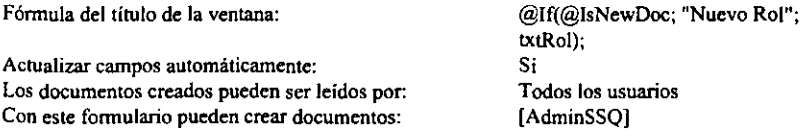

Descripción: Coloca como nombre de ventana "Nuevo Rol" si se esta creando el documento y si es un documento ya hecho colocará el valor del campo txtRol; todos los usuarios podrán leer los documentos creados por esta forma y sólo los usuarios con el rol de AdminSSQ en el ACL podrán crear documentos con ésta.

#### *Componentes:*

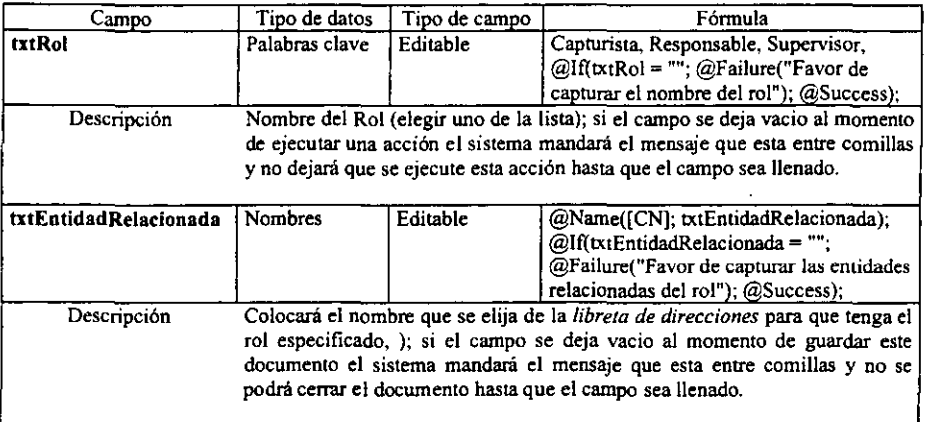

#### *Botones de Acciones en la forma:*

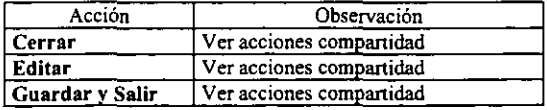

#### *Otros componentes:*

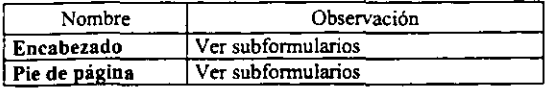

# IV. 3. 2 DESCRIPCIÓN DE LAS VISTAS CON SUS ELEMENTOS:

### S.- Seguimiento

Para dar seguimiento a los reportes se crearon diferentes tipos de consultas mediante las vistas:

# IV. 3. 2. a) Áreas

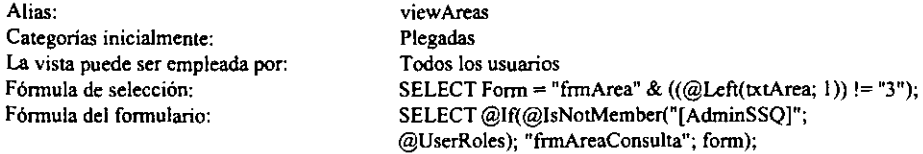

#### Descripción: En esta vista se colocan los documentos creados por la forma frmArea, muestra el nombre del área y el nombre del responsable de esa área, organizados por orden alfabético.

#### *Componentes:*

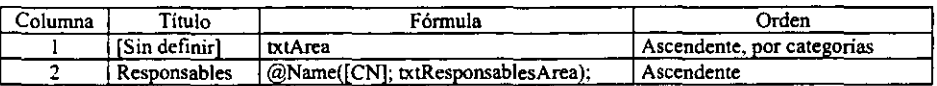

#### *Acciones en la vista*

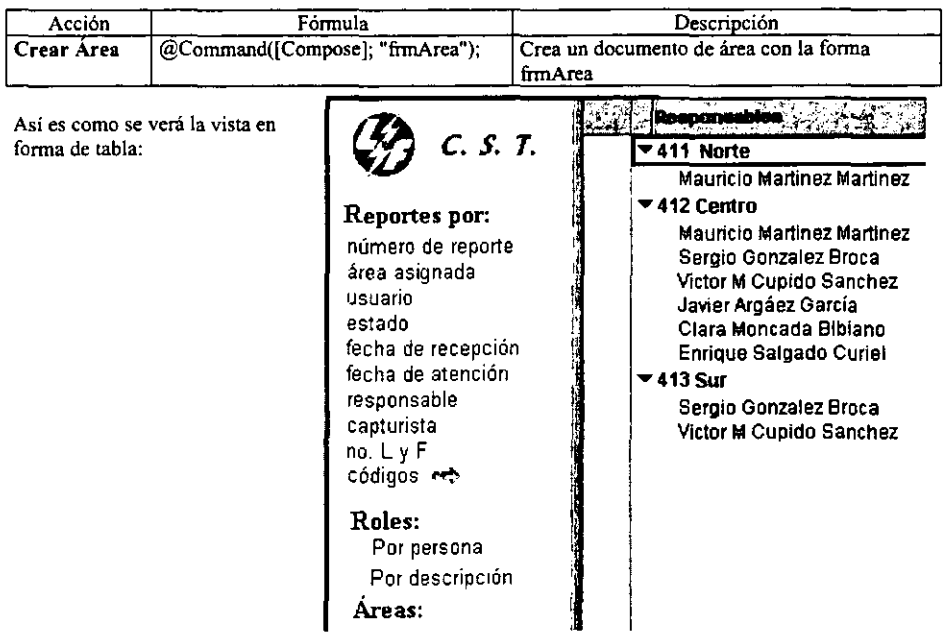

Sistema para la atención de fallas informáticas en Luz y Fuerza del Centro 57

# IV. 3. 2. b) Clasificación\por fecha recepción

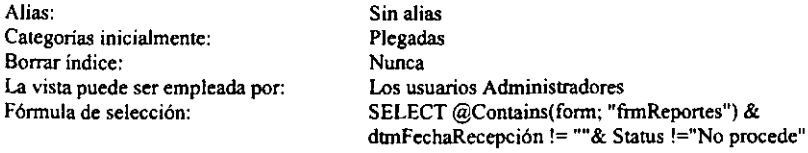

Descripción: En esta vista se colocan los documentos creados por la forma frmReportes, organizados por la fecha de recepción: Año, mes, tipo de solicitud y elementos, sólo los usuarios que tengan el rol de Administradores podrán ver esta tabla desde el menú de vistas.

#### *Componentes:*

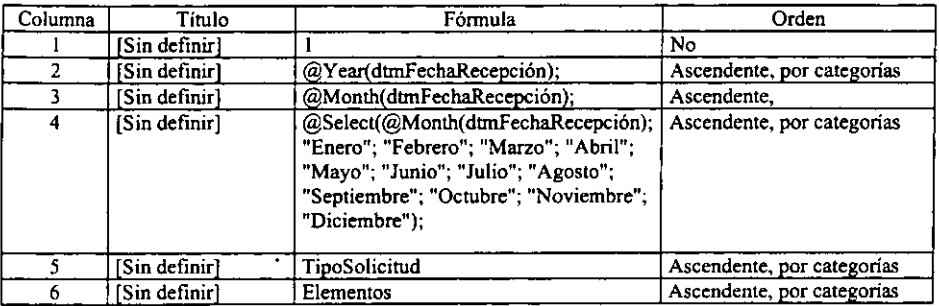

Así se verá la tabla:

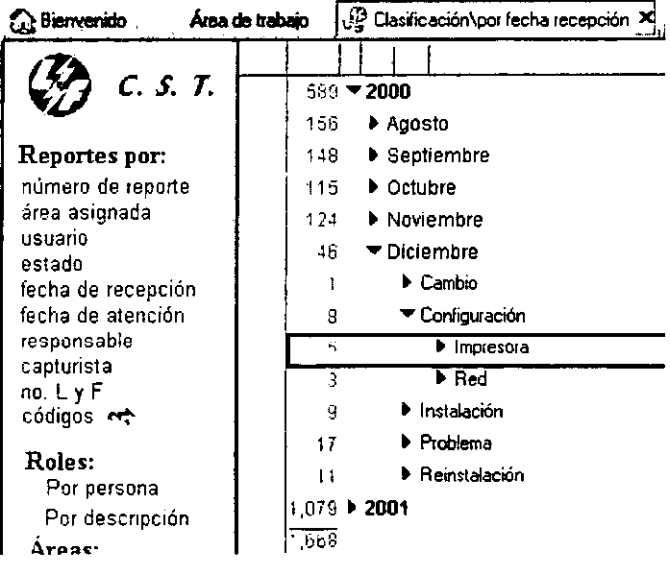

Sistema para la atención de fallas infonnáticas en Luz y Fuerza del Centro 58

# IV. 3. 2. e) Clasificación\por problema

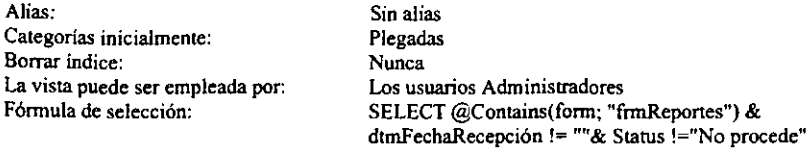

Descripción: En esta vista se colocan los documentos creados por la fonna fnnReportes, organizados por el tipo de solicitud del reporte, y los elementos afectados, sólo los usuarios que tengan el rol de Administradores podrán ver esta tabla desde el menú de vistas.

#### *Componentes:*

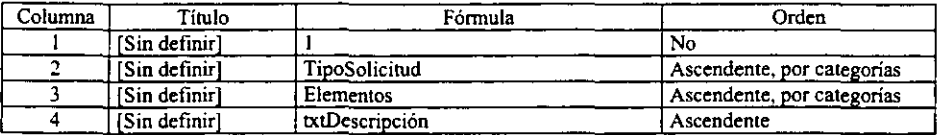

Así se verá la tabla:

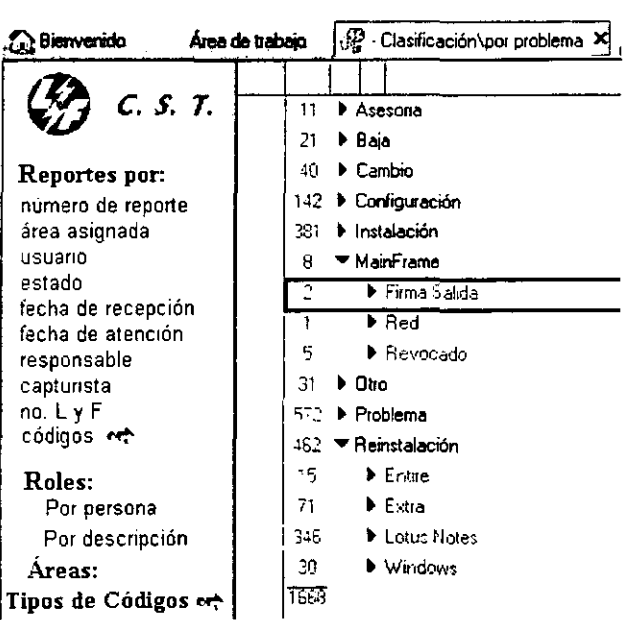

Sistema para la atención de fallas informáticas en Luz y Fuerza del Centro 59

# IV. 3. 2. d) Cod\AC

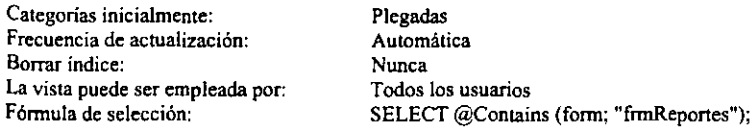

Descripción: En esta vista se colocan los documentos creados por la forma frmReportes, organizados por "Alcance por Conjunto",

### *Componentes:*

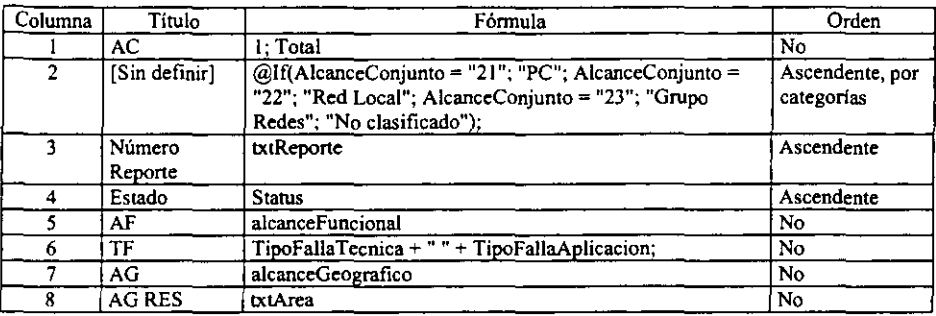

#### *Acciones en la vista*

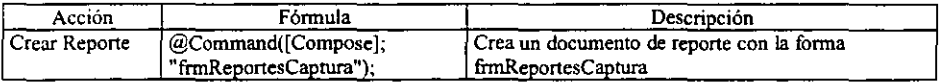

Así se vera la vista o tabla:

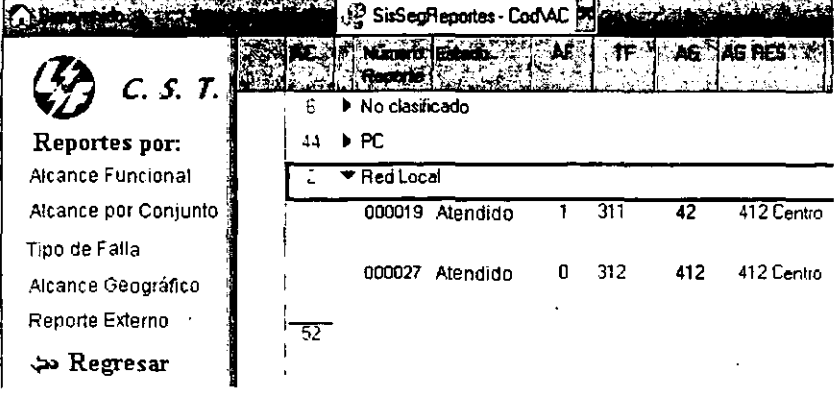

# IV. 3. 2. e) Cod\Alcance Geografico

—

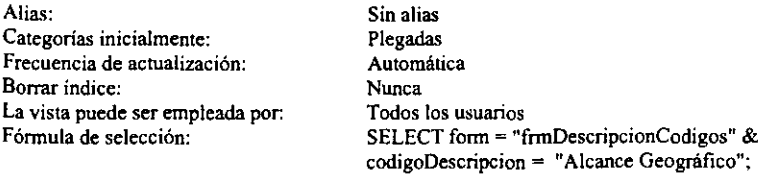

Descripción: En esta vista se colocan los documentos creados por la forma frmDescripcionCodigos organizados por el Código: Alcance Geográfico. En donde viene la definición del código.

### *Componentes:*

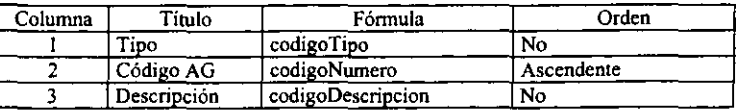

# *Acciones en la vista:*

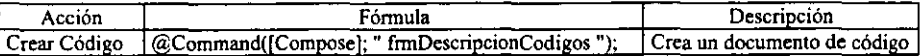

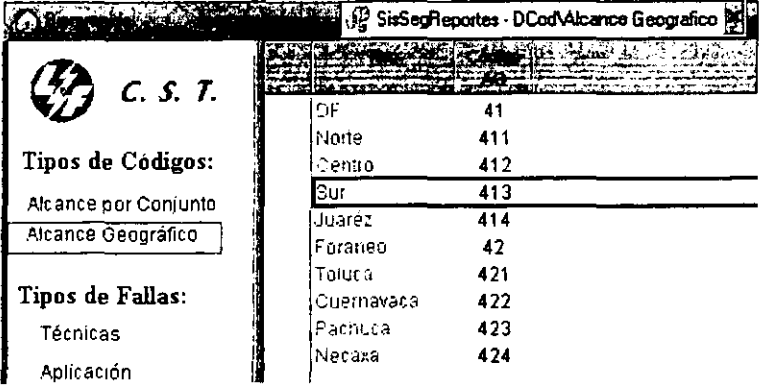

# IV. 3. 2. t) Reportes\Externos

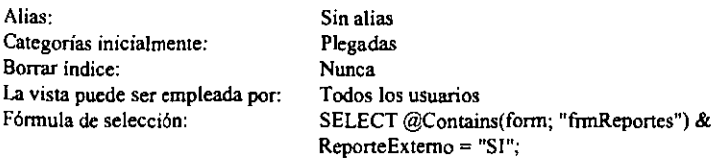

Descripción: En esta vista se colocan los documentos creados por la forma frmReportes, organizados por Reporte Externo.

### *Componentes:*

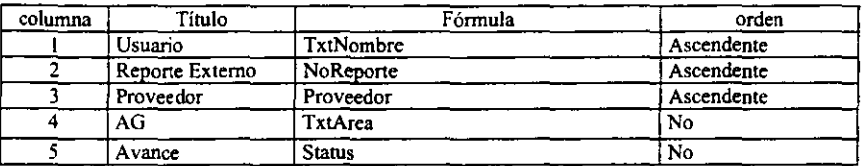

#### *Acciones en la vista:*

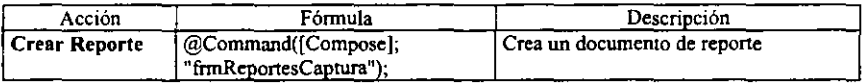

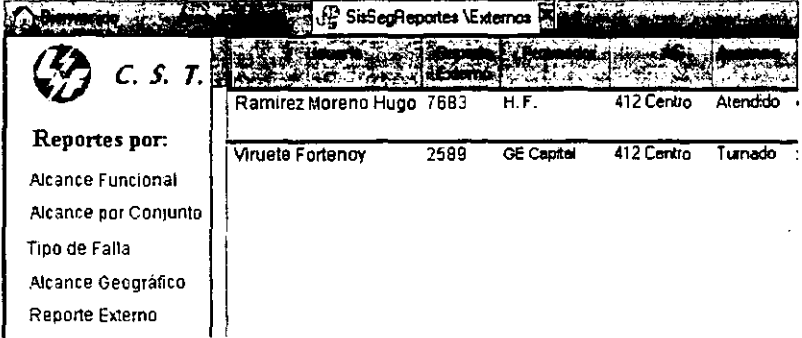

# IV. 3. 2. g) Reportes\Por cliente

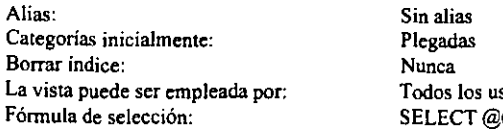

suarios l Contains(form; "frmReportes");

Descripción: En esta vista se colocan los documentos creados por la forma frmReportes, organizados por el usuario que reporto el problema.

### *Componentes:*

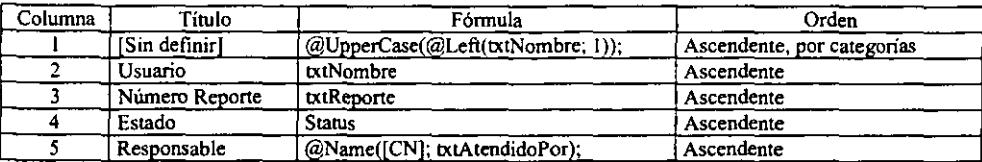

### *Acciones en la vista:*

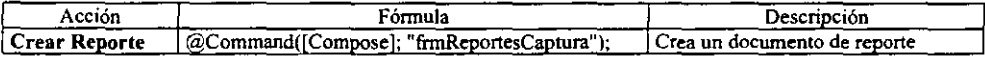

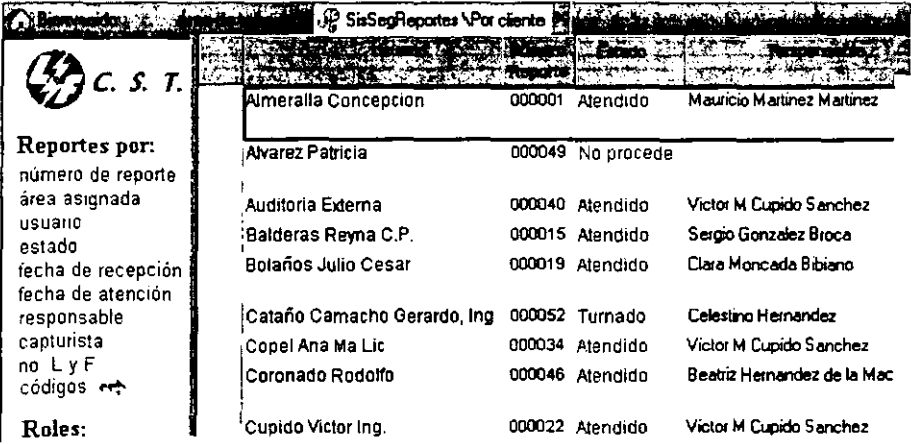

# IV. 3.2. h) Reportes\Por estado

| Alias:                           | Sin alias                              |
|----------------------------------|----------------------------------------|
| Categorías inicialmente:         | Plegadas                               |
| Borrar indice:                   | Nunca                                  |
| La vista puede ser empleada por: | Todos los usuarios                     |
| Fórmula de selección:            | SELECT @Contains(form; "frmReportes"); |
|                                  |                                        |

Descripción: En esta vista se colocan los documentos creados por la forma frmReportes, organizados por el Tipo de estado que tienen.

### *Componentes:*

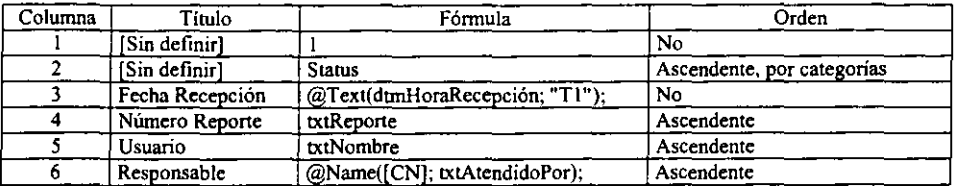

# *Acciones en la vista:*

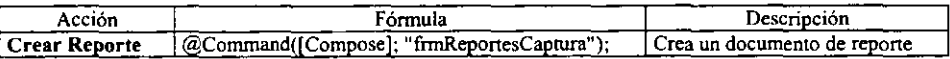

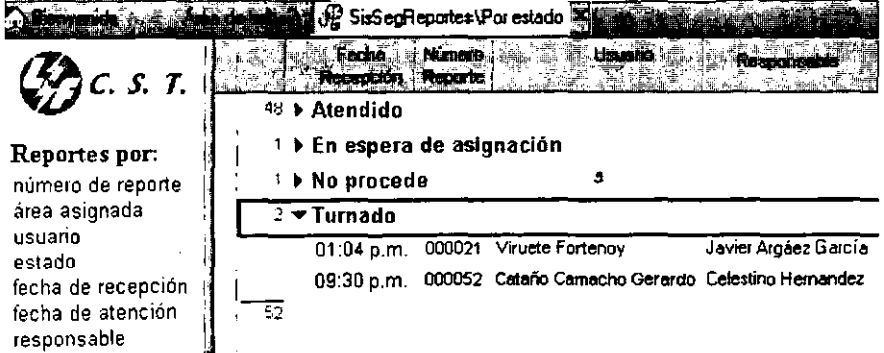

# IV. 3. 2. i) Reportes\Por número

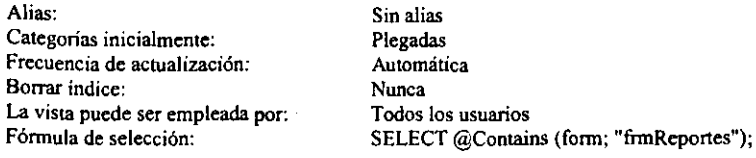

Descripción: En esta vista se colocan los documentos creados por la forma frmReportes, organizados por el número de Recepción.

#### *Componentes:*

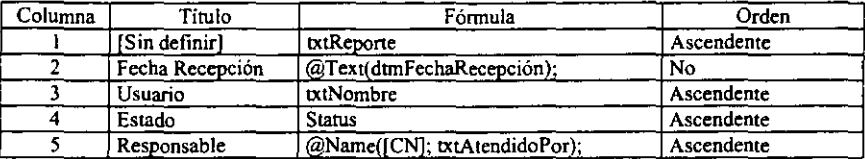

# *Acciones en la vista:*

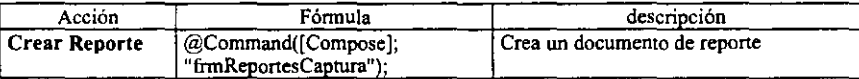

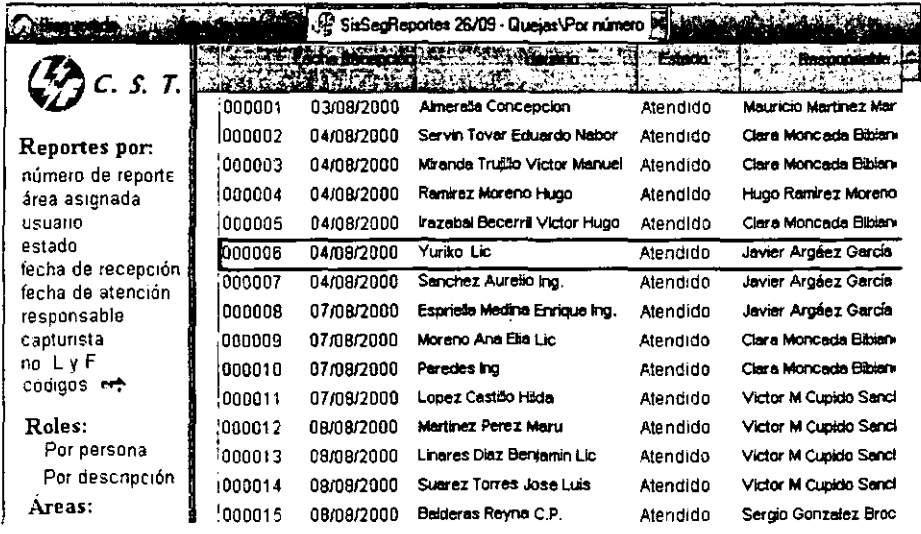
# IV. 3. 2. j) Reportes\Por responsable

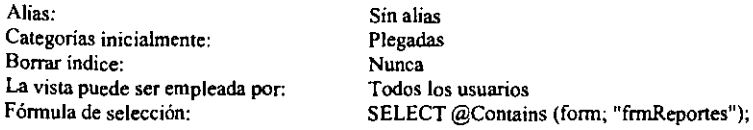

Descripción: En esta vista se colocan los documentos creados por la fonna frmReportes, organizados por el Responsable asignado para atender el repone.

## *Componentes:*

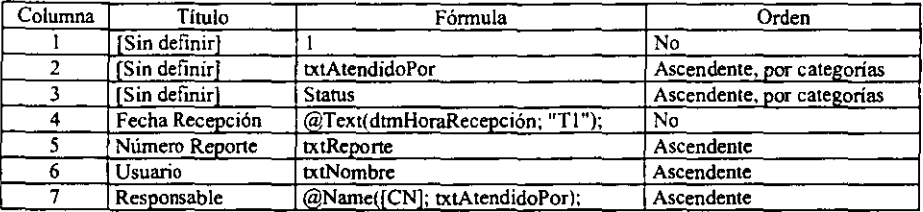

## *Acciones en la vista:*

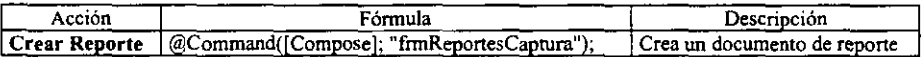

Así se verá la tabla:

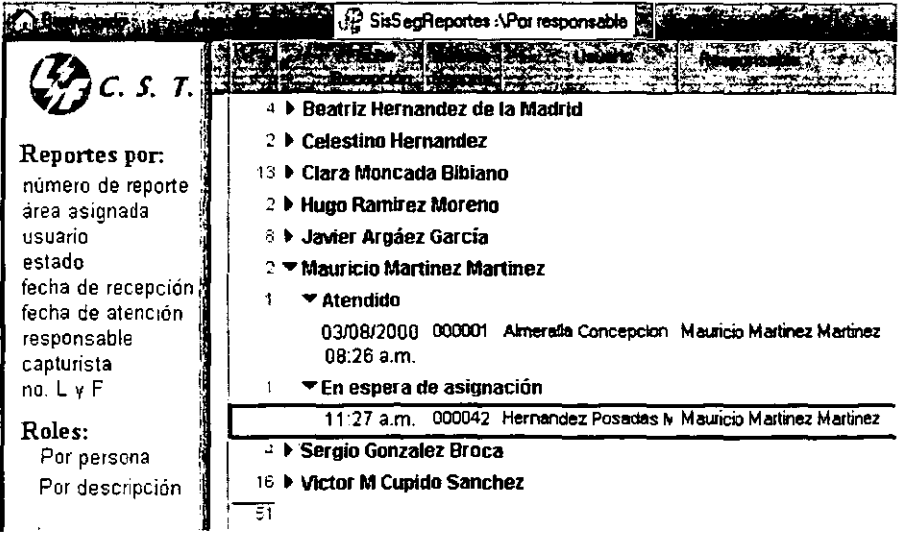

# IV. 3. 2. k) Roles\Por Rol

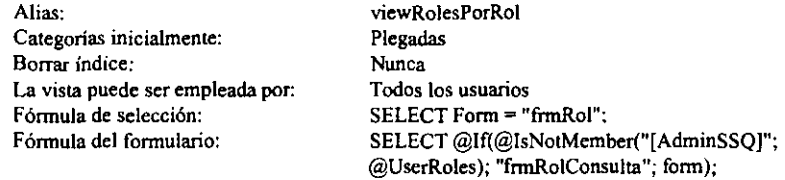

Descripción: En esta vista se colocan los documentos creados por la forma frmRol, organizados por el nombre del rol y la persona asignada.

#### *Componentes:*

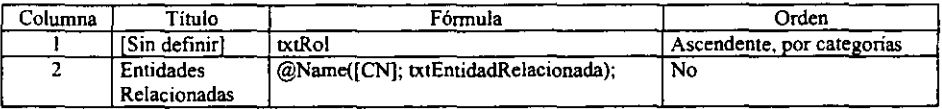

#### *Acciones en la vista:*

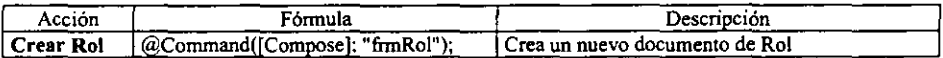

Así se verá la tabla:

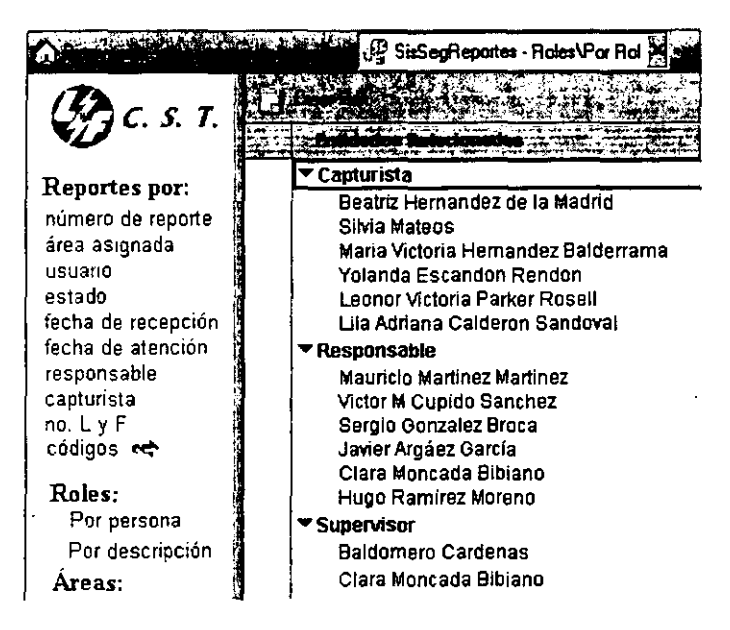

## IV. 3. 2. 1) (NoReporte)

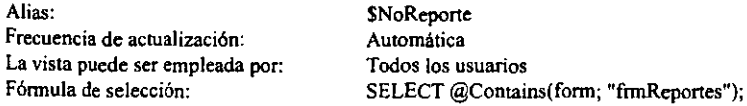

Descripción: Es una vista oculta para todos los usuarios. En esta vista se colocan los documentos creados por la forma frmReportes, organizados por el número de reporte, en forma Ascendente.

#### *componentes:*

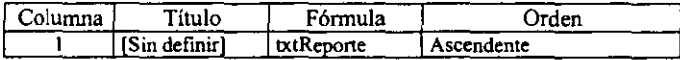

## IV. 3. 2. m) Vistas adicionales

Se crearon las siguientes vistas que son muy similares a las descritas anteriormente, no se describen por ser muy extensas y se vería muy repetitivo:

- Áreas Aplicaciones
- Reportes\Por área asignada
- Reportes\Por capturista
- ReporteslPor fecha de atención
- ReporteslPor fecha de recepción
- ReporteslPor No CPU
- RoleslPor Entidad Relacionada

## IV. 3. 3 DESCRIPCIÓN DE OTROS ELEMENTOS

A continuación se lista el Diccionario de datos de elementos que auxilian en el proceso de los datos, éstos son : Acciones compartidas (botones de una forma), campos compartidos, subformularios.

## IV. 3.3.1 ACCIONES COMPARTIDAS

Descripción: Las Acciones Compartidas son las que ayudan a pasar de un usuario a otro, se encuentran en forma de botón fuera de la forma:

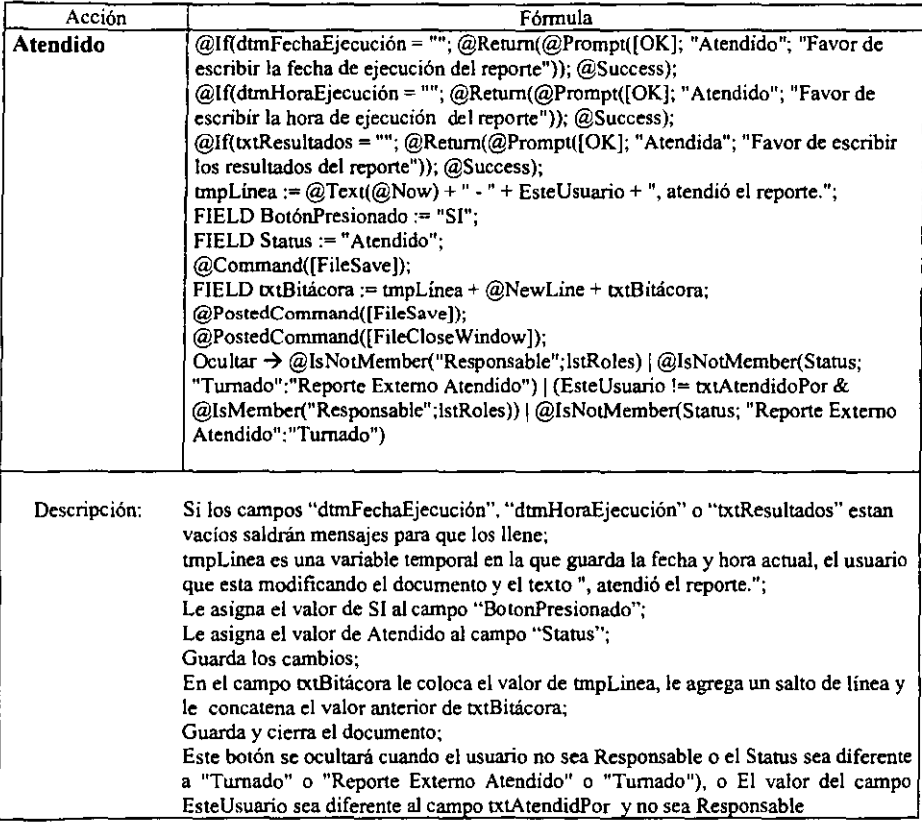

Capitulo IV Codificación

| Acción          | Fórmula                                                                                            |  |  |
|-----------------|----------------------------------------------------------------------------------------------------|--|--|
| <b>Atendido</b> | @DialogBox("frmComentarios"; [AutoHorzFit] : [AutoVertFit]);                                       |  |  |
| externo         | @If(txtComenta = ""; @Return(@Prompt([OK]; "Comentarios"; "Escriba la                              |  |  |
|                 | solución al reporte externo:")); "");                                                              |  |  |
|                 | FIELD txtComentarios := $\text{txtComenta} + \text{@NewLine} + \text{''}}$                         |  |  |
|                 | $+$ @NewLine + $xtCommentarios;$                                                                   |  |  |
|                 | $FIELD$ txtComenta := "": $FIELD$ Form := "frmReportes";                                           |  |  |
|                 | tmpLinea := $@Text@Now$ ) + " - " + EsteUsuario + ", Cerro el reporte externo.";                   |  |  |
|                 | FIELD BotónPresionado := "SI":                                                                     |  |  |
|                 | FIELD Status := "Reporte Externo Atendido";                                                        |  |  |
|                 | @Command([FileSave]);                                                                              |  |  |
|                 | FIELD txtBitácora := tmpLínea + @NewLine + txtBitácora;                                            |  |  |
|                 | @PostedCommand([FileSave]);                                                                        |  |  |
|                 | @PostedCommand([FileCloseWindow]);                                                                 |  |  |
|                 | Ocultar $\rightarrow$ @IsNotMember("Responsable";lstRoles)   @IsNotMember(Status;                  |  |  |
|                 | "Reporte Externo")   (EsteUsuario != txtAtendidoPor &                                              |  |  |
|                 | (@IsMember("Responsable";lstRoles))                                                                |  |  |
| Descripción     | Abre una ventana de diálogo con la forma "frmComentarios", con el mensaje de                       |  |  |
|                 | "Escriba la solución al Reporte externo:"; el contenido de la ventana lo guardará en               |  |  |
|                 | el campo "txtComentarios" de la forma mas una línea de rayas y el valor anterior de<br>este campo; |  |  |
|                 | Le asigna el valor de frmReportes al campo "Form";                                                 |  |  |
|                 | tmpLinea es una variable temporal en la que guarda la fecha y hora actual, el                      |  |  |
|                 | usuario que esta modificando el documento y el texto ", Cerro el reporte externo.",                |  |  |
|                 | Le asigna el valor de SI al campo "BotonPresionado";                                               |  |  |
|                 | Le asigna el valor de Reporte Externo Atendido al campo "Status";                                  |  |  |
|                 | Guarda los cambios:                                                                                |  |  |
|                 | En el campo txtBitácora le coloca el valor de tmpLinea, le agrega un salto de línea                |  |  |
|                 | y le concatena el valor anterior de txtBitácora;                                                   |  |  |
|                 | Guarda y cierra el documento:                                                                      |  |  |
|                 | Este botón se ocultará cuando el usuario no sea Responsable o el Status sea                        |  |  |
|                 | diferente a "Reporte Externo", o El valor del campo EsteUsuario sea diferente al                   |  |  |
|                 | campo txtAtendidPor y no sea Responsable                                                           |  |  |
|                 |                                                                                                    |  |  |

 $\ddot{\phantom{a}}$ 

 $\overline{a}$ 

Capitulo IV Codificación

| Acción       | Fórmula                                                                                                    |
|--------------|----------------------------------------------------------------------------------------------------|
| Atendido vo  | FIELD dtmFechaEjecución := @Today;                                                                                                    |
|              | FIELD dtmHoraEjecución := $@$ Now;                                                                                                    |
|              | @If(txtResultados = ""; @Return(@Prompt([OK]; "Atendido"; "Favor de escribir                                                                                             |
|              | los resultados del reporte")); @Success);                                                                                                    |
|              | tmpLinea := $@Text(QNow) + " - " + EsteUsuario +", atendió el reporte."$ ;                                                                                               |
|              | FIELD BotónPresionado := "SI":                                                                                                    |
|              | FIELD Status := "Atendido":                                                                                                    |
|              | FIELD txtAtendidoPor := EsteUsuario;                                                                                                    |
|              | @Command([FileSave]);                                                                                                    |
|              | FIELD txtBitácora := tmpLinea + @NewLine + txtBitácora;                                                                                                    |
|              | @PostedCommand([FileSave]);                                                                                                    |
|              | @PostedCommand([FileCloseWindow]);                                                                                                    |
|              | Ocultar → @IsNotMember("Capturista";lstRoles)   @IsNotMember(Status; "En                                                                                                 |
|              | espera de Solución")                                                                                                    |
| Descripción: | Le asigna la fecha actual al campo "dunFechaEjecución";                                                                                                    |
|              | Le asigna la hora actual al campo "dunHoraEjecución";                                                                                                    |
|              | Si el campo "txtResultados" esta vacio saldrán el mensaje para que lo llene;                                                                                             |
|              | tmpLinea es una variable temporal en la que guarda la fecha y hora actual, el usuario<br>que esta modificando el documento y el texto ", atendió el reporte.";           |
|              | Le asigna el valor de SI al campo "BotonPresionado";                                                                                                    |
|              | Le asigna el valor de Atendido al campo "Status";                                                                                                    |
|              | Le asigna el valor de EsteUsuario (usuario actual) al campo "txtAtendidoPor":<br>Guarda los cambios:                                                                     |
|              | En el campo txiBitácora le coloca el valor de impLinea, le agrega un salto de línea y<br>le concatena el valor anterior de txtBitácora:<br>Guarda y cierra el documento; |
|              | Este botón se ocultará cuando el usuario no sea Capturista o el Status sea diferente a<br>" En espera de Solución"                                                       |

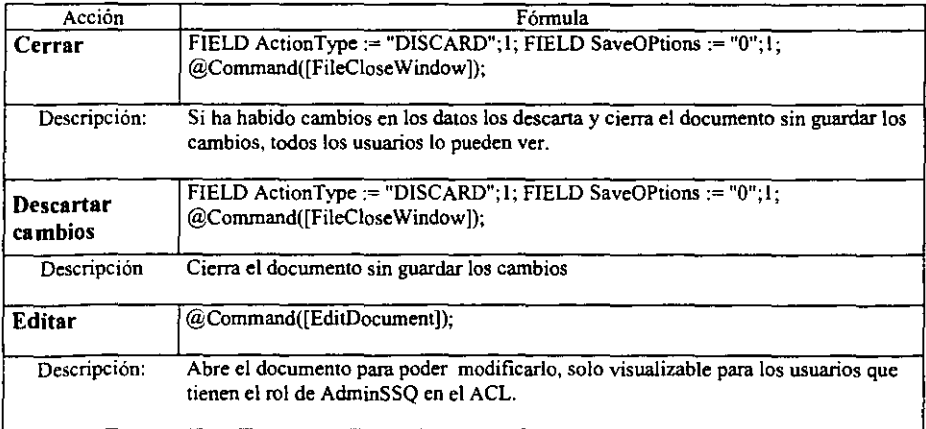

Capitulo IV Codificación

| Acción                          | Fórmula                                                                                                    |
|---------------------------------|----------------------------------------------------------------------------------------------------|
| Enviar a<br><b>Supervisores</b> | L := $@Text(QNow) + " - " + @Name([CN],$<br>@UserName) + "envió el Reporte a los Supervisores";<br>$FIED$ txtAcción := "Enviar":<br>@If(@IsValid; ""; @Return(""));<br>FIELD Form := "frmReportes";<br>$FIED$ Status := "En espera de asignación";<br>FIELD txtBitácora := "":<br>FIELD txtBitácora := $L + (a)$ NewLine + txtBitácora;<br>$FIELD$ ActionType := "SAVE":1:<br>FIELD SaveOptions $:= "1":1$ ;<br>@Command([FileSave]);<br>@MailSend(SendTo; ""; ""; "Reporte del CST No. " + txtReporte; ""; "Favor de<br>revisar el documento: " + txtReporte + @NewLine + "Pulse doble click en el<br>siguiente icono para revisar el Reporte correspondiente -> "; [IncludeDoclink]);<br>PostedCommand([FileSave]);<br>PostedCommand([FileCloseWindow]);                       |
| Descripción                     | L es una variable temporal cuyo valor es la fecha en que se esta modificando, le<br>concatena un guion, el nombre del usuario que esta modificando el documento y el<br>mensaje de "envió el Reporte a los Supervisores";<br>le da el valor de "Enviar" al campo txtAcción;<br>le da el valor de "frmReportes" al campo Forma;<br>En el campo txiBitácora le coloca el valor de L, le agrega un salto de linea y le<br>concatena el valor anterior de txtBitácora:<br>Los campos de reservados les coloca el valor de verdadero;<br>Guarda el documento;<br>Envia el documento a las personas que se encuentran en el campo SendTo<br>(Supervisores) para que a que le den seguimiento al reporte (incluye un icono<br>como liga al documento);<br>guarda y cierra el documento. |

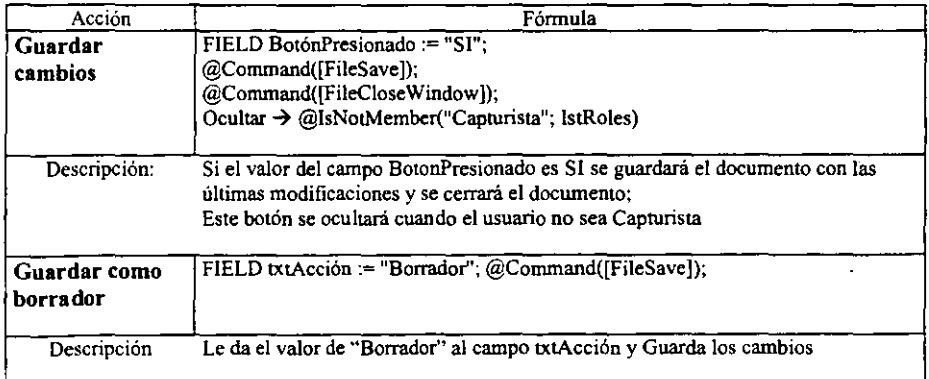

Capitulo IV Codificación

| Acción            | Fórmula                                                                                                    |  |
|-------------------|----------------------------------------------------------------------------------------------------|--|
| Guardar y Salir   | @Command([FileSave]); @Command([FileCloseWindow]);                                                                                                    |  |
| Descripción:      | Guarda los cambios y cierra el documento, solo visualizable para los usuarios que<br>tienen el rol de AdminSSO en el ACL.                                                                                                    |  |
| <b>No Procede</b> | $@$ If(txtResultados = ""; $@$ Return( $@$ Prompt([OK]; "No procede"; "Favor de<br>escribir los resultados del Reporte")); @Success);<br>@If(@IsValid; ""; @Return(""));tmpLinea := @Text(@Now) + " - " +<br>$(a)$ Name([CN]; $(a)$ UserName) + ", cancelo el reporte.";<br>FIELD BotónPresionado := "SI":<br>$FIELD$ Status := "No procede";<br>$@Command([FileSave]): FIED txtBitácor1 := tmpLine1 + @NewLine +$<br>txtBitácora:<br>@PostedCommand([FileSave]);<br>@PostedCommand([FileCloseWindow]);<br>Ocultar $\rightarrow$ !(@IsMember("Supervisor"; IstRoles) & Status = "En espera de<br>asignación") & ! $(Q\text{IsMember}(\text{Responseable}'; \text{IstRoles}) \& \text{Status} = \text{Trumado}')$<br>(@IsNotMember("Supervisor";lstRoles) & EsteUsuario != txtAtendidoPor &<br>(@IsMember("Responsable":lstRoles)) |  |
| Descripción:      | Si el campo txtResultados esta vacío saldrá un mensaje hasta que se escriban los<br>resultados:<br>traplinea es una variable temporal en la que guarda la fecha y hora actual, el<br>usuario que esta modificando el documento y el texto", cancelo el reporte.";<br>Le asigna el valor de SI al campo "BotonPresionado";<br>Le asigna el valor de No procede al campo "Status":<br>Guarda los cambios:<br>En el campo txtBitácora le coloca el valor de tmpLinea, le agrega un salto de línea<br>y le concatena el valor anterior de txtBitácora;<br>Guarda y cierra el documento;<br>Este botón se ocultará cuando el usuario sea Capturista o Responsable diferente al<br>que esta asignado el reporte.                                                                                                    |  |

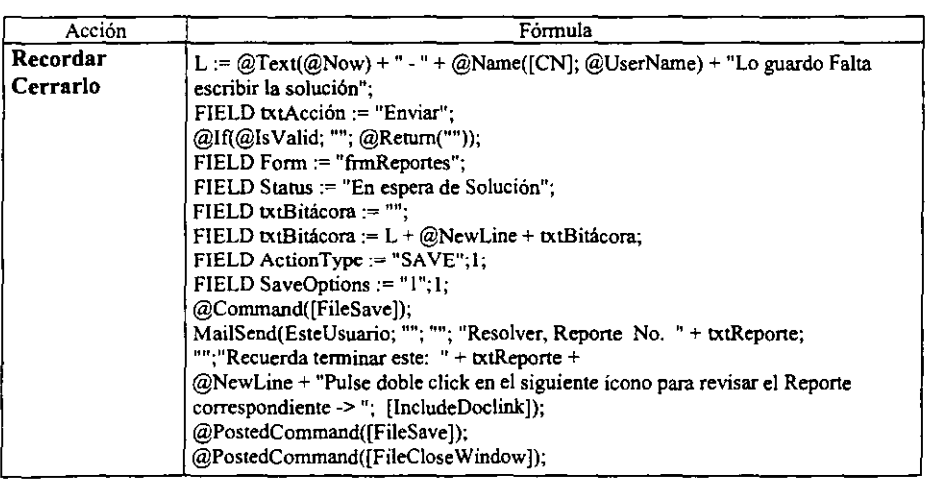

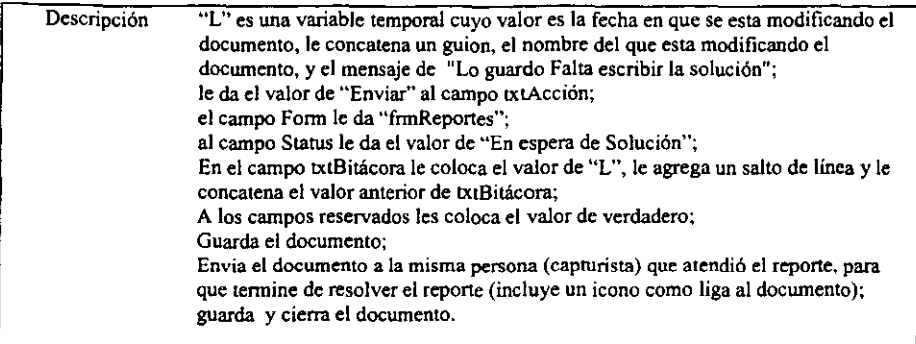

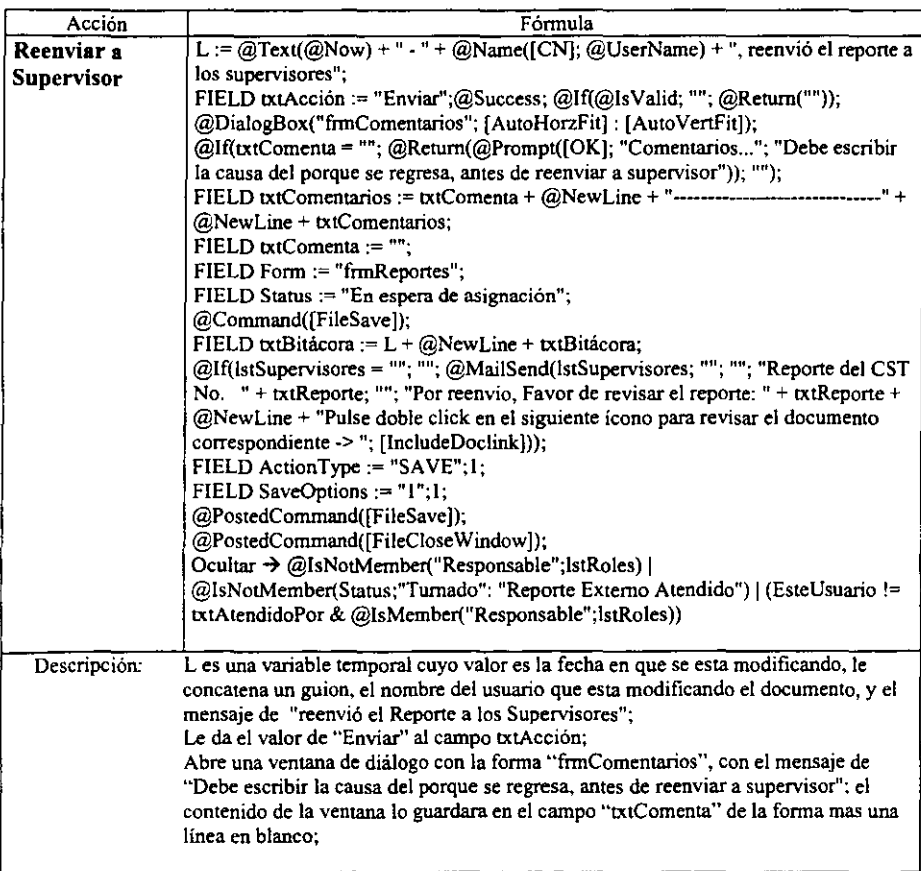

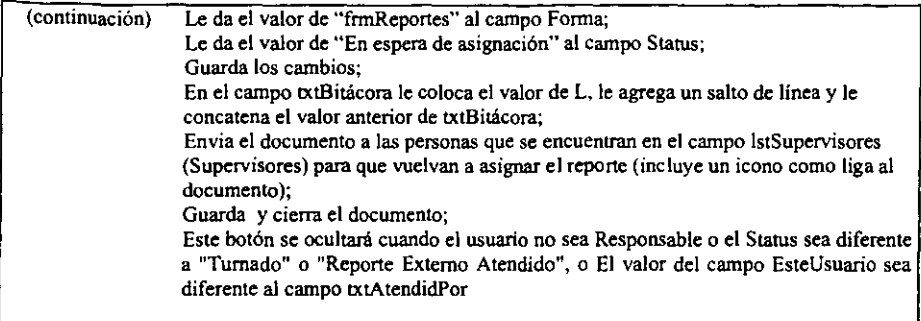

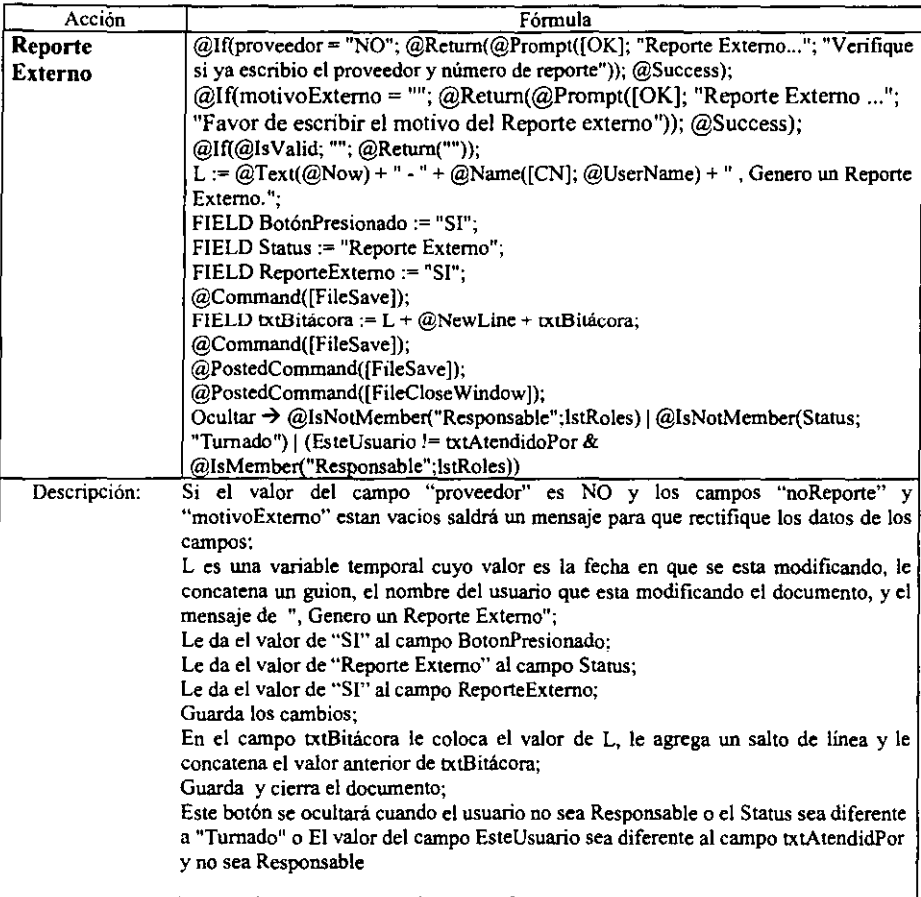

 $\cdot$ 

Capitulo IV Codificación

| Acción       | Fórmula                                                                                                    |  |  |
|--------------|----------------------------------------------------------------------------------------------------|--|--|
| Turnar       | @If(AlcanceConjunto = ""; @Return(@Prompt([OK]; "Supervisor"; "Que tipo de                                                            |  |  |
|              | Alcance por Conjunto tiene el problema")); @Success);                                                                                 |  |  |
|              | @If((TipoFallaTecnica = "") & (TipoFallaAplicacion = ""); @Return(@Prompt({OK);                                                       |  |  |
|              | "Supervisor"; "Que tipo de Falla tiene el problema")); @Success);                                                                     |  |  |
|              | @If(AlcanceGeografico = ""; @Return(@Prompt([OK]; "Supervisor"; "Que tipo de                                                          |  |  |
|              | Alcance Geográfico tiene el problema")); @Success);                                                                                   |  |  |
|              | @If(txtAtendidoPor = ""; @Return(@Prompt([OK]; "Supervisor"; "Favor de indicar                                                        |  |  |
|              | el responsable de atención del reporte.")); "");                                                                                      |  |  |
|              | L := @Text(@Now) + " - " + EsteUsuario + ", turnó el reporte a " + txtAtendidoPor;                                                    |  |  |
|              | @If(@IsValid; ""; @Return(""));                                                                                                    |  |  |
|              | FIELD BotónPresionado := "SI";                                                                                                    |  |  |
|              | FIELD Status := "Turnado";                                                                                                    |  |  |
|              | @Command([FileSave]);                                                                                                    |  |  |
|              | FIELD txtBitácora := $L + \langle \hat{a} \rangle$ NewLine + txtBitácora;                                                             |  |  |
|              | @MailSend(txtAtendidoPor; ""; ""; "Reporte del CST No. " + txtReporte; ""; "Favor                                                     |  |  |
|              | de revisar el documento de reporte: " + txtReporte + " que ha sido asignado a usted." +                                               |  |  |
|              | $@NewLine + "Pulse doble click en el siguiente icono para revisar el documento$                                                       |  |  |
|              | correspondiente -> ": [IncludeDoclink]);                                                                                              |  |  |
|              | @PostedCommand([FileSave]);                                                                                                    |  |  |
|              | @PostedCommand([FileCloseWindow]);<br>Ocultar $\rightarrow$ @IsNotMember("Supervisor";IstRoles)   Status != "En espera de asignación" |  |  |
| Descripción: | Si los campos TipoFallaTecnica, TipoFallaAplicacion, AlcanceGeografico o                                                              |  |  |
|              | txtAtendidoPor estan vacíos, saldrá una ventana de diálogo pidiéndole al supervisor que                                               |  |  |
|              | los llene.                                                                                                    |  |  |
|              | L es una variable temporal cuyo valor es la fecha en que se esta modificando, le                                                      |  |  |
|              | concatena un guion, el nombre del usuario que esta modificando el documento, y el                                                     |  |  |
|              | mensaje de ", turnó el reporte a" el valor del campotxtAtendidopor;                                                                   |  |  |
|              | Al campo BotonPresionado le da el valor de SI,                                                                                        |  |  |
|              | Al campo Status le asigna el valor de Turnado;                                                                                        |  |  |
|              | Guarda los cambios;                                                                                                    |  |  |
|              | En el campo txiBitácora le coloca el valor de L, le agrega un salto de línea le concatena                                             |  |  |
|              | el valor anterior de txtBitácora;                                                                                                    |  |  |
|              | Envia el documento al responsable para que atienda el reporte (incluye un icono como                                                  |  |  |
|              | liga al documento);                                                                                                    |  |  |
|              | guarda y cierra el documento;                                                                                                    |  |  |
|              | Este botón se ocultará cuando el usuario no sea Supervisor o el Status sea diferente a<br>"En espera de asignación"                   |  |  |
|              |                                                                                                    |  |  |

# IV. 3. 3. 2 SUBFORMULARIOS

### *Encabezado*

Incluir en el cuadro de diálogo Insertar subfonnulario: Sí Descripción: Coloca esta imagen en cualquier forma que incluya el subfonnulario

#### *Componentes:*

Imagen:

*Centro tÚ S II1'I'icios '1'e{emáticos.*  Sistema de Seguimiento a **Reportes**.

## *Pie de página*

Incluir en el cuadro de diálogo Insertar subfonnulario: Si

Descripción: en cualquier forma que incluya el subformulario se insertaran sus componentes

### *Componentes:*

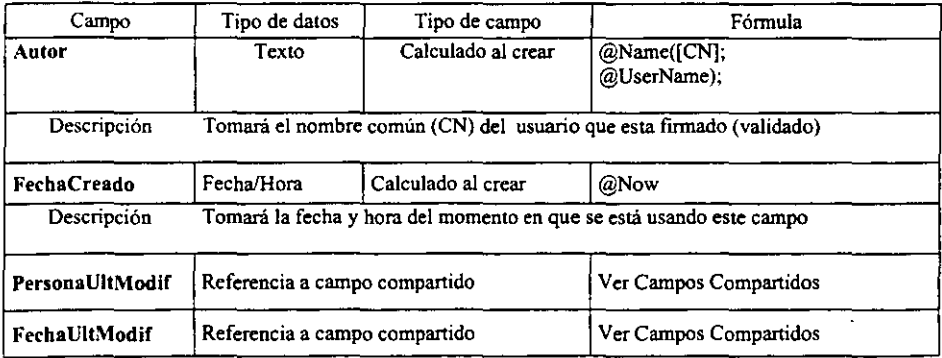

## 1V.3.3.3 Campos Compartidos

Descripción: Los campos compartidos se pueden colocar en varias formas sin tener que redefmir sus fónnulas

## *Componentes:*

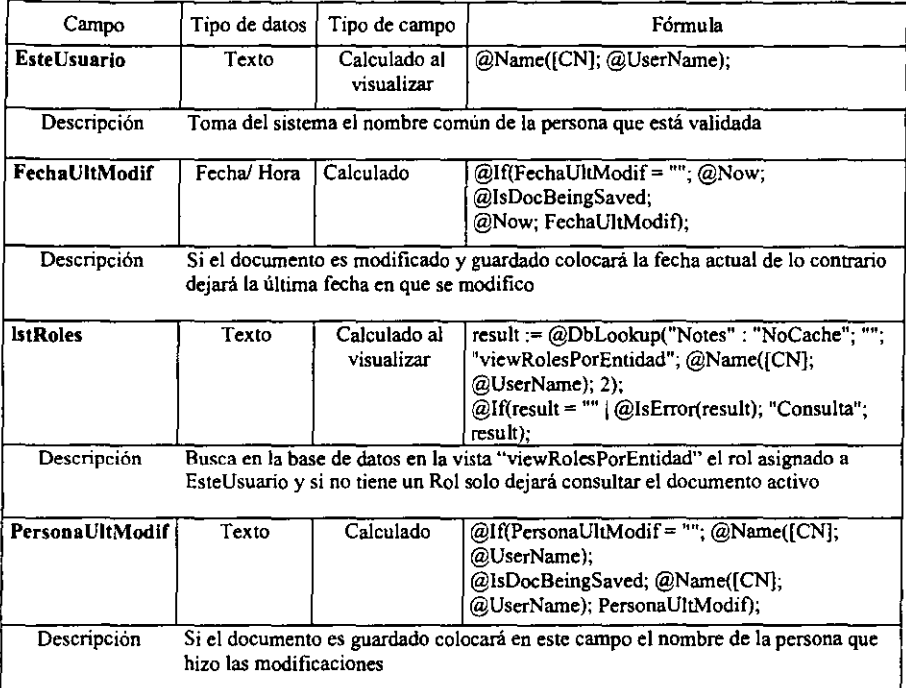

# CAPITULO V

# PRUEBAS Y MANTENIMIENTO

## V.l PRUEBAS

La etapa de pruebas es de vital importancia en el desarrollo de todo programa. Las pruebas vienen a ser el proceso por medio del cual nos aseguramos que el programa se desempeñe confonne a los lineamientos que originalmente fueron planeados. Para Sistemas como el presentado en el presente trabajo, es conveniente probar módulo por módulo a fm de detectar fácilmente los errores.

Las pruebas realizadas en esta tesis fueron:

- 1. Verificación de Infannación. Se hizo una cuidadosa verificación de las fannas de codificación a efecto de localizar posibles errores.
- 2. Prueba de Funciones. Es el nivel básico en donde se probaron las funciones que componen un módulo para garantizar que opera de manera correcta. Se procedió a introducir datos al sistema con datos "normales" de tal fonna que el proceso se realizará libremente, posterionnente se procedió a introducir datos "anormales" de tal forma que el proceso presentará los mensajes adecuados al introducir datos erróneos.

Las pruebas de funciones se asentaron en las "HOJAS DE PRUEBAS DE FUNCIONALIDAD" con lo cuál se logró hacer fácil la visualización de todas las pruebas, resultados y acciones correctivas. Como ya se mencionó estas pruebas fueron realizadas módulo por módulo.

Los módulos son:

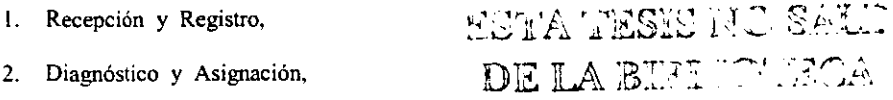

3. Atención y Cierre,

En la tabla siguiente (V. 1. 1 Hoja de pruebas de funcionalidad, Módulo: Recepción y Registro) se muestra el fonnato que se utilizó para realizar las pruebas; Se listaron todos los campos, se procedió a introducir un "dato anormal'" para el primer campo listado y en los demás campos un "dato normal"<sup>2</sup>, luego se ejecuto una "acción" para pasar a la siguiente etapa del sistema.

<sup>I</sup>Para este sistema un "dato anonnal" es que quede el campo en "vacío"

<sup>2</sup> Para este sistema un "dato nonnal" es cuando el campo no se deja "vacío"

Sistema para la atención de fallas infonnaticas en Luz y Fuerza del Centro 79

## V.1.1 HOJA DE PRUEBAS DE FUNCIONALIDAD:

**NOMBRE DEL PROYECTO: Sistema para la atención de fallas informáticas en Luz y Fuerza** 

#### **MODUI.O: Recepción y Registro**

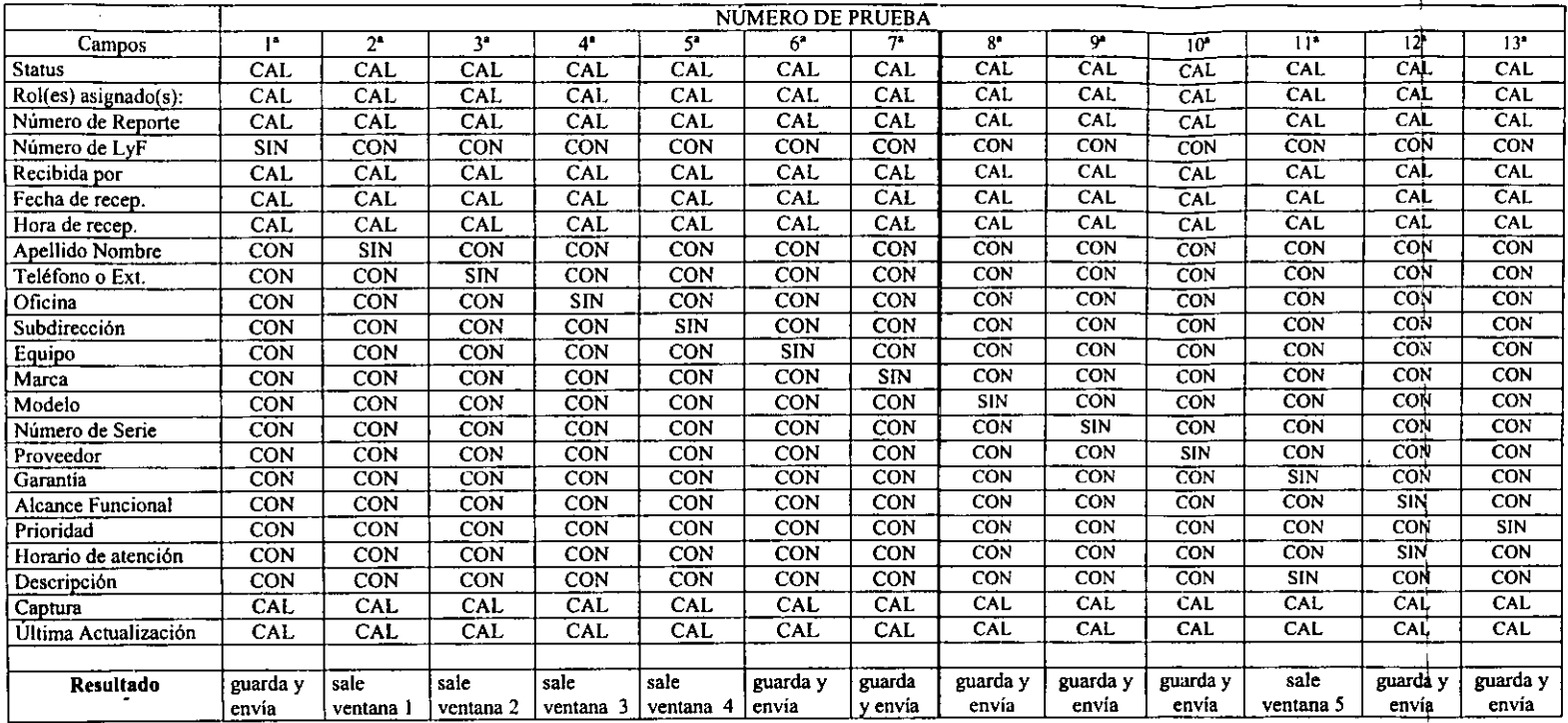

CAL ~ Calculado CON ~ Con Dato **SIN = Sin Dato** 

 $\mathbf{I}$ 

A continuación se describen los mensajes de error (mediante las ventanas de verificación) de los datos faltantes, de la tabla V.1.1:

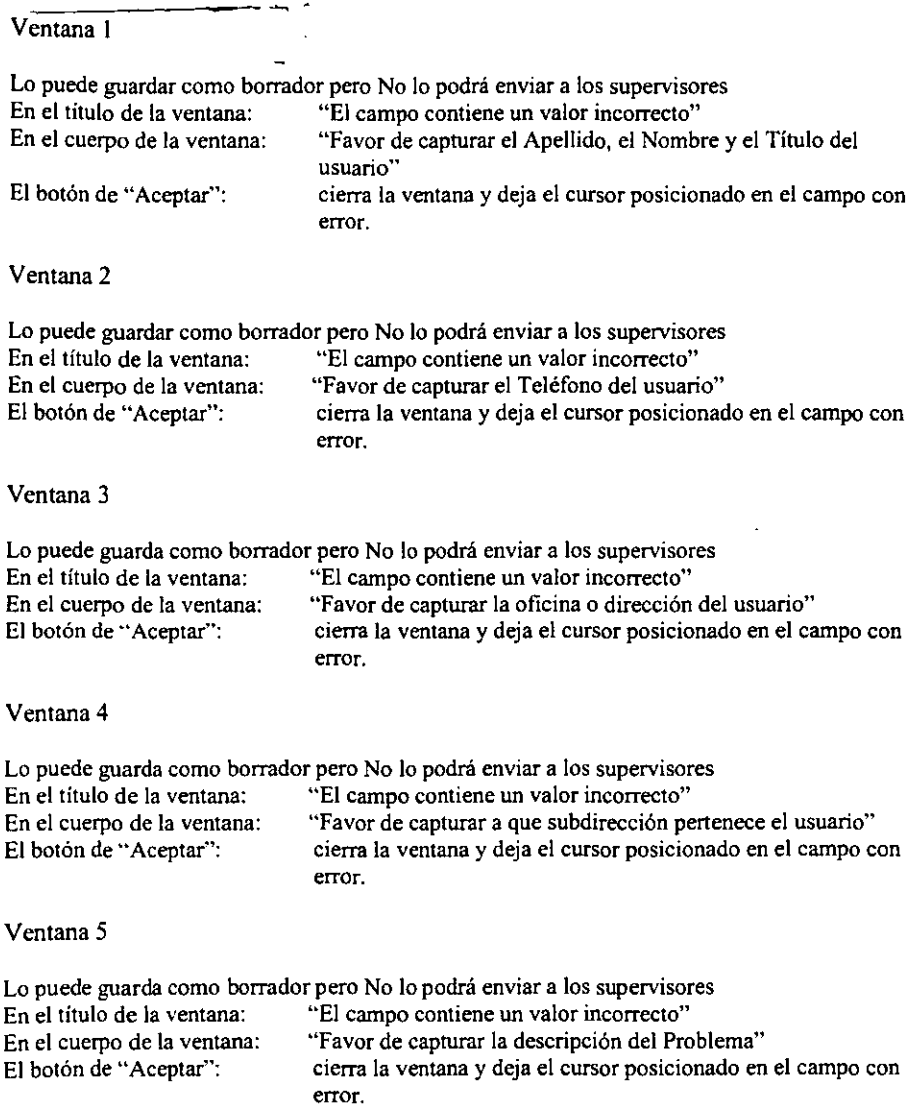

 $\ddot{\phantom{1}}$ 

En la tabla siguiente (V. 1.2 Módulo: Diagnóstico y Asignación) se muestra el fonnato que se utilizó para realizar las pruebas; Se listaron todos los campos, se procedió a introducir un "dato anormal" para el primer campo listado y en los demás campos un "dato normal", luego se ejecuto una "acción" para pasar a la siguiente etapa del sistema.

#### V.I.2 HOJA DE PRUEBAS DE FUNCIONALIDAD:

NOMBRE DEL PROYECTO: Sistema para la atención de fallas informáticas en Luz y Fuerza

#### MODULO: Diagnóstico y Asignación

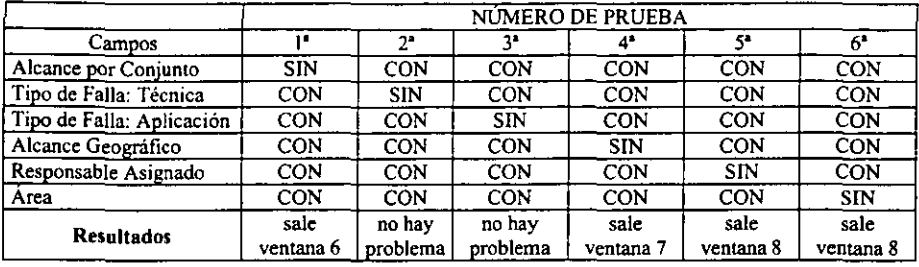

 $CAL = Calculado$   $CON = Con Data$   $SN = Sin Data$ 

Ventanas de verificación de datos faltantes o erróneos:

Ventana 6

No permite ser enviado al responsable, En el título de la ventana: "El campo contiene un valor incorrecto" En el cuerpo de la ventana: "Que tipo de alcance por Conjunto tiene el Reporte" El botón de "Aceptar": Cierra la ventana y deja el cursor posicionado en el campo con error.

Ventana 7

No permite ser enviado al responsable,

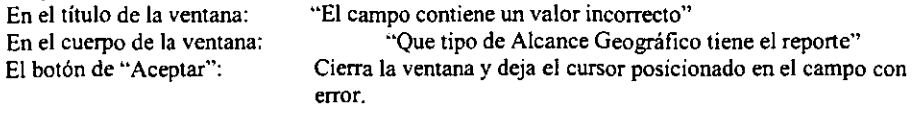

Ventana 8

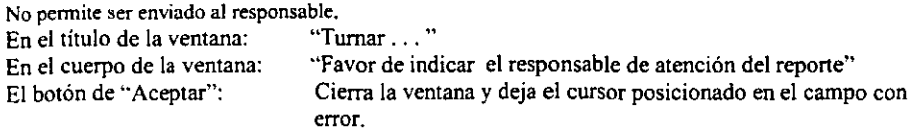

### V. 1. 3 HOJA DE PRUEBAS DE FUNCIONALIDAD:

**NOMBRE DEL PROYECTO: Sistema para la atención de fallas infonnáticas en Luz y Fuerza** 

#### MODULO: Atención y Cierre

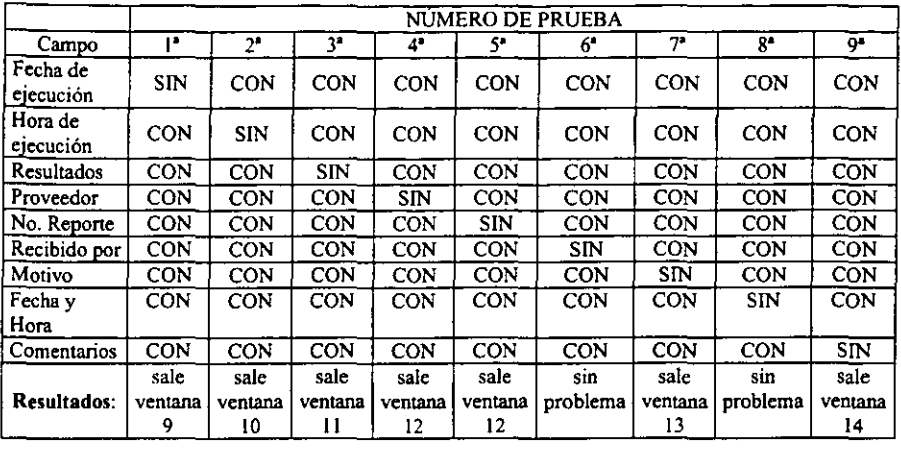

 $CAL = Calculado$   $CON = Con Data$   $SIN = Sin Data$ 

**Ventanas de verificación de datos faltantes o erróneos:** 

#### Ventana 9

**No pennite ser marcado como Atendido,**  En el título de la ventana: **En el cuerpo de la ventana: "Favor de escribir la fecha de ejecución del reporte"**  Cierra la ventana y deja el cursor posicionado en el campo con **error.** 

Ventana 10

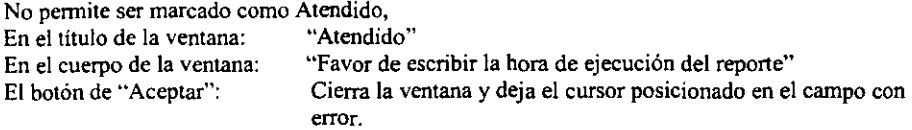

## Ventana 11

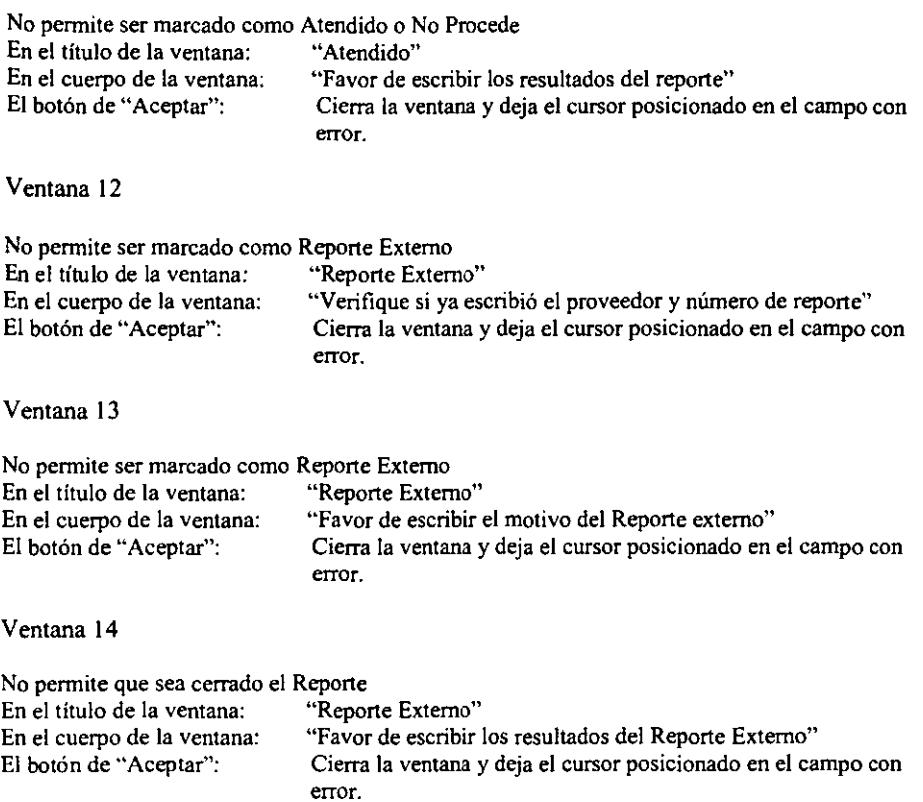

,

#### V. 1. 4 PRUEBAS DE ACEPTACIÓN

Hasta esta etapa, todas las pruebas se realizaron mediante el empleo de datos generados por mí. La prueba de aceptación se efectuó con datos reales, es decir, con la información que el sistema deberá operar. Con estas pruebas se logró encontrar algunos errores en la definición de requisitos del sistema y atender otras sugerencias del personal del Centro de Servicios Telemáticos de puntos que no se habían considerado.

La hoja de pruebas de aceptación se hizo en un formato igual al de *prnebas de funciones*  solo que este ya fue realizado sobre eventos reales, estas pruebas resultaron satisfactorias. En la siguiente ( $V, 1.4.1$ ) tabla se muestran las sugerencias y las acciones tomadas.

### V. 1. 4. 1 HOJA DE PRUEBAS DE ACEPTACIÓN (sugerencias)

Nombre del proyecto: Sistema para la Atención de Fallas Informáticas en Luz y Fuerza

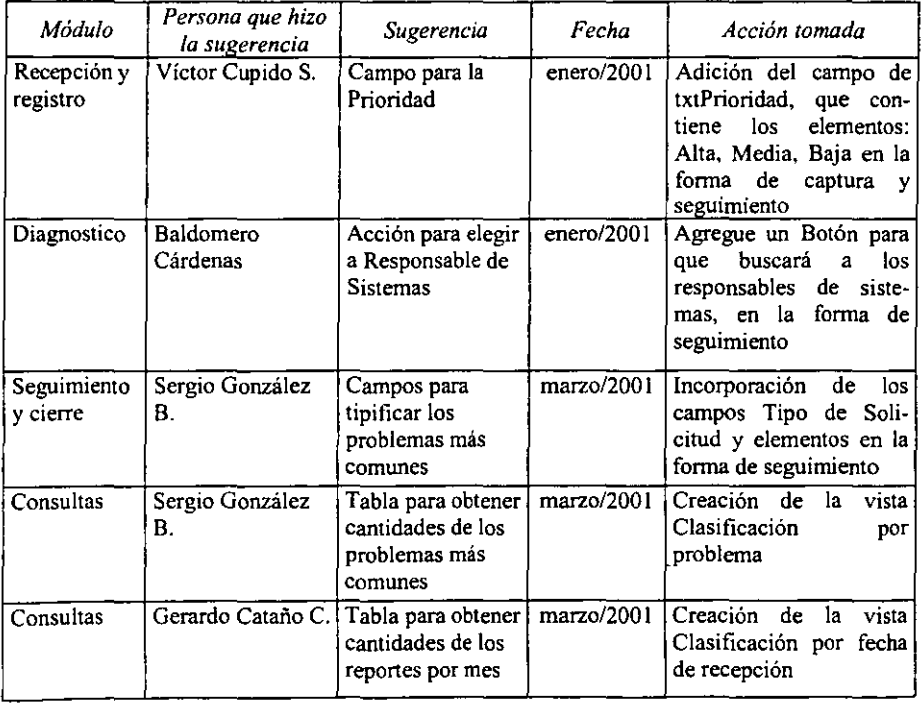

Una vez realizados los cambios se hicieron nuevamente las *prnebas de aceptación* y resultaron satisfactorias.

Sistema para la atención de fallas infonnáticas en Luz y Fuerza del Centro 85

#### V.I .4.2 PRUEBA DE ACCESO EN INTERNET

En esta etapa se procedió a verificar que en el ambiente de Internet funcionará confonne a la especificación, en la cual por ahora solo es de consulta, entrando a la dirección: http://vrn6-sst-303-sv/ssreportes.nsf

Se confinno que solo hay acceso de lectura a las vistas y documentos, que se ven como en las figuras V. I y V.2

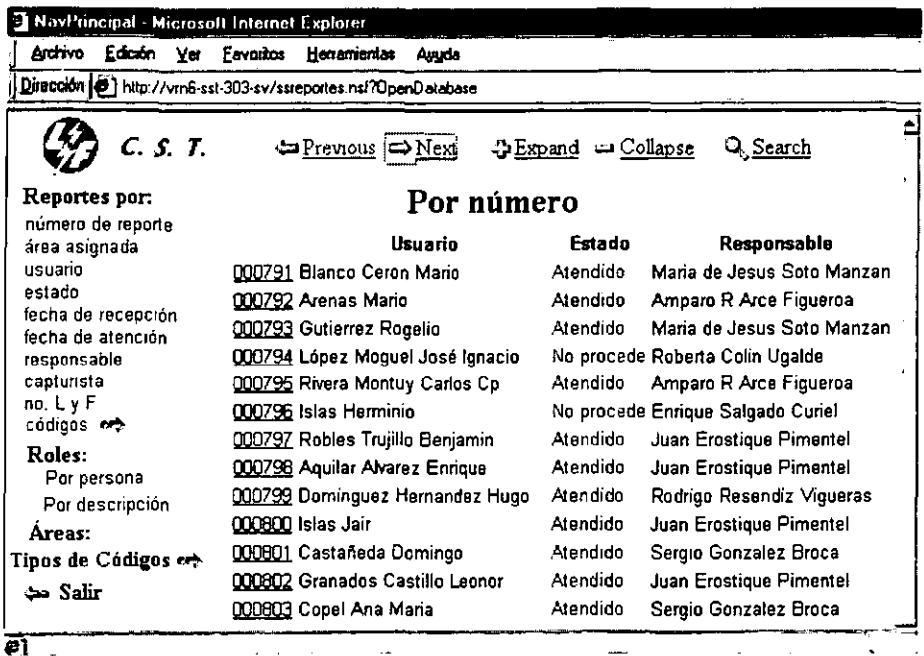

Figura v. 1

 $\ddot{\phantom{a}}$ 

Vista principal en el navegador.

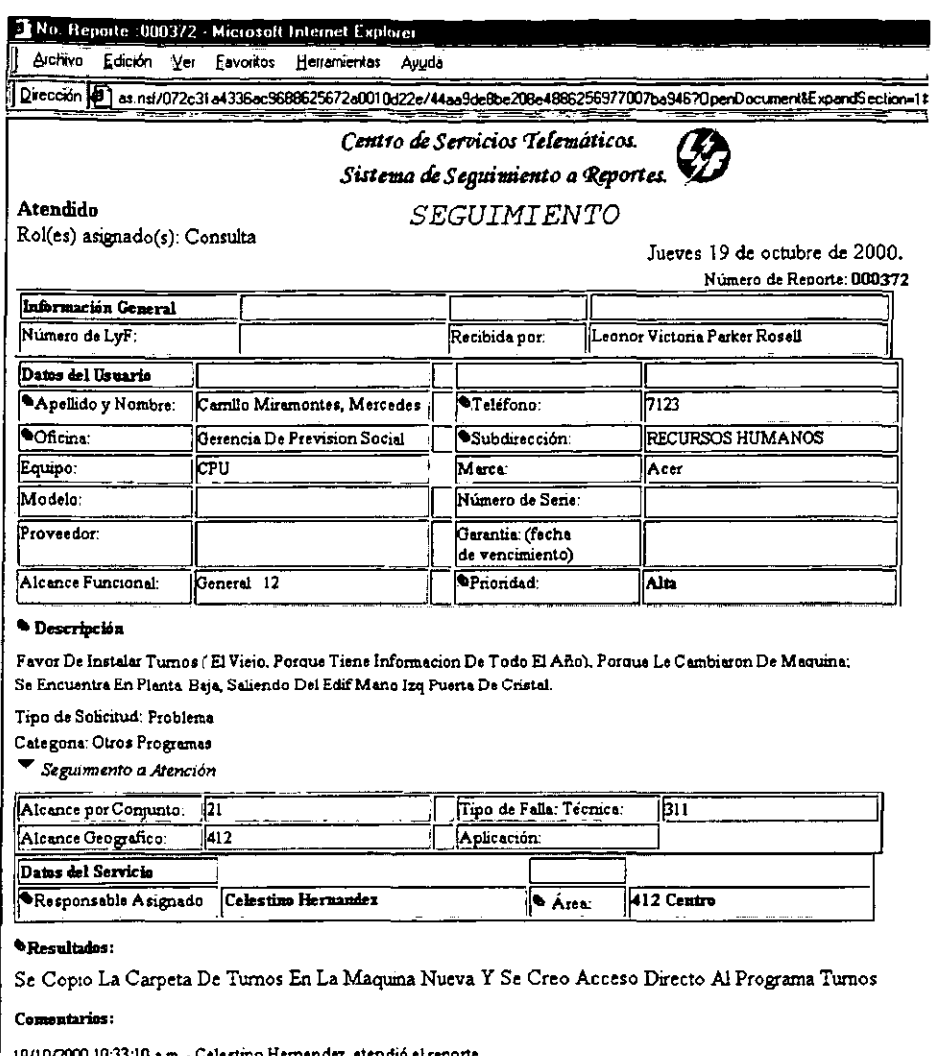

19/10/2000 10:33:10 a.m. - Celestino Hemandez, atendió el reporte. 18/10/2000 12:44:16 p.m. - Victor M Cupido Sanchez, turnó el reporte a Celestino Hemandez<br>18/10/2000 10:29:23 - Clara Moncada Bibiano envió el Reporte a los Supervisores

## El simbolo <sup>e</sup> significa que la información es requerida.

Captura: Leonor Victoria Parker Rosell 13/10/2000 16.29.11

Última Actualización: Clara Moncada Bibiano 18/07/2000 13.41.48

**D** Luxo

Figura V. 2 Consulta de un reporte en el web.

r

Una vez probado el sistema se puso en marcha en paralelo con el sistema en Access durante un mes, esto fue a mediados de Julio de 2000, a los usuarios operadores se les facilito su "manipulación" ya que han usado el correo electrónico de Lotus Notes y están familiarizados con la interfaz gráfica y navegación de éste; En 10 días aprendieron a utilizarlo y en el plazo de ese mes se retiro el otro sistema.

#### V.2 MANTENIMIENTO

La causa principal de que se requiera mantenimiento de programas se origina en solicitud del usuario, normalmente en términos de incorporarle mejoras en los mismos. A medida que un ejecutivo utiliza un programa de computadora, existe una tendencia a exigir reportes o salidas adicionales por parte del programa. Los cambios en la organización y el almacenamiento de los datos, algunos problemas con el programa y las reparaciones de emergencia, son otros motivos importantes de mantenimiento; el resto de un programa de mantenimiento normalmente se lleva a cabo en base a cambios del equipo, cambios en los programas del sistema, mejoras en la documentación de los programas y correcciones en rutinas e itinerarios.

Históricamente, el término "mantenimiento" se ha aplicado al proceso de modificar un programa cuando ya se ha entregado y está en uso. Esas modificaciones pueden implicar cambios sencillos para corregir errores de codificación, cambios mayores para corregir errores de diseño o reescrituras drásticas para corregir errores de especificación o introducir nuevos requisitos.

Hay tres categorías de mantenimiento del software:

- l. Mantenimiento de perfeccionamiento: Comprende los cambios solicitados por el usuario o por el programador del sistema.
- 2. Mantenimiento adaptativo: Se debe a cambios en el ambiente del programa.
- 3. Mantenimiento correctivo. Es la corrección de errores del sistema no descubiertos.

La clave para un mantenimiento efectivo es la comprensión del programa y mantener la documentación asociada actualizada.

El mantenimiento del software es un microcosmos del ciclo de desarrollo del software. El mejoramiento y la adaptación del software reinician el desarrollo en la fase de análisis, mientras que la corrección de un problema de software puede reiniciar el ciclo de desarrollo en la fase de análisis. en la fase de diseño, o en la de implantación. Por lo tanto, todas las herramientas y técnicas utilizadas para desarrollar el software son potencialmente útiles para el mantenimiento del software.

La docwnentación de los módulos que fonnan el Sistema de Atención de fallas informáticas en la Compañía de Luz y Fuerza se ha dividido en apartados para su comprensión y facilidad de acceso. esto permite de una manera genérica y lo más gráfica posible detectar rápidamente oportunidades para mejorar. problemas, modificaciones y necesidades de rediseño.

En el Primer apartado para facilitar el mantenimiento, se muestra en fonna gráfica el funcionamiento del sistema de Atención de fallas lnfonnáticas de la Compañía de Luz y Fuerza, esto nos pennitirá ubicamos en el lugar adecuado para la atención de cualquier tipo de solicitud.

## V.2. I PRESENTACIÓN GRÁFICA DEL FUNCIONAMIENTO DEL SISTEMA: Formato de Captura

Inicia con la forma frmCaptura perteneciente al módulo de recepción y registro, en ésta se capta toda la información que se considere necesaria y suficiente a fm de dar la atención adecuada al reporte.

Al seleccionar el botón "Crear Reporte" (de cualquier vista de reportes) se despliega la fonna mostrada en la figura siguiente, donde automáticamente son asentados los datos: Número de reporte (campo txtReporte), Fecha de recepción (campo trnFechaRecepcion), Hora de Recepción (dtrnHoraRecepción), dichos datos son tomados del sistema.

Centro de Servicios Telemáticos. *Sistema de Sequimiento a Reportes.* 

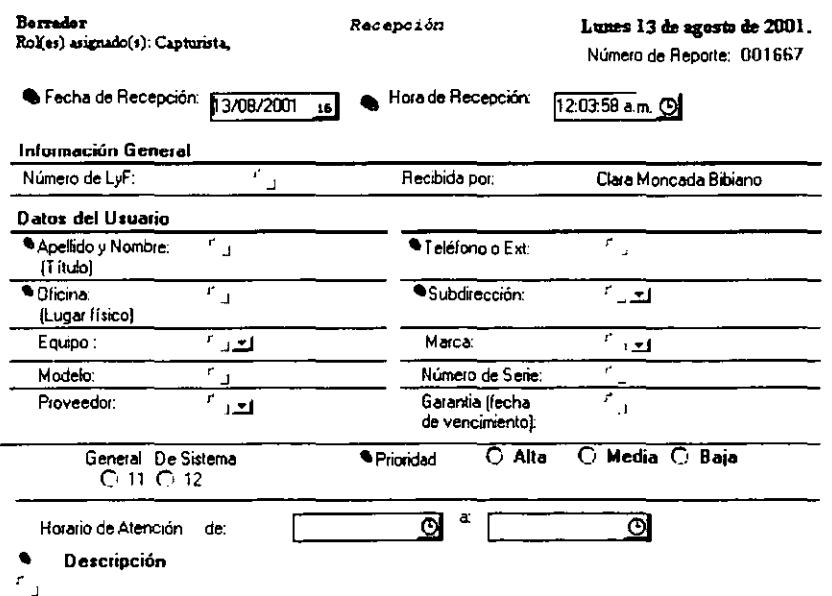

Figura V. 3 Fonnato de Captura

El resto de los datos son asentados por el Capturista. Para facilitar y estandarizar los datos de captura se pusieron algunos campos que se auxilian de ventanas con datos específicos, como son:

Sistema para la atención de fallas informáticas en Luz y Fuerza del Centro 89

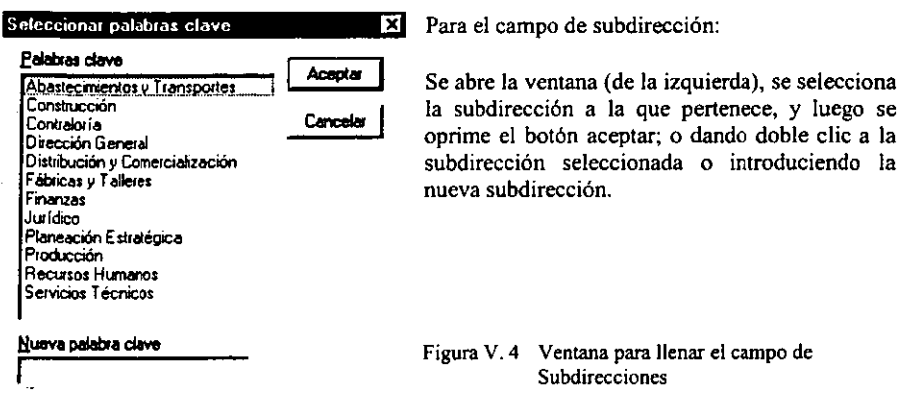

Para llenar los campos de "Equipo", "Marca" y "Proveedor" se deben de presionar la flechas indicando hacia abajo y así se abrirán las ventanas, se selecciona la palabra adecuada y se oprime el botón Aceptar.

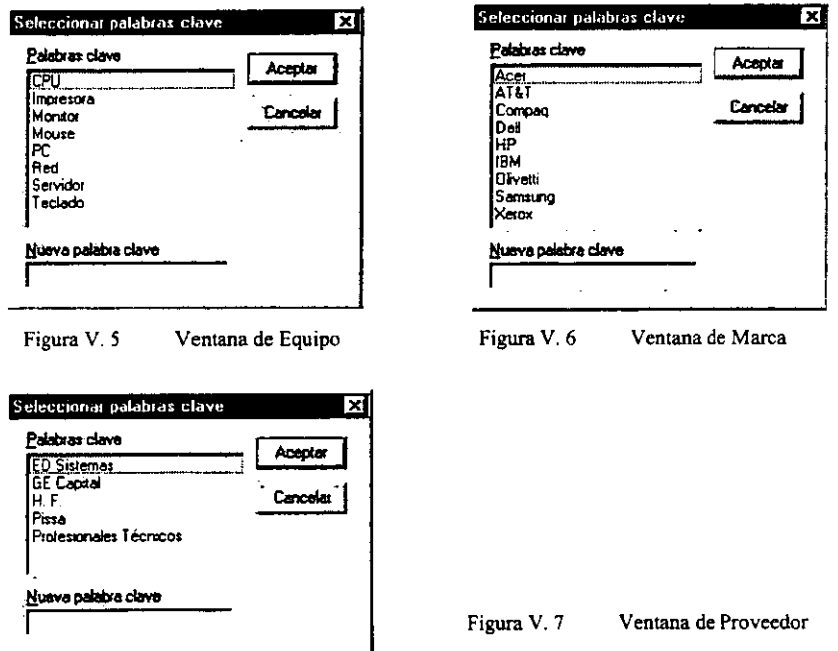

Una vez capturada toda la información se puede elegir los siguientes botones de acciones:

Cerrar: Si ha habido cambios en los datos los descarta y cierra el documento sin guardar los cambios.

Descartar cambios: Si ha habido cambios en los datos los descarta y cierra el documento sin guardar los cambios.

Guardar como borrador: Le da el valor de "Borrador" al campo "Status" y Guarda los cambios.

Recordar Cerrarlo: Al campo "Status" le da el valor de "En espera de Solución"; guarda el documento; envia el documento a la misma persona (capturista) que atendió el reporte, para que termine de resolver el reporte, y cierra el documento.

Enviar a Supervisores: Guarda el documento; Envía el documento a los Supervisores para que le den seguimiento al repone, guarda y cierra el documento.

# V. 2. 2 PRESENTACIÓN GRÁFICA DEL FUNCIONAMIENTO DEL SISTEMA: Formato de Seguimiento

Seleccionando "Enviar a Supervisores", se activa la fórmula y se envía un correo electrónico a los Supervisores que les llega, de la siguiente manera:

Llega un correo electrónico donde viene el número de reporte y una liga hacia la base de datos, le dan doble clie y abren el formato de Seguimiento (frmSeguimiento) (figura V. 6) en donde solo pueden consultar los datos de registro, datos del usuario y la descripción del problema o solicitud, yen la sección de "Seguimiento a atención" (diagnóstico) deben seleccionar una de las diferentes opciones para los alcances dependiendo del problema, y en la sección de "Datos del Servicio" deben elegir un área y el responsable asignado a ésta.

Una vez capturada toda la información debe elegir uno de los siguientes botón de acción:

- Cerrar: Si ha habido cambios en los datos los descarta y cierra el documento sin guardar los cambios.
- Turnar: Al campo "Status" le asigna el valor de Turnado; guarda los cambios; envía el documento al responsable asignado para que atienda el reporte y cierra el documento.
- No Procede: Al campo "Status" le asigna el valor de No procede; guarda los cambio y cierra el documento.

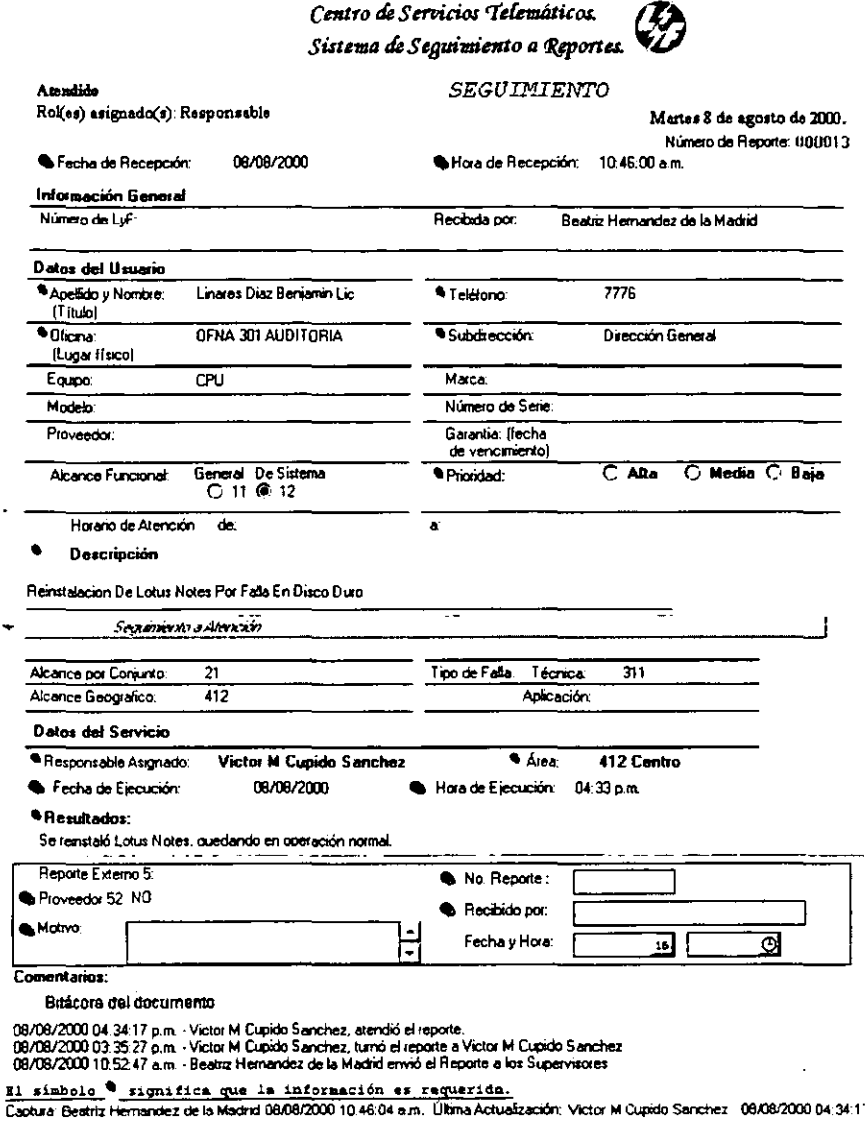

Figura V. 8 Fonnato de Seguimiento y Atención

En la sección de diagnóstico y seguimiento se utilizan "ventanas" que contienen infonnación ya almacenada en las vistas.

Sistema para la atención de fallas informáticas en Luz y Fuerza del Centro 93

Para llenar el campo de Alcance por Conjunto se oprime el botón que tiene la flecha indicando hacia abajo, se auxilia de la vista "Dcod\Alcance por Conjunto" que esta confonnada por los documentos creados con la forma "frmDescripcionCodigos".

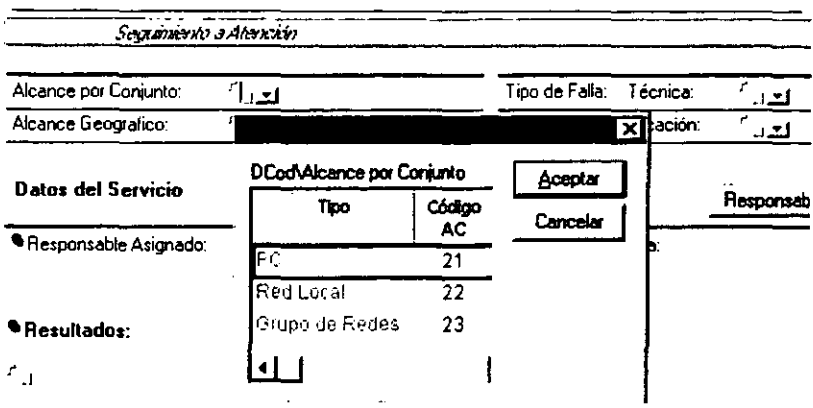

 $t$ <sup>r</sup> Falla De Impresora Al Parecer Tiene Rota Una Pieza, Desea Cambio O Reparación J

Figura V. 9 Ventana para seleccionar el Alcance por conjunto

Para llenar el campo de Tipo de Falla se oprime el botón que tiene la flecha, se auxilia de la vista "Dcod\Tccnica" que esta confonnada por los documentos creados con la fonna "frmDescripcionCodigos".

#### **Descripción**

;' FalDa De Impresora Al Parecer Tiene Rota Una Pieza. Desea Cambio O Reparación...:

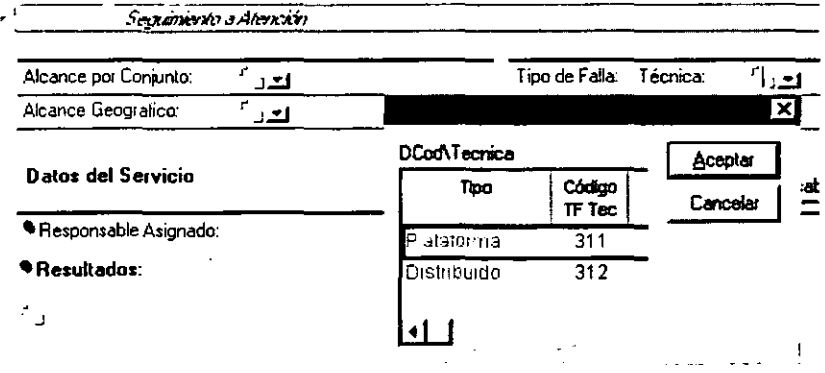

Figura V. 10 Ventana para seleccionar el Tipo de Falla

Para llenar el campo de Alcance Geográfico se oprime el botón que tiene la flecha, se auxilia de la vista "Dcod\Alcance Geografico" que esta conformada por los documentos creados con la forma "frmDescripcionCodigos".

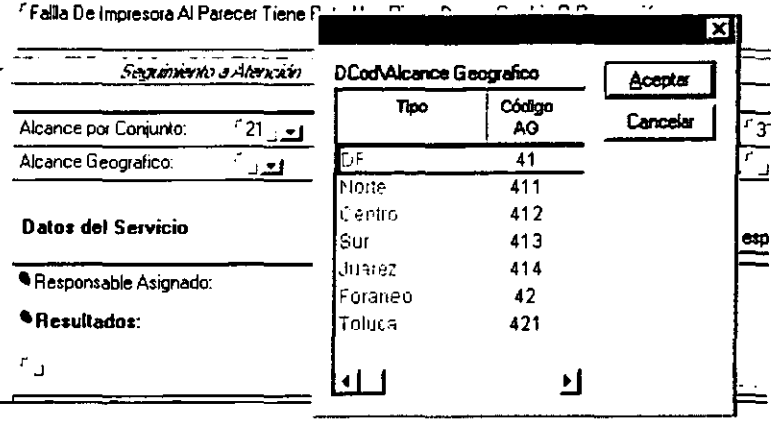

#### **.** Descripción

Figura V. II Ventana para seleccionar el Alcance Geográfico

Para llenar el campo de Área oprimiendo el botón de "Responsable", se auxilia de la vista "viewAreas" (Áreas) columna 1, que esta conformada por los documentos creados con la forma "frmAreaConsulta"; y se debe elegir el área a la que pertenece el problema;

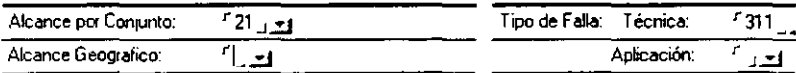

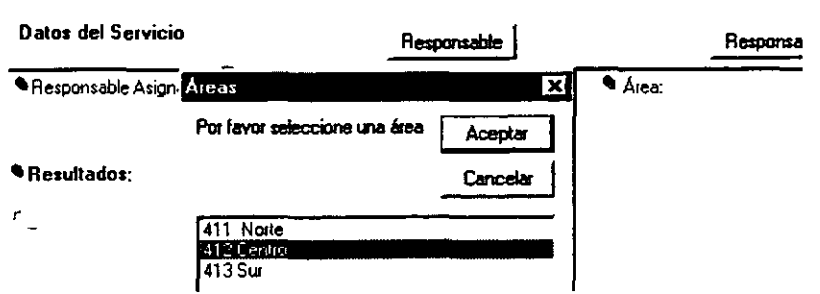

Figurn V. 12 Ventana para seleccionar el Área correspondiente

Sistema para la atención de fallas informáticas en Luz y Fuerza del Centro *9S* 

La ventana que aparece a continuación sirve para llenar el campo de Responsable Asignado, seleccionando uno de los responsables; se auxilia de la vista "viewAreas" (Áreas) columna 2, que esta confonnada por los documentos creados con la forma "frmAreaConsulta"; al darle doble clic u oprimir el botón Aceptar, los valores aparecerán en los campos respectivos.

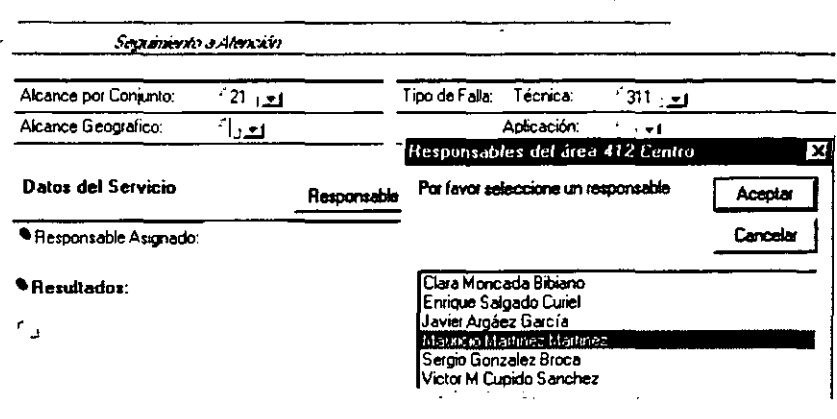

Figura V. 13 Ventana para seleccionar el Responsable del área

 $r$ Fa!lla De Impresora Al Parecer Tiene Rota Una Pieza, Desea Cambio O Reparación  $\Box$ 

Así es como se verían los resultados de la selección:

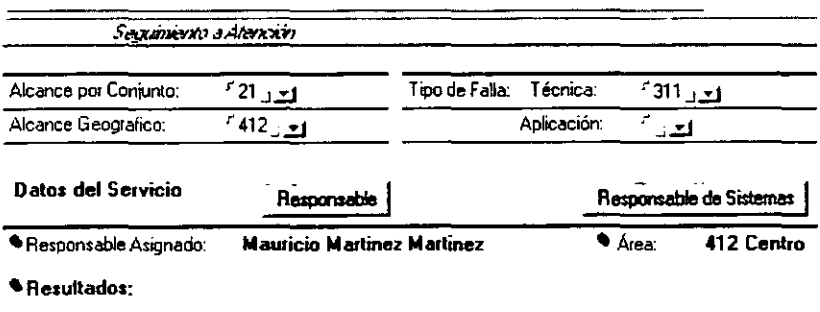

 $r_{\rm d}$ 

Figura V. 14 Imagen de la sección de Diagnóstico y Asignación

Una vez que el Supervisor ha turnado (oprimiendo el botón Turnar) el problema se ejecuta la fórmula y se envía un correo electrónico al Responsable que le llega, de la siguiente manera:

Llega un correo electrónico donde viene el número de reporte y una liga hacia la base de datos, le dan doble clic a ésta y se abre el formato de Seguimiento (frmSeguimiento) (figura V. 6) en donde solo pueden consultar los datos de registro, datos del usuario, la descripción del problema o solicitud, de "Seguimiento a atención" (diagnóstico).

El responsable procede a atender el servicio, cuando tenruna procede a llenar la sección que le corresponde, en los campos de "Tipo de solicitud y Elementos" debe seleccionar las opciones que sean necesarias para describir el problema, en el campo de resultados escribe la actividad realizada y llena los campos de fecha y hora de ejecución.

Esta es la sección que se agregó después de las pruebas de aceptación:

Esta sección es sólo editable para el responsable asignado al reporte. En estos campos pueden seleccionar más de un tipo de solicitud y varios elementos afectados.

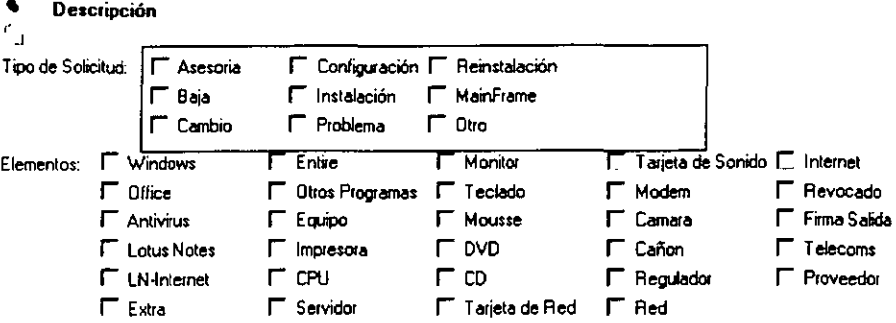

Figura V. 15 Campos agregados al formato de Seguimiento y Atención

En este seguimiento se puede elegir uno de los siguientes botón de acción:

Cerrar: Si ha habido cambios en los datos los descarta y cierra el documento sin guardar los cambios.

Guardar Cambios: Si ha habido cambios en los datos los guarda.

Reenviar a Supervisor: Le regresa este reporte a los supervisores porque no pertenece a su área.

- Atendido: Al campo "Status" le da el valor de "Atendido" y guarda el documento y cierra el documento, a no se podrá modificar.
- No procede: Al campo "Status" le da el valor de "No procede" guarda el documento y lo cierra necesita escribir el porque no procede.

Sistema para la atención de fallas informáticas en Luz y Fuerza del Centro 97

Reporte Externo: Al campo "Status" le da el valor de "Reporte Externo" guarda el documento y se procede a contactarse con el proveedor con el que se tiene la garantía o el contrato para reparación de partes. si el problema es de una parte dañada.

El segundo apartado es el que nos permite ubicar las fonnas y vistas en los módulos que intervienen a fin de tomar en cuenta las repercusiones que se pueden generar al hacer una modificación.

Este apartado es mostrado en la tabla V.2 Ubicación de formas y vistas en los módulos

### V.2.1 Tabla de Ubicación de formas y vistas en los módulos.

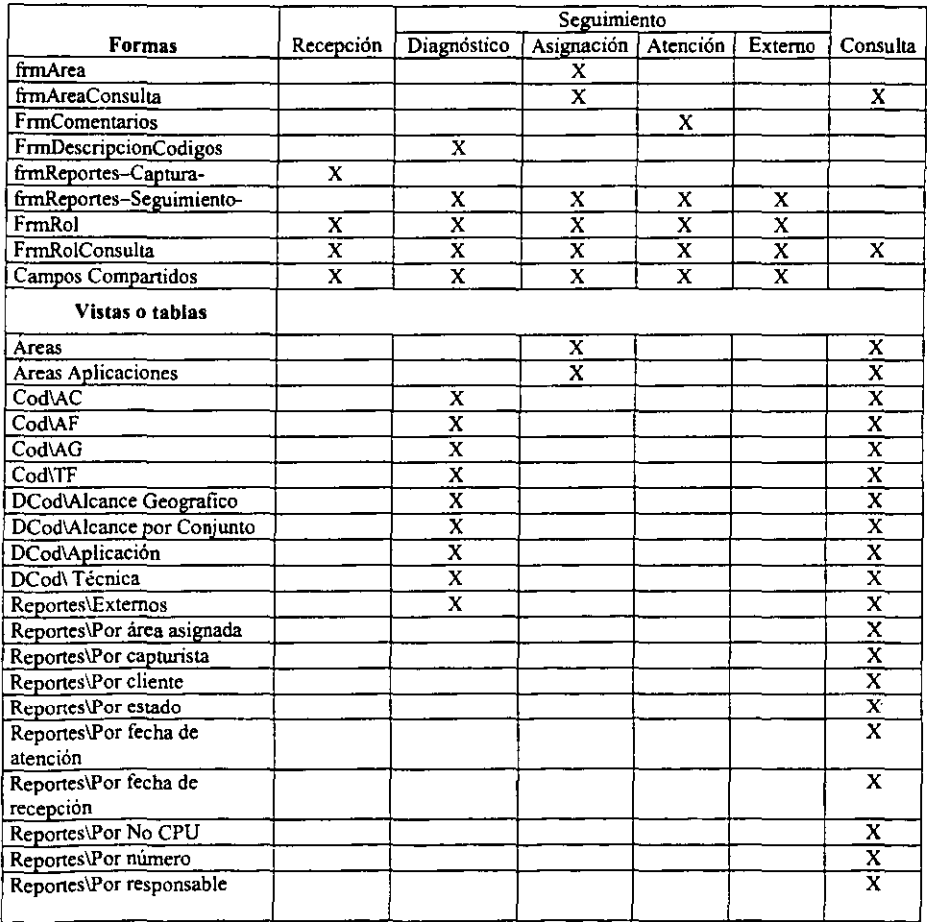

Sistema para la atención de fallas infonnáticas en Luz y Fuerza del Centro 98

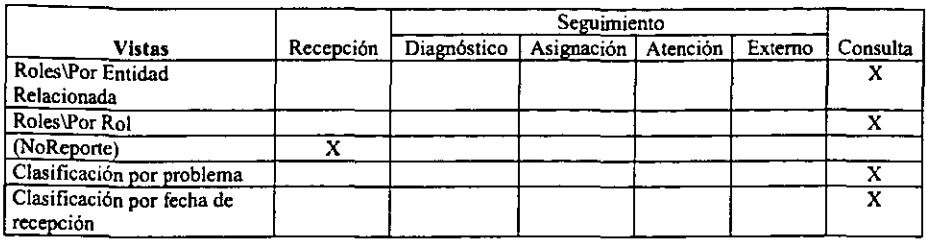

Hay que tener mucho cuidado al modificar un campo ya que esto repercutiría en la captura (formas) y consulta (tabla) de la información.

La vida útil de un programa depende de su desempeño y construcción inicial y del grado en que los equipos de computación les hagan modificaciones dentro de un plazo detenninado. Durante el curso de la vida útil de un programa. su mantenimiento puede llegar a significar más de la mitad del costo total del propio programa.

# CAPITULO VI

# RESULTADOS y CONCLUSIONES.

#### VI. 1 RESULTADOS

Las expectativas que se tenían al inicio de la elaboración de la tesis, fueron incrementándose conforme se iba evolucionando en su realización, esto motivado principalmente por las bondades del software Domino Lotus Notes y por el interés creciente al ir desarrollando las diferentes etapas del proyecto.

Dada la importancia que día con día va adquiriendo la atención a Fallas Informáticas, considero que el presente trabajo de tesis será una herramienta fundamental para ayudar en este proceso.

Los resultados obtenidos cubrieron ampliamente los objetivos y resultados esperados así como los requerimientos de la especificación LFC·GS-126. Esto fue dictaminado por personal de Luz y Fuerza para lo cual, emitió la tabla siguiente.

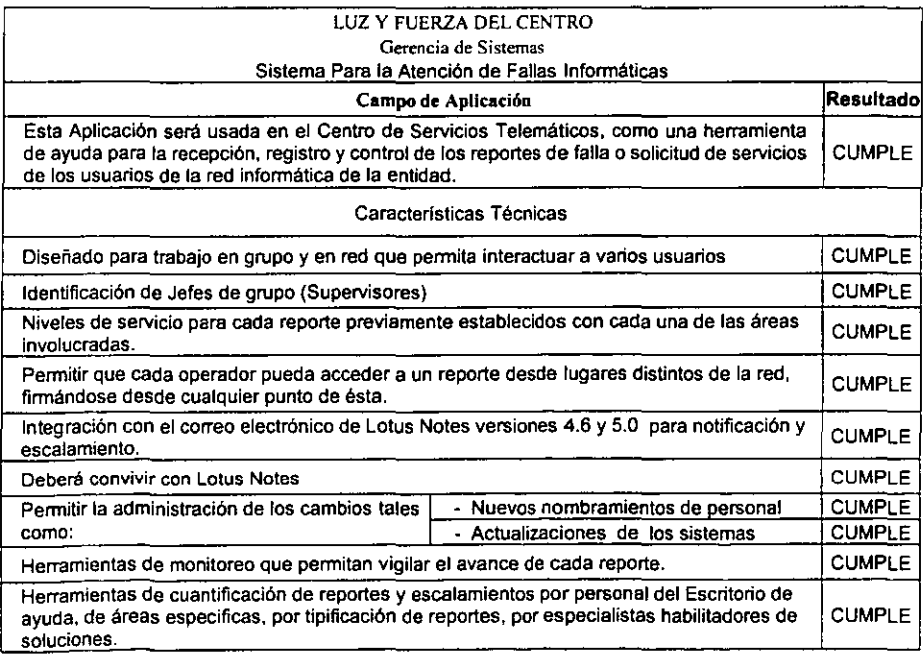

| Campo de Aplicación<br>Resultado                                                                                                    |                                                      |               |  |
|----------------------------------------------------------------------------------------------------|------------------------------------------------------|---------------|--|
| Niveles de seguridad para consulta y generación de reportes, soluciones y estadística que<br>puedan ser adaptados fácilmente a la estructura interna de Luz y Fuerza del Centro. |                                                      |               |  |
| Reportes para el monitoreo de los problemas por grupo de trabajo.                                                                                                    |                                                      |               |  |
| Consulta por medio de Web (navegador).                                                                                                    |                                                      | <b>CUMPLE</b> |  |
| Requerimientos mínimos de los clientes que                                                                                                    | - Windows 95, 98, NT, Workstation 4.0 6<br>superior. | <b>CUMPLE</b> |  |
| forman el Sistema para la Administración de<br>Reportes:                                                                                                    | - PC con procesador Pentium o superior               | <b>CUMPLE</b> |  |
|                                                                                                    | - 6 MB en RAM o superior                             | <b>CUMPLE</b> |  |
| Requerimientos mínimos para el Servidor                                                                                                    | - Plataforma basada en Windows NT 4.0<br>o superior  | <b>CUMPLE</b> |  |
| principal del Sistema para la Administración de<br>Reportes:                                                                                                    | Basado en Pentium.                                   | <b>CUMPLE</b> |  |
|                                                                                                    | 64 MB en RAM.                                        | <b>CUMPLE</b> |  |

Tabla VI. l Calificación de los requerimientos de la Cia. de Luz y Fuerza

Las diferencias conceptuales entre el sistema anterior y el actual muestran otros resultados obtenidos, estos son:

Orientación a un solo objetivo y aplicación: el sistema anterior era orientado a un solo objetivo y aplicación. El sistema actual mejoro el control administrativo, todos los reportes son visualizados en fonna compartida desde su apertura hasta su cierre, no hay perdida de información y es presentada en fonna rápida. Con este sistema se puede acceder a otras aplicaciones como son la consulta de elementos externos, envió de correos, revisión de diferentes catálogos, calendarizar citas, reuniones de trabajo, etc, lo cual, contribuye al mejoramiento de la atención a los usuarios y a la toma de decisiones.

Ubicación: El sistema anterior permitía solo la captura local de un reporte a la vez así como su consulta. El sistema radicaba en una estación de trabajo.

El sistema actual pennite la captura desde cualquier estación de trabajo integrada a la red, los reportes además de telefónicos pueden ser enviados por correo electrónico. El sistema corre en el Domino Server de Lotus Notes que reside en un servidor IBM Netfmity 5500 con platafonna Windows NT que además provee mayor seguridad, el cual es respaldado automáticamente semanalmente.

Basado en su mayoría en las especificaciones de los Sistemas de Información, el sistema anterior le restaba importancia a los procesos de negocios. El sistema actual incluye el modulado de los flujos de trabajo a través de los procesos, de tal manera, que la cadena de valor queda completamente optimizada.

Orientado a la medición de desempeño, el sistema anterior no estaba orientado a la medición de otros objetivos. El sistema actual esta orientado a la medición de otros objetivos tales como, costo *de* mantenimiento. fácil *de* usar, extensibilidad, seguridad, conectividad con otros sistemas, tiempo de respuesta, disponibilidad, satisfacción y servicio al cliente.
Como experiencia personal puedo mencionar que obtuve los siguientes logros:

- l. Aprendí a diseñar aplicaciones que interactúen con el correo electrónico de Lotus Notes,
- 2. Tomar en cuenta las observaciones relevantes, elaboradas por los usuarios,
- 3. Me sirvió como medio para conocer hasta cierto límite, la problemática que encierra una "simple" anomalía en un sistema de computo, ya que tratar con usuarios es muy delicado y más cuando ellos creen que no se les hace caso para atender su problema.
- 4. Este sistema proporciona datos claves para sacar estadísticas de:
	- Cuantos reportes en promedio se generan en un mes (en un día), esto es con la finalidad de saber cuales son los meses con menor carga de reportes, para que en el futuro se contemplen para coordinar en estos los Mantenimientos Preventivos y así reducir fallas.
	- Cuales problemas se presentan con mayor frecuencia para así tomar las medidas necesarias para erradicarlo.
	- En donde están fallando los usuarios tenninales, para así requerir la capacitación de éstos.
	- Equipos que tienen muchas fallas no se vuelvan a contemplar en las futuras licitaciones de compra.

### $VI.2$ CONCLUSIONES:

El Sistema para la Atención de Fallas Informáticas en Luz y Fuerza del Centro básicamente cubre nuevas expectativas en la tecnología de la información como son:

- Generar varias alternativas para reportar las fallas, como son: por medio de llamada  $\blacksquare$ telefónica. por medio de correo electrónico, por usuario de Lotus Notes, por visita al C. S. T. ya un futuro no muy lejano por medio de Internet.
- $\blacksquare$ La información debe aparecer en cualquier lugar que se le necesite: esto es, si un operador debe accesar a sus reportes activos solo se debe finnar en cualquier máquina que tenga cliente Notes y accesar a la aplicación , y por otro lado, si un usuario necesita saber como va el seguimiento de su reporte éste sólo debe abrir Internet y buscar en el servidor de Domino el icono asociado al sistema.
- Una persona "común" puede realizar el trabajo de un experto: ya que al tener los reportes clasificados él puede buscar uno que tenga el mismo problema o similar, consultarlo y ver que solución se le dio para que él efectué la solución.
- Este sistema ha quedado bien establecido y con la capacidad de afrontar y responder los retos e impulsos de su entorno, esto es, se logro la integración eficaz. eficiente y efectiva de los Sistemas y Tecnología de Información. Entiéndase por capacidad a la flexibilidad que tienen los sistemas y tecnologías de información de adaptarse

rápidamente al rumbo que marca la misión y estrategia de la empresa, pennitiéndole desempeñarse con altos estándares de desempeño y ser participe importante de sus logros y éxitos.

- Cuando la tecnología se usa de fonna apropiada resulta ser una inversión y no un gasto. lográndose que Luz y Fuerza obtenga una ventaja competitiva con el trabajo en armónico de las áreas técnicas y de administración.
- Con el sistema desarrollado se redujeron los defectos y el ciclo de operación burocrática, repercutiendo a su vez en el incrementó de la confiabilidad, el servicio y la satisfacción del usuario, representado en la disminución del tiempo para atender un problema o solicitud, y por ende el aprovechamiento del tiempo por el personal, para otras actividades. logrando incrementar la productividad.
- La metodología utilizada proporcionó una visión completa de la aplicación de la tecnología de información en la empresa. En la actualidad es un aspecto fundamental que pennite alcanzar y/o mantener la competitividad en los mercados locales, nacionales y globalizados. Esta metodología tiene la ventaja, si así se requiere, de iniciarla en cualquiera de sus diferentes etapas, mostrando en cada una de ellas las actividades previas que se tienen que realizar, las actividades requeridas y las técnicas necesarias para llevarlas a cabo.

### VI. 3 BENEFICIOS:

El sistema trajo varios beneficios a la Compañia como son los siguientes:

- l. Facilita la gestión de los reportes,
- 2. Aumenta la confiabilidad, seguridad, eficiencia en la atención de los reportes repercutiendo en beneficio del usuario y por ende la empresa,
- 3. El personal realiza más rápido y mejor la atención de reportes y tiene más tiempo para otras actividades ajenas a la atención de usuarios,
- 4. Los reportes Se pueden consultar desde cualquier punto de la red infonnática.
- 5. Por medio de los datos se generan estadísticas para tomar medidas de solución en puntos donde este fallando la administración, la operación, los equipos y los sistemas que tengan que ver con la informática.
- 6. Menor costo, ya que durante el proceso del desarrollo de este sistema me fue pagado normalmente, aproximadamente \$ 9,000.00 al mes, teniendo en cuenta que fueron seis meses de análisis y pruebas (continuo con el mantenimiento) da como total:

\$ 54.000.00 pesos por el sistema y que además en este tiempo también realice otras actividades asignadas. Si se hubiera comprado con una empresa externa el costo hubiera sido aproximadamente \$ 25,000.00 dólares y el mantenimiento se cobraría aparte.

# CAPITULO VII

# RECOMENDACIONES

Una vez concluidos los trabajos del Sistema para la Atención de Fallas Infonnáticas en Luz y Fuerza, es necesario programar una serie de actividades para preservar su funcionamiento y operación adecuados, con lo cual, se estará en la disponibilidad de obtener el mayor beneficio con la utilización del sistema.

Para llevar a cabo nuestro cometido se recomienda realizar las siguientes actividades:

# VII.! MANTENIMIENTO DE LA BASE DE DATOS.

El mantener en condiciones adecuadas la base de datos, implica las siguientes tareas:

# Respaldo de la base de datos.

Por seguridad, es necesario mantener una respaldo de la base de datos.

# Creación de un archivo muerto.

Confonne los usuarios agregan documentos a la base de datos, el tiempo que se requiere para abrir las vistas puede incrementarse según los índices deban manipular el creciente número de documentos. Archivar una base de datos mediante el movimiento regular de infonnación no usada fuera de la copia de trabajo hacia un archivo muerto, puede mejorar significativamente el rendimiento de la base de datos al mismo tiempo que conserva el espacio en disco.

### Creación y mantenimiento de los índices.

Un índice de texto es una colección de archivos que penniten al usuario buscar infonnación en una o más bases de datos. Después de crear un índice de texto, el usuario puede escribir una palabra o frase y localizar todos los documentos que la contienen.

### Modificación del diseño de la base de datos.

Después de que una base de datos esté en producción pueden ser necesarios cambios de diseño. Los usuarios pueden sugerir mejoras, corrección de errores y/o nuevas funcionalidades.

# **Monitoreo de actividad de la base de datos.**

Puede monitorear la actividad en las bases de datos para obtener información sobre:

Actividades de lecturas y escrituras de los usuarios.

Creación, edición y borrado de documentos.

Cambios de diseno.

### **Administración del tamaño de la base de datos.**

Una base de datos de Lotus Notes puede contener espacio no utilizado debido al borrado (en este caso es el movimiento al archivo muerto) de documentos. Este espacio puede causar que la base de datos crezca irmecesariarnente por lo que es necesario compactarla.

# Arreglo de las bases de datos corruptas.

La corrupción de documentos o vistas en una base de datos generalmente ocurre por caídas del sistema, procedimiento incorrecto de apagado del servidor, falla en la fuente de poder, etc.

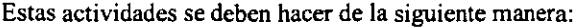

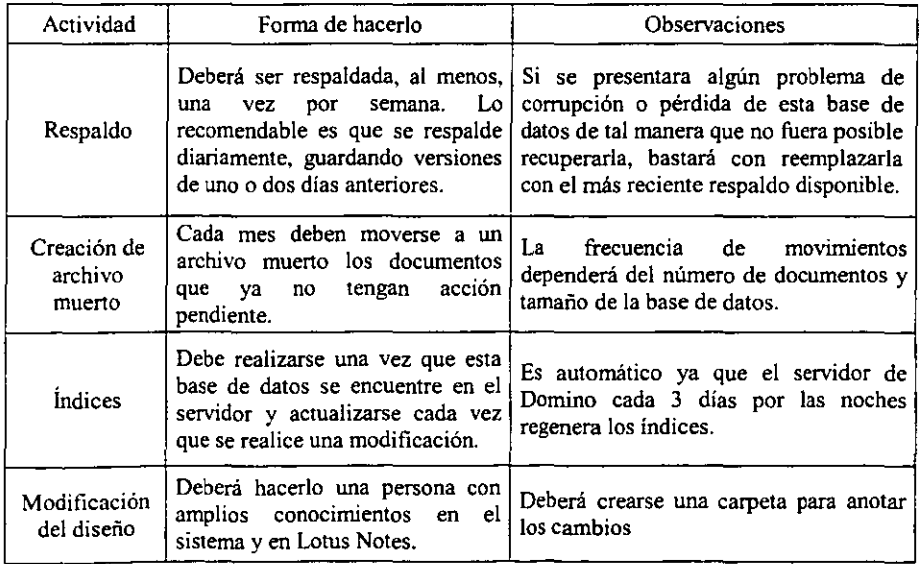

## VII. I Tabla de actividades recomendadas

### VII. 2 DOCUMENTACIÓN.

Es de suma importancia el documentar todo lo referente al sistema tal como, modificaciones, errores, sugerencias, nuevas necesidades, resultados de verificaciones, etc. Esta infonnación nos servirá para hacer la planeación de cambios, re-diseños o bien la creación de un nuevo sistema.

### VII. 3 VERIFICACIÓN.

Periódicamente y sobretodo después de realizar algún cambio en el sistema, es conveniente realizar pruebas de funcionamiento. Esta verificación también incluye medir el nivel de satisfacción del usuario.

#### VII. 4 CAPACITACIÓN.

El buen funcionamiento del sistema depende en gran medida de su operación adecuada. Con la capacitación oportuna aparte de atender este tópico, proporciona a los usuarios los elementos para obtener el mayor beneficio del sistema.

#### VII. S ESTRATEGIA Y PLANES PARA LA INNOVACIÓN.

Tomando como base los elementos obtenidos en las etapas de mantenimiento del sistemas. la verificación, la documentación y la capacitación, así como los nuevos productos en la tecnología infonnática, se recomienda hacer el compromiso de la mejora continua al sistema. Con esta estrategia se deberán hacer los planes para la innovación.

# BIBLIOGRAFIA.

- Fairley. Richard E. "Ingeniería de Software". Editorial Me Graw HilI. México. 1988. 390 páginas.
- $\blacksquare$ Henrry C. Lucas Jr. "Sistemas de Infonnación". Editorial Paraninfo S. A. Madrid. 1987. 2da edición. 540 páginas.
- Libro de Trabajo de Luz y Fuerza: Metodología para la Construcción de Sistemas de  $\blacksquare$ Infonnación. Libro I y 2. Gerencia de Sistemas. 2000.
- Sommerville, lan. "Ingeniería de Software", Ed. Addison WesleylIberoamericana.
- Tesis profesional. "Sistema Integral de Administración Escolar Modulo: Horarios Extraordinarios", (tesis 355)
- Tesis profesional. "Sistema Integral de Autotransporte Turístico (SIAT)". 1997. (libro 337 en la ENEP A. ver p 356.)